AIX **Operating System** 

> -<br>TRM IBM

ų.

TCP/IP User's Guide

·'

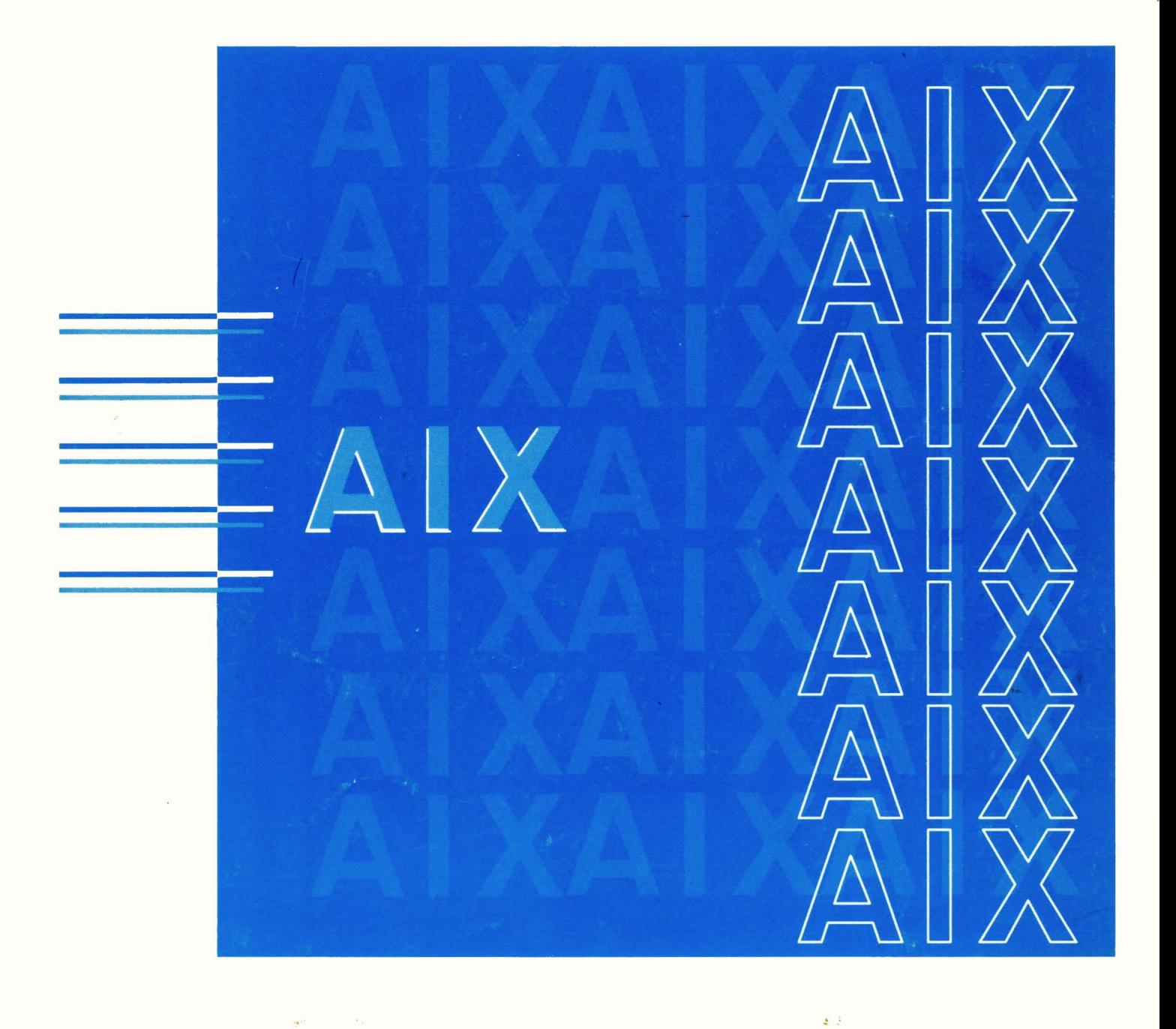

# AIX **Operating** System

TCP/IP User's Guide

Version 1.2

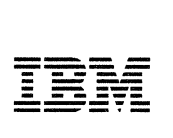

 $\bar{\bar{1}}$ 

#### Second Edition (December 1989)

This edition applies to Version 1.2 of the IBM Advanced Interactive Executive for the System/370 (AIX/370), Program Number 5713-AFL, and to Version 1.2 of the IBM Advanced Interactive Executive for the Personal System/2 (AIX PS/2), Program Number 5713-AEQ, and to all subsequent releases until otherwise indicated in new editions or technical newsletters. Changes are made periodically to the information herein; these changes will be reported in technical newsletters or in new editions of this publication.

References in this publication to IBM products, programs, or services do not imply that IBM intends to make these available in all countries in which IBM operates. Any reference to an IBM licensed program in this publication is not intended to state or imply that only IBM's licensed program may be used. Any functionally equivalent program may be used instead.

International Business Machines Corporation provides this manual "as is," without warranty of any kind, either express or implied, including, but not limited to, the implied warranties of merchantability and fitness for a particular purpose. IBM may make improvements and/or changes in the product(s) and/or the program(s) described in this manual at any time.

Publications are not stocked at the address given below. Requests for copies of this product and for technical information about the system should be made to your authorized IBM dealer or your IBM marketing representative.

A reader's comment form is provided at the back of this publication. If the form has been removed, address comments to IBM Corporation, Department 35R, 36 Apple Ridge Road, Danbury, CT 06810. IBM may use or distribute, in any way it believes appropriate and without incurring any obligation to the sender, whatever information it receives in this manner.

Portions of the code and documentation were developed at the Electrical Engineering and Computer Sciences Department at the Berkeley Campus of the University of California under the auspices of the Regents of the University of California.

IBM is a registered trademark of the International Business Machines Corporation. AIX is a trademark of the International Business Machines Corporation. PS/2 and Personal System/2 are registered trademarks of the International Business Machines Corporation.

System/370 is a trademark of the International Business Machines Corporation.

©Copyright AT&T Technologies 1984, 1987, 1988

#### © Copyright International Business Machines Corporation 1985, 1989. All rights reserved.

Note to US Government Users - Documentation related to restricted rights - Use, duplication or disclosure is subject to restrictions set forth in GSA ADP Schedule Contract with IBM Corp.

# **About This Book**

This book explains how to use the Transmission Control Protocol/Internet Protocol (TCP/IP) program on the IBM Advanced Interactive Executive AIX Operating System. It provides both guide and reference information on how to:

- Install TCP/IP on your system
- Log in to and run command on remote systems
- Print files on remote systems
- Manage networks
- Send and receive mail and transfer files across the network
- Customize TCP/IP to your own needs.

# **Who Should Read This Book**

This book is written for AIX Operating System users who want to transfer data between an IBM Personal System/2 or a System/370 and another host computer, users who want to use another IBM Personal System/2 or System/370 or host remotely, or users who want to manage networks.

# **What You Should Know**

Programmers who want to develop applications that use the TCP/IP facilities should refer to the *AIX Operating System Technical Reference Manual* for information on the operating system subroutines and system calls that provide access to these facilities.

This book assumes that you are familiar with AIX commands and know how to use them.

If you need information on specific system calls or subroutines, refer to the *AIX Operating System Technical Reference.* 

## **How to Use This Book**

This book contains special terms common to TCP/IP. If you are unfamiliar with a term, refer to the glossary in the back of the book. For information on specific AIX commands, refer to the *AIX Operating System Commands Reference.* 

If you are familiar with using TCP/IP on another system, you may want to move directly to the task you want to perform. If not, it is suggested that you begin with Chapter 1.

We suggest that you first read Chapter l which introduces you to the TCP/IP Program. Then, read Chapter 2 which shows you how to install TCP/IP on your system. By becoming familiar with Chapter 3, 4 and 5 you learn how to use the TCP/IP user commands, server commands and file formats to transfer data, log in to remote systems and manage the network.

AIX is a trademark of the International Business Machines Corporation.

Personal System/2 is a registered trademark and System/370 is a trademark of the International Business Machines Corporation.

## **Highlighting**

- All AIX Operating System commands, options, parameters, names of keys, keywords, and actual file names are in **boldface** type.
- Protocols are in UPPERCASE type.
- Environment variables in **UPPERCASE** boldface type.
- New terms introduced in the text are shown in *boldface italic.*
- Variable information is in *italic* type.
- Anything users type is in monospace type.
- Anything appearing on a display screen that is referred to in a paragraph of text is in monospace type.
- If the instruction is set off from the paragraph, it is printed in monospace type.

# **Related Publications**

For additional information, you may want to refer to the following publications:

- *AIX/370 Administration Guide,* SC23-2088, describes such administrative tasks as updating the file system, backing up files, and fine-tuning and monitoring the performance of the operating system.
- *AIX Operating System Commands Reference,* SC23-2292, (Vol 1) and SC23-2184 (Vol 2), lists and describes the AIX /370 and AIX PS/2 Operating System commands.
- *AIX/370 Diagnosis Guide,* SC23-2090, describes procedures and tools that can be used to define and categorize symptoms of problems that may occur during daily operation.
- *AIX/370 General Information,* SC23-2062, describes AIX/370 and its position in the AIX family of products. This book also describes AIX/370 functions and capabilities and the product's relationship to the UNIX Operating System.
- *Installing and Customizing the AIX PS/2 Operating System, SC23-2290, provides* step-by-step instructions for installing the AIX PS/2 Operating System and related programs. This book also shows how to customize the operating system to suit the user's specific needs and work environment.
- *Installing and Customizing the AIX/370 Operating System, SC23-2066, provides* step-by-step instructions for installing the AIX/370 Operating System and related programs. This book also shows how to customize the operating system to suit the user's specific needs and work environment.
- *Managing the AIX Operating System,* SC23-2293, describes such systemmanagement tasks as adding and deleting user IDs, creating and mounting file systems, backing up the system, repairing file system damage, and setting up an electronic mail system and other networking facilities.
- *Messages Reference,* SC23-2294, lists messages displayed by the AIX Operating System and explains how to respond to them.
- *AIX/370 Planning Guide,* GC23-2065, describes the functions and capabilities of the AIX/370 Operating System and lists the requirements for all supported hardware and software. This book also includes information to assist with planning for installation and customization of the operating system.
- *AIX Operating System Technical Reference,* SC23-2300 (Vol.I) and SC23-2301 (Vol. 2) describes the system calls and subroutines a programmer uses to write application programs. This book also provides information about the AIX Operating System file system, special files, miscellaneous files, and the writing of device drivers.
- *Using the AIX Operating System,* SC23-2291, shows the beginning user how to use AIX Operating System commands to do such basic tasks as log in and out of the system, display and print files, and set and change passwords. It includes information for intermediate to advanced users about how to use communication and networking facilities and write shell procedures.

## **Other Publications**

For general information about TCP/IP, the following publications are recommended. These publications are distributed by the Network Information Center on behalf of the Defense Communications Agency and Defense Advanced Research Projects Agency (DARPA). The mailing address is:

Network Information Center SRI International Menlo Park, CA 92025

- *An Advanced 4.3 BSD Interprocess Communication Tutorial,* S. Leffler, R.S. Fabry, W. N. Joy, P. Lapsley
- *An Ethernet Address Resolution Protocol,* RFC 826, D. Plummer
- *Assigned Numbers,* RFC 1010, J. Reynolds, J. Postel
- *Broadcasting Internet Datagrams,* RFC 919, J. Mogul
- *Domain Names Concepts and Facilities,* RFC 882, P. Mockapetris
- *Domain Names Implementation and Specification,* RFC 883, P. Mockapetris
- *File Transfer Protocol,* RFC 959, J. Postel R. Hinden, A. Sheltzer
- *Internet Control Message Protocol,* RFC 792, J. Postel
- *Internet Name Server Protocol,* IEN116, J. Postel
- *Internet Numbers,* RFC 997, J. Reynolds, J. Postel
- *Internet Protocol,* RFC 791, J. Postel
- *Internet Standard Subnetting Procedure,* RFC 950, J. Mogul
- *Name/Finger,* RFC 742, K. Harrenstien
- *Official ARPA-Internet Protocols,* RFC 944, J. Reynolds, J. Postel
- *Name Server Operations Guide for BIND,* Release 4.3, Kevin J. Dunlap
- *Standard for the Format of ARP A-Internet Text Messages,* RFC 822, D. Crocker

Ethernet is a registered trademark of Xerox Corporation.

- *Simple Mail Transfer Protocol,* RFC 821, J. Postel
- *Telnet Binary Transmission,* RFC 856, J. Postel, J. Reynolds
- *Telnet Option Specifications,* RFC 855, J. Postel, J. Reynolds
- *Telnet Protocol Specification,* RFC 854, J. Postel, J. Reynolds
- *Telnet Terminal Type Option,* RFC 930, M. Solomon, E. Wimmers
- *Time Protocol,* RFC 868, J. Postel., K. Harrenstien
- *Transmission Control Protocol,* RFC 793, J. Postel
- *Trivial File Transfer Protocol,* RFC 783, K. R. Sollins
- *User Datagram Protocol,* RFC 768, J. Postel

For additional information about the IBM Token-Ring Network, you may want to order the *IBM Token-Ring Architecture Reference.* 

# **Contents**

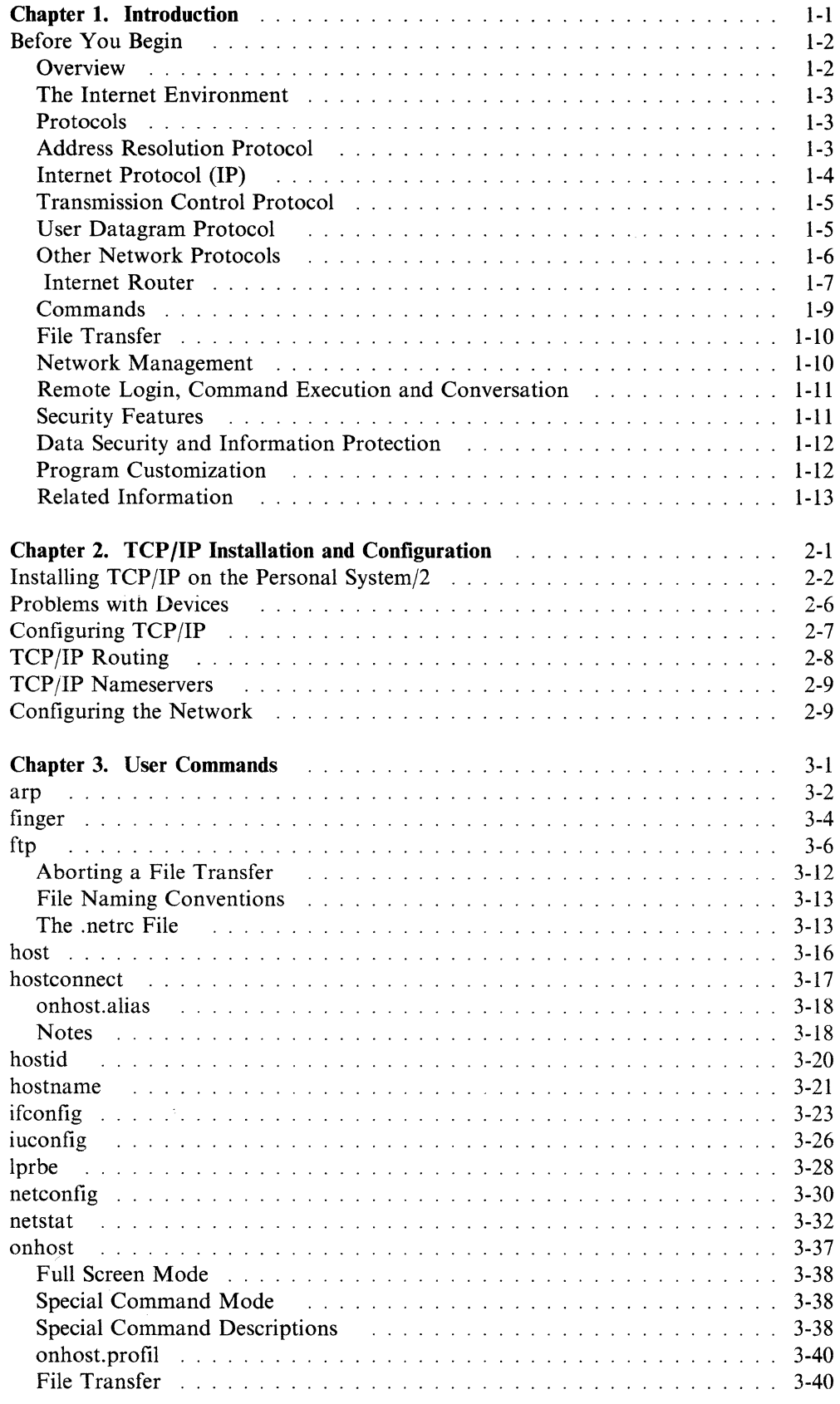

 $\bar{\nu}$ 

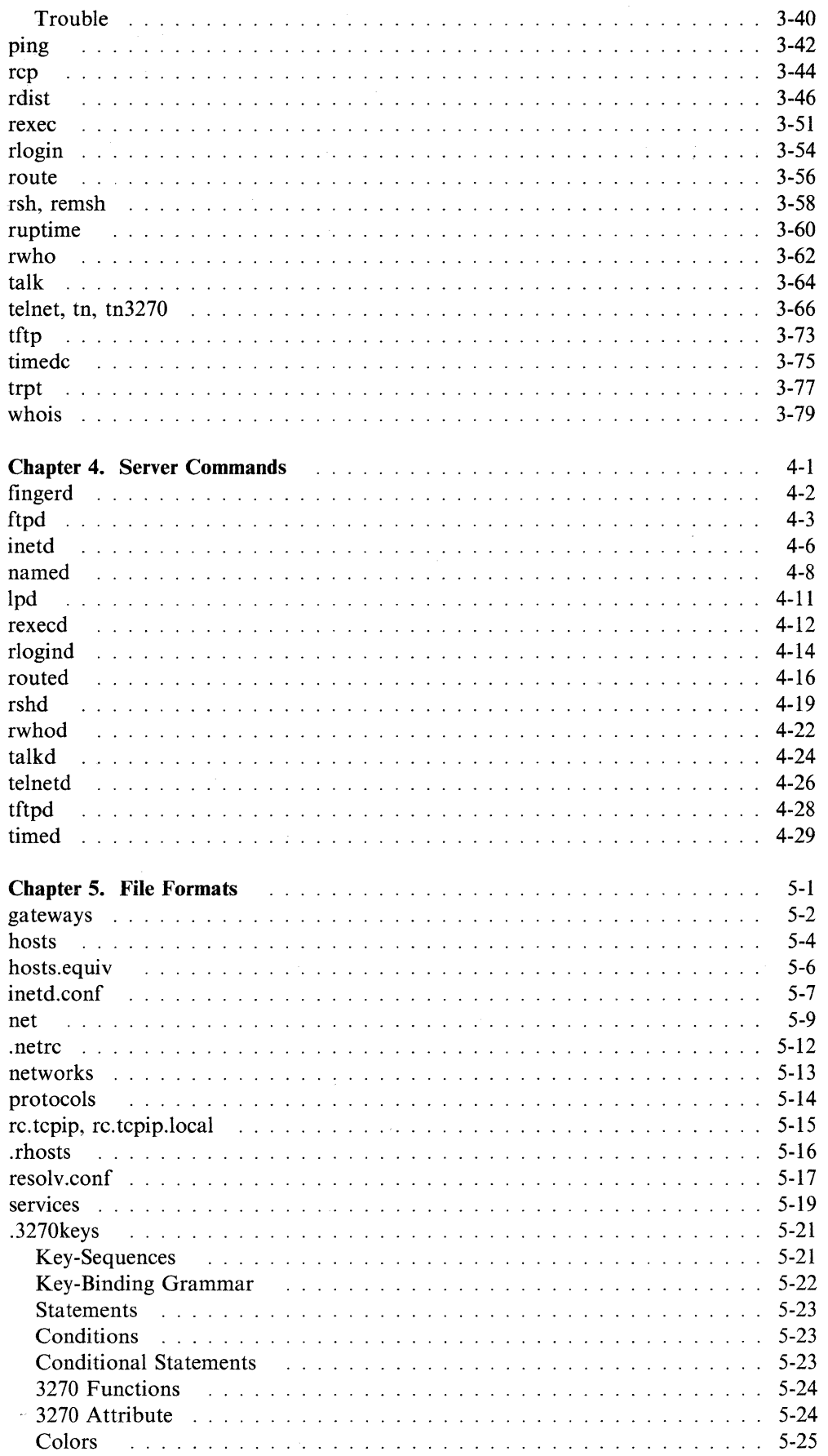

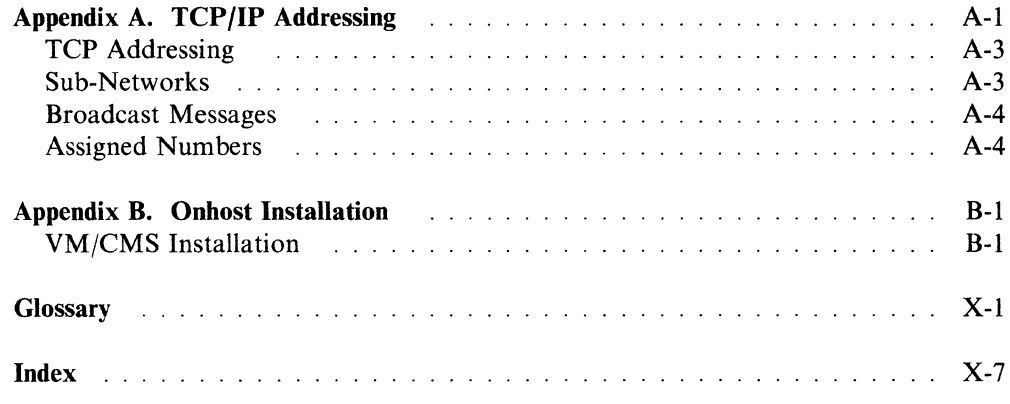

# **Figures**

 $\mathcal{L}_{\mathcal{L}}$ 

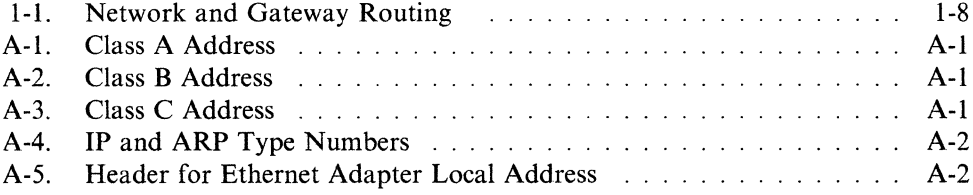

 $\sim 10^{-1}$ 

# **Chapter 1. Introduction**

#### **CONTENTS**

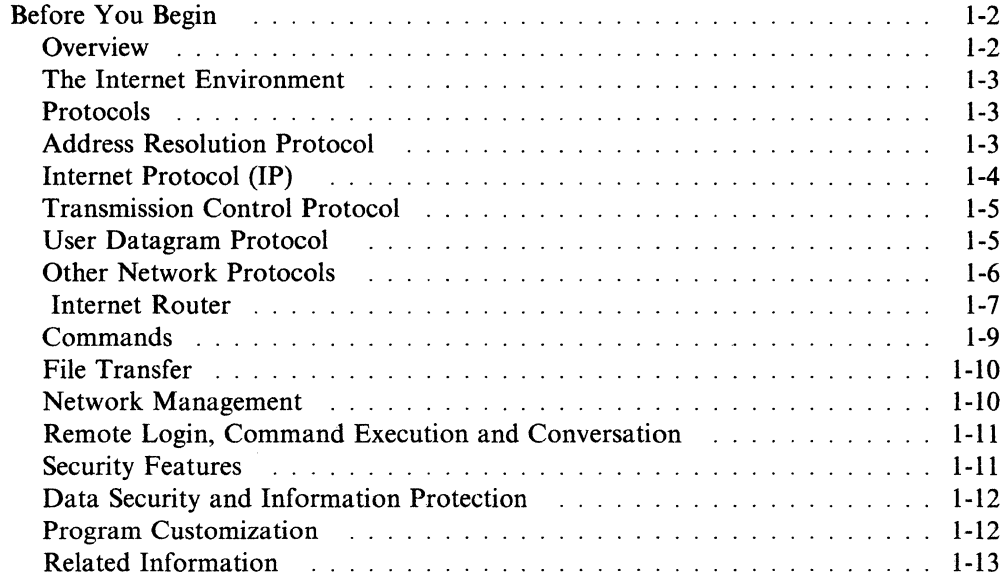

### **About This Chapter**

This chapter provides an overview of the AIX Operating System TCP/IP protocols and commands and explains the other features of the program.

The AIX Personal System/2 or System/370 Transmission Control Protocol/Internet Protocol (TCP/IP) program consists primarily of protocols and commands (application programs) that enable the AIX Operating System system to:

- communicate with other AIX Operating System machines with TCP/IP installed
- communicate with host systems that support TCP/IP.

# **Before You Begin**

Before you can use the Transmission Control Protocol/Internet Protocol program (TCP/IP), you must have installed the following software and hardware on *each*  system.

#### **Software**

- AIX Operating System licensed program
- AIX System/370 TCP/IP Licensed Program Product.

#### **Hardware**

- 802.3 adapter for use with Ethernet
- IBM Token-Ring Network adapter
- 8232 LAN Channel Station
- ES/9370 Integrated Ethernet adapters
- ES/9370 Integrated Token-Ring adapters
- Cables and connectors.

Refer to the following publication for information about installing the software:

• *Installing and Customizing the AIX Operating System* 

After you install the AIX Operating System on your System/370, see Chapter 2, "TCP/IP Installation and Configuration" for information on installing TCP/IP on your system and configuring it to meet your personal requirements.

## **Overview**

#### **A Brief Look at TCP/IP –**

TCP/IP includes commands and facilities that allow users to:

- Install TCP/IP on your system
- Customize TCP/IP to your own needs
- Transfer files across the network
- Log in to remote systems
- Run commands on remote systems
- Print files on remote systems
- Manage networks
- Send and receive mail.

IBM is a registered trademark of International Business Machines Corporation.

Personal System/2 is a registered trademark and System/370 is a trademark of the International Business Machines Corporation.

AIX is a trademark of the International Business Machines Corporation.

Programmers who wish to develop applications that use the TCP/IP facilities should refer to the *AIX Operating System Technical Reference Manual* which describes the operating system calls and subroutines that provide access to these facilities.

## **The Internet Environment**

The TCP/IP network protocols include the Internet Protocol (IP) transport layer and higher level protocols that use the Internet address format. TCP/IP provides facilities to make the System/370 system a host that attaches directly to a network.

The Internet environment consists of hosts connected to networks that use packet switching technology (for example, networks that use the 802.3 adapter for use with Ethernet). Networks, in turn, can be interconnected via *gateways.* Host processes originate and receive network packets. Protocols at different levels in the networks, gateways, and hosts support interprocess communication, providing two-way data flow on logical connections.

Data is transmitted between process *ports.* Each process may have a number of ports through which it communicates with other processes. Each port provides queues for sending and receiving data. A process may have logical connections to several other processes and, if necessary, can treat each of the connected processes independently.

# **Protocols**

The TCP/IP licensed program provides the following protocols:

- Address Resolution Protocol (ARP)
- Internet Protocol (IP)
- Transmission Control Protocol (TCP)
- User Datagram Protocol (UDP)
- Other Network Protocols:
	- File Transfer Protocol (FTP)
	- Internet Control Message Protocol (ICMP)
	- Remote Command Execution Protocol
	- Remote Printing Protocol
	- Routing Information Protocol (RIP)
	- Telnet Protocol (TELNET)
	- Trivial File Transfer Protocol (TFTP).

Following are brief explanations of these protocols.

# **Address Resolution Protocol**

Address Resolution Protocol (ARP) is a protocol that dynamically maps between Internet addresses and addresses on a local area network (LAN) with broadcast capability. It is used by the interface driver for the LAN hardware and is not directly available to users.

Using the LAN broadcast capability, ARP provides for mapping between the Internet addresses and the LAN addresses. When the Internet and LAN addresses are matched, the information is stored in the address mapping tables in the system. When a LAN interface driver requests a mapping for an address not in its memory, ARP sends the ARP request packet (broadcast) on the network requesting the address mapping. If a response is provided, the new mapping is stored and any Internet packets pending for that address are transmitted.

# **Internet Protocol** {IP)

Internet Protocol (IP) provides the interface from the higher level host-to-host protocols to the local network protocols. Addressing at this level is usually from host to host.

IP is used by host-to-host protocols (such as TCP/IP) as a basic transport mechanism. The IP is designed for use in interconnected systems of packet-switched computer communication networks. The network-connecting systems are called *gateways.* IP provides the means for transmitting blocks of data from sources to destinations. Sources and destinations are hosts identified by fixed length addresses. All Internet packets have an IP header to standardize addressing and routing. (The IP header is removed before the packet is sent to the user.) This protocol provides the universal addressing of hosts in the network.

IP does not provide a reliable communications facility for many reasons. It does not provide acknowledgements from the sending host, from the receiving host, or from intermediate hosts. IP does not provide error detection or correction for data, although it does provide header checksums. IP treats each datagram as an independent entity unrelated to any other datagram. It provides only rudimentary flow control (with ICMP packets), and does not perform re-transmissions. A higher level protocol that uses IP must implement its own reliability procedures if it requires reliable communications. AIX System/370 implements the following IP architecture options:

- End of Option List
- No Operation
- Loose Source Routing
- **Strict Source Routing**
- **Stream Identifier**
- Internet Timestamp
- **Record Route**
- Security.

Security always defaults to unclassified.

IP provides for fragmentation and reassembly of complete messages. Type of. Service (TOS) defaults to routine precedence and normal delay, throughput, and reliability.

The assignment of network numbers, internet version numbers, and internet protocol numbers complies with the Assigned Numbers RFC (Request for Comments). IP implements the special address local host and special address loopback (class A network address 127). The following IP system parameters can be set through the /etc/rc.tcpip.local file:

- Interface name
- IP address.

# **Transmission Control Protocol**

Transmission Control Protocol (TCP) is used in the Advanced Research Projects Agency (ARPA) Internet and any network following the U.S. Department of Defense standards for inter-network protocols. This protocol provides a reliable host-to-host protocol between hosts in packet-switched computer communication networks and in interconnected systems of such networks.

All of the TCP architecture options are implemented including:

- End of Option List
- No Operation
- Maximum Segment Size.

The interface to TCP consists of a set of system calls and library subroutines. The system calls invoke operating system kernel functions in a manner similar to standard system calls such as open, read, or write. TCP/IP communicates asynchronously with application programs. TCP operates in a very general environment of interconnected networks. It supports the transmission of 8-bit bytes.

AIX System/370 supports a reasonably large number of potential TCP connections. The exact number depends upon a configuration parameter used when the kernel is built, and can vary with system resource usage. The assignment of TCP ports is in accordance with the Assigned Numbers RFC.

The TCP retransmission timeout value is dynamically determined for each connection, based on round-trip time. The timeout value cannot be set. The TCP system parameter that can be set is window size.

## **User Datagram Protocol**

User Datagram Protocol (UDP) allows a datagram mode of packet-switched communication in the environment of an interconnected set of computer networks and is usually used for electronic mail applications. UDP provides a procedure for application programs to send messages to other programs with a minimum of protocol mechanism. The protocol is transaction-oriented. It offers no guarantee of delivery and no protection from duplication. Applications that require reliable delivery of streams of data should use the Transmission Control Protocol. UDP is implemented as described in the *User Datagram Protocol,* RFC 768.

The interface to UDP consists of a set of system calls. UDP must be able to determine the source and destination Internet addresses along with the protocol field from the Internet header.

### **Other Network Protocols**

Following are additional protocols used by TCP/IP:

#### **File Transfer Protocol**

FTP makes it possible to transfer computer files between hosts and to use foreign hosts indirectly.

#### **Internet Control Message Protocol**

In addition to the protocols for transmitting user data, the Internet Control Message Protocol (ICMP) is used to monitor and manage network data.

The ICMP protocol is an integral part of the IP implementation in the kernel. User programs do not normally interact with ICMP. Programs such as ping that send and receive ICMP packets must do so- through the raw interface.

ICMP messages are sent automatically (from the user's point of view) in several situations, for example:

- When a datagram cannot reach its destination
- When the gateway does not have the buffering capacity to forward a datagram
- When the gateway can direct the host to send traffic on a shorter route.

In addition, the user can generate the following messages:

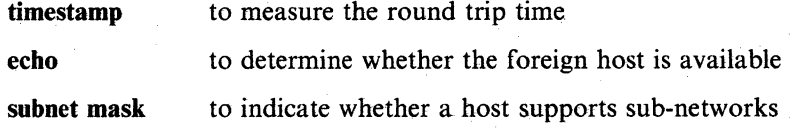

The AIX System/370 implementation sends and receives the message types listed below:

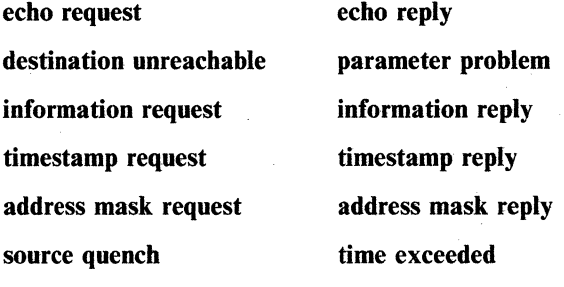

redirect message

Control messages provide feedback about problems in the communication environment. They do not make IP more reliable. There is no guarantee that a datagram will be delivered or that a control message will be returned.

The function provided by the daemon icmpd in other implementations of TCP/IP is provided in the kernel in AIX System/370 TCP/IP.

#### **Remote Command Execution Protocol**

The Remote Command Execution Protocol allows users to execute commands on remote hosts as if locally connected. The rexecd command provides the remote command execution protocol. For information about rexecd and the remote command execution, see "rexecd" on page 4-12.

#### **Routing Information Protocol**

The routing daemon (routed) uses a variant of the Xerox Network System (NS) Routing Information Protocol to maintain current kernel routing table entries. For related information, see "routed" on page 4-16.

### **Telnet Protocol**

The Telnet Protocol (TELNET) provides a standard method to interface terminal devices and terminal-oriented processes to each other. TELNET assumes that TCP is the underlying protocol, provides for full-duplex (concurrently bi-directional) communication and sends data as either 7-bit netascii characters or as 8-bit binary data.

TELNET is commonly used by terminal emulation programs that allow you to log in to a foreign host. However, TELNET can also be used for terminal-to-terminal communication (called *linking)* and inter-process communication (called *distributed computation).* TELNET is also used by other protocols (for example, FTP) for establishing a protocol control channel.

*TCP/IP* implements TELNET in the tn user command and the telnetd server command. TCP/IP does not provide an Application Programming Interface (API) to TELNET. Refer to "telnet, tn, tn3270" on page 3-66 and "telnetd" on page 4-26 for more information on the tn and telnetd commands. Refer to RFC 854 (see "Related Publications" on page iv for information on ordering a copy) for additional information on TELNET and RFC 855 (see "Related Publications" on page iv for information on ordering a copy) for additional information on TELNET options.

#### **Trivial File Transfer Protocol**

TFTP's only function is to read and write files (or mail) to and from a foreign host. TFTP cannot list directories and it has no provision for user authentication. TFTP passes 8-bit bytes of data.

## **Internet Router**

The Internet router enables a host running TCP/IP to act as a gateway for routing data between separate networks that use either of the following adapters:

- IBM Personal System/ 802.3 Ethernet
- IBM Personal System/2 Token-Ring.

One or two Ethernet adapters and one or two Token-Ring adapters can be installed on the System/370. The adapters (or interfaces) are made known to the system by running the ifconfig (interface configuration) program. (The ifconfig program should be called from the /etc/rc.tcpip.local file for each interface so that the interface is defined in the system routing tables whenever the host is rebooted.)

In addition, an entry for each adapter should be added to the file **/etc/hosts**. Each host has one primary name, but can have multiple entries in /etc/hosts. Additional entries in /etc/hosts define secondary names for the host.

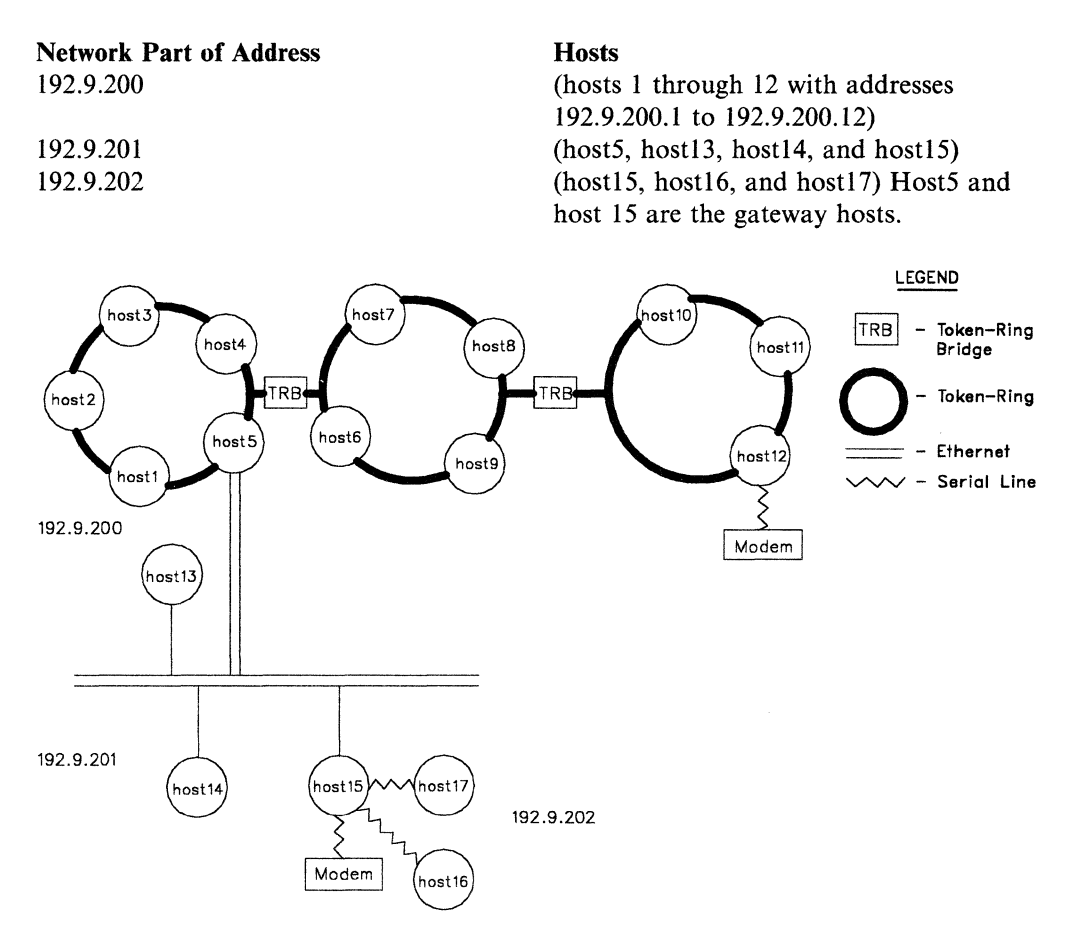

Figure 1-1 depicts three networks, which are interconnected by two gateway hosts. The networks are:

Figure 1-1. Network and Gateway Routing

There are two different types of routes:

NETWORK ROUTES Direct packets to any host on a specific network.

HOST ROUTES Direct packets to a specific Internet host.

Network routes are more general, but host routes may be used to support unusual network topologies, point-to-point links, or to affect system performance.

Routes can be established in three different ways:

- Implicitly, by running ifconfig for an interface adapter
- Explicitly, by adding explicit routes fo the routing tables, using the route command
- Dynamically, by running **routed** (the routing daemon) on the gateway.

The routed daemon queries other defined gateway hosts periodically to obtain the information necessary to generate and update routing tables. This daemon uses two files - /etc/gateways and /etc/networks - to determine which hosts routing information must be exchanged. For more information, see "routed" on page 4-16 and "gateways" on page 5-2.

In Figure 1-1, the gateway host5 contains two interfaces - an Ethernet adapter (for gatewaying to network 201) and a Token-Ring adapter (to gateway to network 200). Host15 contains two interfaces - one Etherent adapter and three serial connections.

A route to a particular host is obtained using the following algorithm:

- Search the route table for a host route. If one is present, use that route.
- Search the route table for a network route. If one is present, use that route.
- If a default route is specified, use that route.

If no route can be found, the error Network is unreachable is generated.

If a route cannot be established to a host, the error message Network is unreachable is generated locally.

In the configuration of Figure 1-1 on page 1-8, routing can be established for hostl by simply deciding on a default gateway for the network. To establish host5 as the default gateway on the network that includes **host5** and **host1**, enter the following route command on hostl: /etc/route add default host5 (where 0 is the hop count metric in this case). This route command establishes host5 as the exit point, or default gateway, from the network. For more information, see "route" on page 3-56.

On the 201 network, there are two gateways (host5, the default gateway, and host15). The preferred routing is to the default gateway.

An alternate way to establish routing to the other network from the 202 network is to set up routes explicitly with the following route commands:

route add 192.9.200 host5 4 route add 192.9.282 host15 5

If the locally administered systems are set up to use routed, then explicit routing with the route command is not necessary.

If the route command is used for routing, the routing table must be configured on both networks. For example, for hostl on network 200 to have access to all hosts on network 201, hostl must issue the route command and all hosts on the 201 network must issue the route command to access the 200 network. (See Figure 1-1 on page 1-8).

## **Commands**

TCP/IP provides three general types of commands:

- File transfer
- Network management
- Printing, Remote Login, Command Execution and Conversation.

Following are brief explanations of the individual commands in each of these groups.

# **File Transfer**

TCP/IP contains three file transfer commands: the ftp command, the rep command and the tftp command. The ftp command provides more functions and is the preferred command for most file transfer tasks.

ftp The ftp command implements the File Transfer Protocol (FTP), which makes it possible to transfer data among hosts and to use foreign hosts indirectly.

> The ftp command can be used to transfer files between the user and server or between two hosts. The user must request the close of the telnet connection when use of the FTP service is finished.

Some of the commands that can be used with ftp are:

get Retrieves remote files and stores them on the local machine. ls Prints a listing of a directory on a remote machine when the remote-directory is specified.

put Stores local files on a remote machine.

In addition, the ftp command provides subcommands for such tasks as changing directories (local and foreign), transferring multiple files in a single request, creating and removing directories, escaping to the shell (performing shell commands locally), and many other functions. For more information, see "ftp" on page 3-6.

rep The rep command copies and transfers remote files. For more information, see "rep" on page 3-44.

tftp The tftp command implements the Trivial File Transfer Protocol (TFTP). Its only function is to read and write files (or mail) to and from a foreign host. The tftp command cannot list directories and it has no provisions for user authentication. The tftp command passes 8-bit bytes of data.

> The TFTP protocol is designed to be implemented using UDP. Since UDP is implemented using Internet Protocol, packets have an IP header, a UDP header, and a TFTP header. Additionally, the packets may have a header to allow them through the local transport medium.

For related information, see:

- "tftp" on page 3-73
- "tftpd" on page 4-28

#### **Network Management**

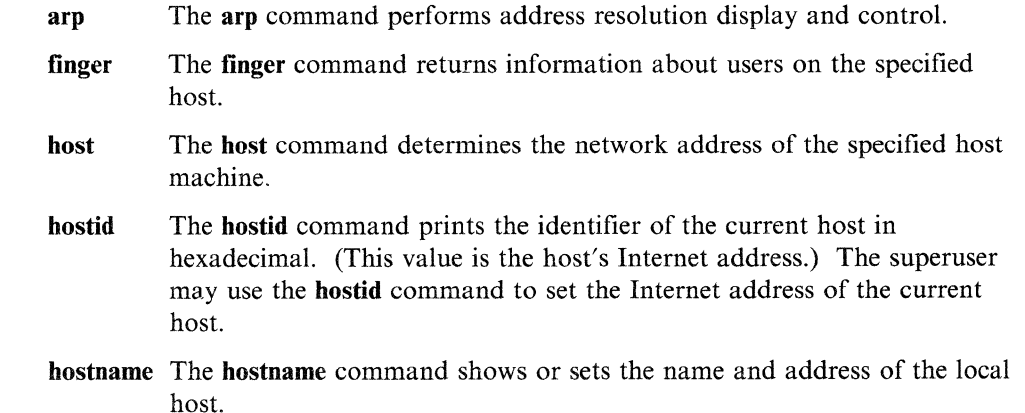

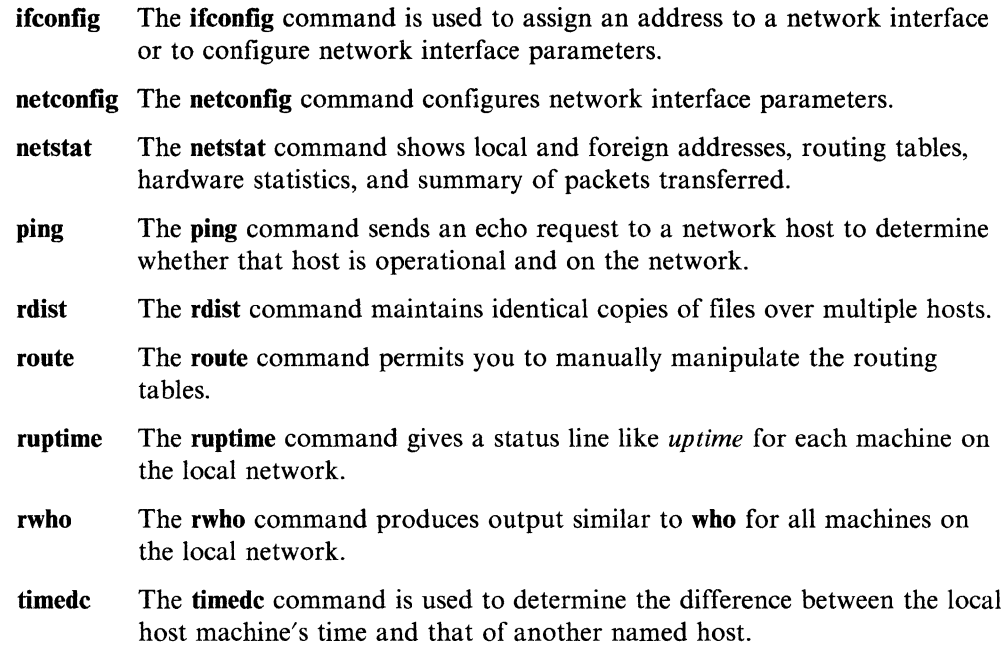

### **Remote Login, Command Execution and Conversation**

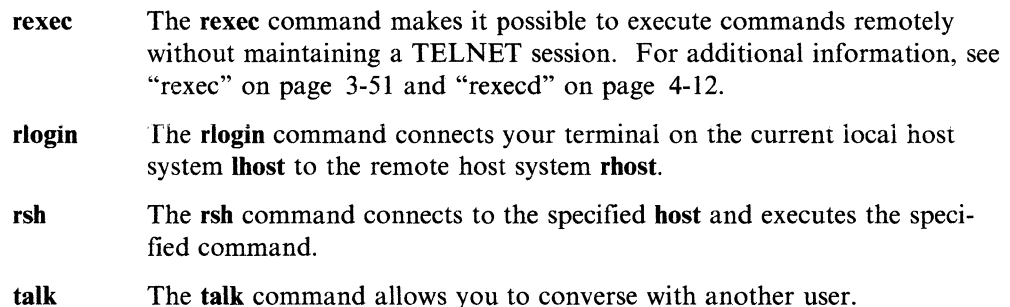

#### telnet, tn, tn3270

The telnet command is a terminal emulation program that allows you to log in to a foreign host. It implements the Telnet Protocol (TELNET), a bi-directional, 8 bit-per-byte communications facility and provides a standard method to interface terminal devices and terminal-oriented processes. It can also be used for terminal-to-terminal communication (called *linking)* and inter-process communication (called *distributed computation).* See "telnet, tn, tn3270" on page 3-66 and "telnetd" on page 4-26 for related information.

## **Security Features**

This section describes the security features provided for TCP/IP and some security considerations that are appropriate in a network environment.

The rexec, telnet, and ftp functions provide the following forms of system and data security:

rexec The rexec command provides a secure environment for executing commands on a foreign host. rexec first attempts an automatic login: on the local host, rexec searches the \$HOME/.netrc file for the user's ID and password on the foreign host. If the \$HOME/.netrc file does not exist, the user is prompted for both a login ID and a password.

For security, the permissions on \$HOME/.netrc must be set to 600 (read and write by owner only). Otherwise, automatic login fails.

The -n flag disables the automatic login feature, forcing a query for the user ID and password.

For more information, see "rexec" on page 3-51 and ".netrc" on page 5-12.

- telnet The telnet function provides a secure environment for logging into a foreign host. The user is prompted for both a login ID and a password. The user's terminal is treated just like a terminal connected directly to the host. That is, access to the terminal is controlled by permission bits. Other users (group and other) do not have read access to the terminal, but they can write messages to it if the owner gives them write permission.
- ftp The ftp command provides a secure environment for transferring files. ftp first attempts an automatic login: on the local host, ftp searches the \$HOME/.netrc file for the user's ID and password on the foreign host. If the \$HOME/.netrc file does not exist, the user is prompted for a login ID; the current user's login ID is given as a default. If a password is associated with that login ID at the foreign host, the user is prompted for a password.

For security, the permissions on \$HOME/.netrc must be set to 600 (read and write by owner only). Otherwise, automatic login fails.

The -n flag disables the automatic login feature, forcing a query for the user ID (and password, if required).

### Data Security and Information Protection

TCP/IP does not encrypt user data transmitted through the network. Therefore, it is suggested that users identify any risk in communication that could result in the disclosure of passwords and other sensitive information, and based on that risk, apply appropriate countermeasures.

The use of this product in a Department of Defense environment may require adherence to DoD 5200.5 and NCSD - 11 for communications security.

#### Program Customization

This section describes the usual means for customizing TCP/IP to meet your requirements.

#### /etc/hosts

The /etc/hosts file contains the names and associated addresses for hosts on the network. That is, /etc/hosts lists the foreign hosts with which a local host can communicate. For more information, see "hosts" on page 5-4.

#### /etc /hosts.equiv

The /etc/hosts.equiv file contains the names of the foreign hosts that are permitted to perform remote operations on a particular host.

#### /etc/networks

The /etc/networks file contains information about known networks that comprise the DARPA network. For more information, see "networks" on page 5-13.

#### /etc/rc.tcpip

The /etc/rc.tcpip file is a shell script that defines which adapters are used for the TCP/IP, initializes the host names and routing tables, and starts the daemons. The /etc/rc.tcpip file may be tailored to the requirements of a particular host. For more information, see "rc.tcpip, rc.tcpip.local" on page 5-15 and Chapter 2, "TCP/IP Installation and Configuration."

#### <LOCAL> /rc.tcpip.local

The /etc/rc.tcpip.local file is stored on the local file system of each site in the TCF cluster. It can be customized by the system administrator to run commands specific to a particular cluster site.

#### finger

The finger command provides information about a specific user. This information is retrieved from the full name and site information fields of the /etc/passwd file. The format of the full name is the user's real name (or whatever is entered in the full name field of /etc/passwd, not the user's user ID). The site information field is 20 characters long and has the following format (no imbedded blanks, fields separated by commas):

office\_number,office\_phone\_extension,home\_phone

Examples of office extensions are 123 and 89456.

Note: To update the /etc/passwd file, use the chfn command.

If you want to send additional information to other users who run **finger** on your user ID, you can include the following files in your home directory:

- . plan A file that contains plans. The **.plan** file can contain more than one line.
- .project A file that states what project you are currently working on. The .project file can contain only one line.

For additional information about the finger command, see "finger" on page 3-4.

#### \$HOME/ .netrc

The \$HOME/.netrc file contains the user ID and password information required by the automatic login features of rexec and ftp. For more information, see ".netrc" on page 5-12.

## **Related Information**

In this book: "ifconfig" on page 3-23 "route" on page 3-56 "hostname" on page 3-21 "inetd" on page 4-6

**1-14** TCP/IP

# **Chapter 2. TCP/IP Installation and Configuration**

# **CONTENTS**

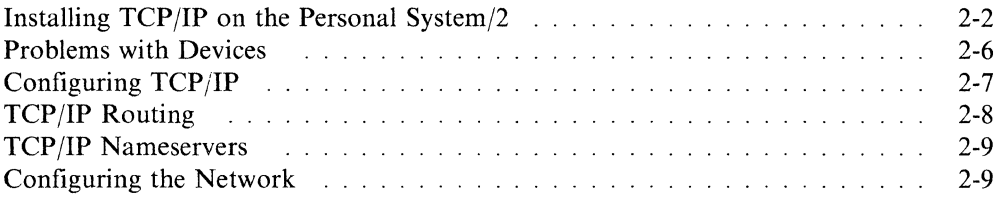

# **About This Chapter**

This chapter contains step-by-step instructions on installing TCP/IP on your system.

# **Installing TCP/IP on the Personal System/2**

To install TCP/IP from the distribution diskette on a Personal System/2, the following procedures are required. TCP/IP is automatically installed on the System/370. However, if you ever need to install TCP/IP separately on a System/370, use the **Masterlnstall** command. After you've chosen TCP/IP from the menu, follow the PS/2 instructions below.

**Important Note:** When **installp** prompts you for **fstore** values, do not answer "none." If you do, the necessary TCP/IP files will not be propagated to all the hosts on the TCP cluster.

To install TCP/IP on your Personal System/2:

- 1. Log into the system as **root.**
- 2. Insert the distribution diskette into the diskette drive and make sure it locks in place.
- 3. Type:

# installp -d /dev/rfd0h

The system responds:

000-123 Before you continue, you must make sure there is no other activity on the system. You should have just restarted the system and no other terminals should be enabled. Refer to the *AIX System/37@ Message Reference* manual for more information.

Do you want to continue with this command? (y or n)

4. Type:

y

The system responds:

Please mount volume 1 on /dev/rfd0

5. Confirm that the distribution diskette is in the diskette drive and press **Enter.** 

The system responds:

files restored: 1

The program "AIX TCP/IP" will be installed

Do you want to do this? (y/n)

6. Type

y

to install TCP/IP. The system responds with the number of files restored and a copyright message. The following message is displayed:

Please mount volume 1 on /dev/rfd0 ... and press Enter to continue.

7. Confirm that the distribution diskette is in the diskette drive and press **Enter.** 

The system displays the names of the files as they are copied from the distribution diskette. When all the files are copied, the following messages are displayed:

files restored: 81 Program "AIX TCP/IP" is now installed flag is -n queue pointer is n File System Backup Utility Done at Fri May 20 14:38:07 1988 queue pointer is n stack pointer is n

8. At this point, the system displays the following prompts:.

You will now be prompted for an internet style address to associate with your network interface device; the format of this address is "X.X.X.X." where each "X" is a number in the range of 0-255. The address should be obtained from your local network administrator.

Enter Internet address for <sitename>

where <sitename> is the name of your site.

9. Enter the internet address for your computer and press **Enter.** 

The internet address looks similar to the following:

128.100.12.204

The system then displays the following messages:

You will need to associate your network address with a Network Interface Controller (NIC). Currently supported are Token-Ring and Ethernet interfaces.

Enter your primary network interface T(okenring) E(thernet):

10. Enter E for Ethernet or T for Token-ring and press **Enter.** 

After you enter this information, the system displays the information you have entered and then prompts you to commit the information. These messages look similar to the following:

You have chosen: Network address: 193.255.1.31 Network interface: Ethernet

Do you wish to use these values?

11. If the information is correct, type Y and press Enter.

When you press Enter, you see the following message:

After this installation has completed, you must run the "devices" command to install the network devices(s) and rebuild the kernel for this site. For more information about installing devices and the "devices" command, see *Installing and Customizing the AIX Operating System,* Chapter 6.

To use TCP/IP you must use devices to set up at least one pty device.

To start devices, you must first be logged in as a member of the system group or you must have superuser authority. The  $#$  prompt appears when you are logged in as superuser. The \$ prompt appears when you are logged in as a system or regular user.

12. Type devices and press Enter.

The Device Customizing Commands screen is displayed:

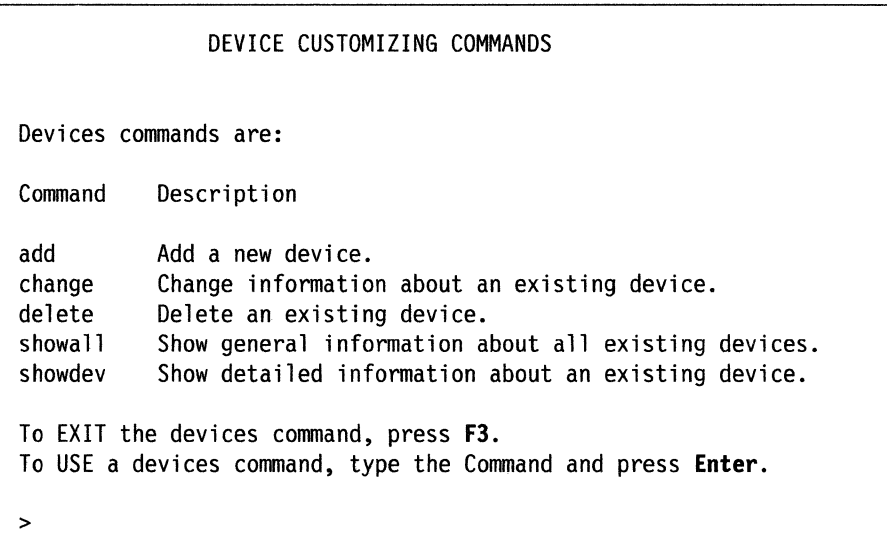

13. Type a to select the add command and press Enter.

A list of device classes is displayed.

```
The following device classes are available. 
Device Class Description 
printer Printer or Plotter 
ttydev 
tape 
ptydev 
adapters 
lan 
            Asynchronous Terminal (Any Non-Prntr Device on an Async Port} 
            Streaming Tape Drive 
            Asynchronous Pseudo-Terminal 
            IBM System/370 Adapters 
            Local Area Network 
To CANCEL and return to the list of commands, press F3.
To CHOOSE from the list, type the Device Class and press Enter. 
>
```
14. Type ptydev to add a pty device.

The next screen displays two choices.

15. Type ttyp and press Enter.

The following screen is displayed.

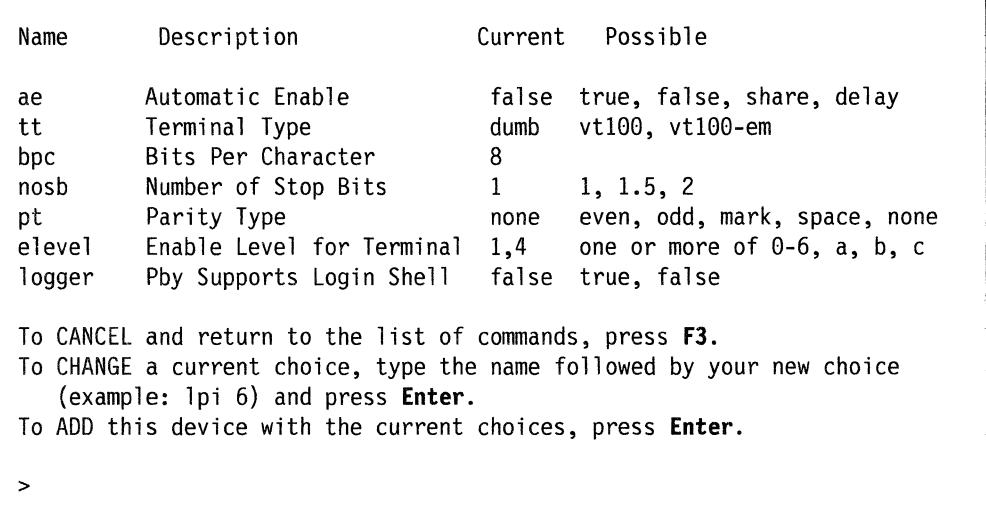

#### 16. Press Enter.

The device is added to the system and the following screen is displayed:

```
The device was added to the system. 
Device Name: ttyp0 
Device Type: ttyp 
Device Class: ptydev 
To return to the list of commands, press Enter. 
>
```
This screen confirms the information about the device added. From this screen, you can return to the list of commands.

17. Press Enter

The list of commands is redisplayed. At this point, you have completed all the steps necessary to add the device. You can now add another pty device or exit from the devices command. To add another pty device, repeat this procedure from Step 13. To exit from the devices command,

18. Press F3.

After you have added all the necessary devices, you should reboot your system to enable the new devices.

19. Type sync;sync;sync;/etc/reboot

The system reboots and the new devices are enabled.

# **Problems with Devices**

If the rebuild process does not work properly after you exit the devices program, the following messages are displayed:

Devices session ended.

All device customization has successfully completed, but rebuilding the kernel failed. Please refer to *Using the AIX Operating System*  and *Managing the AIX Operating System* manual for instructions on how to generate the new kernel.

#

Jn this case, you must rebuild and enable the kernel yourself. To rebuild the kernel, at the  $#$  prompt:

- I. Type cd /usr/sys and press **Enter.**
- 2. Type newkernel and press **Enter.**

The kernel is rebuilt. You should then reboot your system to enable the new kernel.

To reboot your system,

3. Type sync;sync;sync;reboot and press **Enter.** 

# **Configuring TCP/IP**

Whether you have installed TCP/IP manually on a Personal System/2 as described above or TCP/IP was installed automatically, you should complete the following installation steps:

1. You will need to change either the **/etc/rc.tcpip** file or the

**<LOCAL> /rc.tcpip.local** file, depending on the network hardware devices you use. If you use the same network hardware devices on all your hosts, you only need to add the device type to the **/etc/rc.tcpip** file. If you use different network hardware devices on different hosts, you will need to put each host's device type in the host's **<LOCAL> /rc.tcpip.local** file, and delete the device configuration line from the **/etc/rc.tcpip** file. (See step 2 below.)

2. Search for the line containing the string **/etc/ifconfig.** 

This line should look similar to the following:

/etc/ifconfig netO \$SITE # default to Pegasus board

**Note:** The \$SITE variable in this line is for the case where the IP host name is the same as the AIX site name. If these names are not the same, or if the site has more than one IP interface, replace the \$SITE with the correct IP host name for the interface.

3. Change this line, if necessary, so that it is correct for the type of network you are using. The instructions below will help you to determine what change to make.

The string following **/etc/ifconfig** should read as follows:

1. If you are using Ethernet on a PS/2, this string should be netO. In this case, the line should read:

/etc/ifconfig netO \$SITE

2. If you are using Token-Ring on a PS/2, this string should be tkO:

/etc/ifconfig tkO \$SITE

3. If you are using a 9370 integrated Ethernet adapter on a 370, this string should be ceO:

/etc/ifconfig ceO \$SITE

4. If you are using a 9370 integrated Token-Ring adapter on a 370, this string should be ilO:

/etc/ifconfig ilO \$SITE

5. If you are using an 8232 LAN channel station Ethernet adapter on a 370, this string should be IcAeO:

/etc/ifconfig lcAe0 \$SITE

6. If you are using an 8232 LAN channel station Token-Ring adapter on a 370, this string should be lcAtO:

/etc/ifconfig lcAt0 \$SITE

7. If you are using an X.25 adapter on a PS/2, this string should be:

/etc/ifconfig xip0 \$SITE

You might want to change the comment at the end of the line to reflect whether you are using ethernet or token-ring. Once you have made these changes, you should run devices to add the network device that you want to use. TCF kernels are distributed with network devices preconfigured and some pty devices are also included. To use TCP/IP, you must set up at least one pty device.

To start devices, you must first be logged in as a member of the system group or you must have superuser authority. The  $#$  prompt appears when you are logged in as a superuser. The \$ prompt appears when you are logged in as a system or regular user.

# **TCP/IP Routing**

By default, TCP/IP uses the file /etc/hosts to resolve network addresses. You can add additional network addresses and hostnames to this file to allow your system to access other systems on the network. To add a hostname,

- l. Edit the file /etc/hosts.
- 2. Add a line containing your site address and hostname at the end of the list of site adddress and hostnames. The line you add should use the following syntax:

XXX.XXX.XXX.XXX <TAB> *sitename* # *conments* 

where XXX.XXX.XXX.XXX is the network address of the system you want to add, *sitename* is the hostname of the system. Because AIX is case-sensitive, you should use lower-case letters for the sitename. The comment field is optional and begins with a  $#$ . For example, your entry may look similar to the following:

193 .255.1. 31 bragi# entry for bragi

In addition, you can use the route command to manage traffic over your network. Using the route command, you can specify the network path, or route, used to access a specific system on the network. In this way, you can route network traffic away from highly loaded or unreliable systems on the network.

You use the route command to add or delete network routes from your system's default routing table. The route command has the following format:

route (add/delete) <destination> <gateway> <metric>

where the  $\leq$  destination $>$  is the system you want to access,  $\leq$  gateway $>$  is the system through which you want to pass to reach the <destination> and  $\langle$  metric $\rangle$  is a positive integer (usually 5), indicating the number of hops to the <destination>. For more information on the route command, see "route" on page 3-56.

You can use either host names or network addresses to specify the  $\le$  destination  $>$  and  $\le$  gateway  $>$ . For example, to address hostl (address 189.33.5.1) through host2 (address 187.45.6.1), you might type

```
route add hostl host2 5
```
or

route add 189.33.5.1 187.45.6.1 5

# **TCP/IP Nameservers**

Your system can treat other systems on the network as nameservers. To use another system as a nameserver, create a file called /etc/resolv.conf on your system and add a line to the file for the system you want to use as a nameserver. The line you add to this file should use the following format:

nameserver <TAB> XXXX.XXXX.XXXX.XXXX

where XXXX.XXXX.XXXX.XXXX is the network address of the host you want to use as the nameserver.

For more information, see "resolv.conf' on page 5-17.

# **Configuring the Network**

Before you can use TCP/iP, you must customize your installation for the network on which TCP/IP runs. To do this, follow the steps given below. You should note that some of the steps are optional. Optional steps are indicated.

1. Install the hardware required to support the networking communications facilities. (At present, the AIX supports the Ungerman-Bass Ethernet adapter, and the IBM Token-Ring adapter.)

If you have a PS/2, you can add up to 2 Ethernet adapters, up to 2 Token-Ring adapters, or 1 of each type. If you install two of the same network hardware devices in a PS/2, the device in the lower numbered slot will always be assigned 0 as its unit number, e.g., netO. The device in the higher numbered slot will always have 1 as its unit number. So, if you initially install one network hardware device in your PS/2, and think you may eventually add another of the same kind, put the initial device in the lowest numbered slot possible so its unit number won't change if you add another network hardware device of the same kind.

If you have a 370, you can add up to eight 8232 LAN channel station adapters, eight 9370 integrated Ethernet adapters, and eight 9370 integrated Token-Ring adapters. Note, however, that most hardware configurations are more restrictive.

- 2. Use the devices command to add the adapters.
- 3. Use the devices command to add PTYs if your system is to be available to other users for remote login (as in telnet sessions). Select the appropriate terminal type for each PTY just as you would for a TTY). If that PTY is to be used for telnet (remote login to this host), set the values of logger and automatic enable to FALSE. (automatic enable causes the penable command to be run for that device at system start, making it available for use by telnet.)
- 4. Customize the /etc/hosts file according to the information under "hosts" (See "hosts" on page 5-4).

5. Delete from /etc/rc.tcpip any /etc/ifconfig lines that do not apply to every host in your network, such as network hardware devices. If you use more than one kind of network hardware device in your network, add the following line to each host's <LOCAL> /rc.tcpip.local file:

/etc/ifconfig dev# \$SITE

*dev#* is the network hardware device name (see table) followed by a unit number, such as net0. If all of the hosts on your network use the same kind of network hardware device, you only need to put the /etc/ifconfig *dev#* \$SITE line in the /etc/rc.tcpip file. (See "rc.tcpip, rc.tcpip.local" on page 5-15 for additional information.)

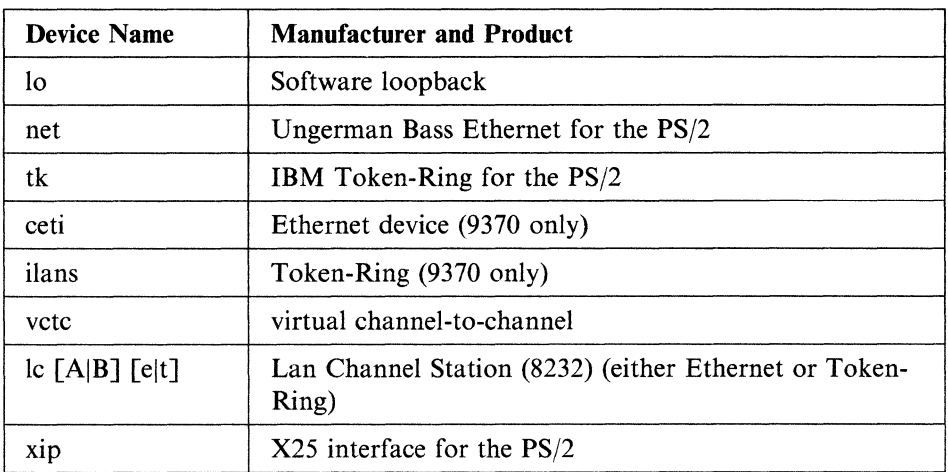

#### *Steps 6 through 9 are optional:*

- 6. Customize the /etc/hosts.equiv file according to the information under "hosts.equiv" on page 5-6.
- 7. Run /etc/routed on all hosts on the network that function as gateways. The routed command can also be run on non-gateway machines. To run /etc/routed automatically when the system is started, remove the comment symbol from the beginning of the /etc/routed line in the /etc/rc.tcpip file.
- 8. The routed command refers to the /etc/gateways and the /etc/networks files, if they exist, for a broader view of the networks.
- 9. Customize the /etc/networks file according to the information under "networks" on page 5-13.

Note: The name of the host running must be used as the parameter to /bin/hostname in /etc/rc.tcpip.

- 10. Customize the /etc/gateways file according to the information under "gateways" on page 5-2.
- 11. If the host is to act as a nameserver, remove the comment symbol (#) from the lines that start the name daemon (/etc/named) in the /etc/rc.tcpip file. You must also edit the file /etc/named.boot so it contains network specifications. (Refer to "named" on page 4-8.) Note that on the distributed system, the name date base file referred to as named.db in the named description will be called domainbosts. This data base file must be edited to contain the appropriate names for the server's data base. (See "named" on page 4-8)
- 12. If the host is to act as a timeserver, remove the comment symbol(#) from the lines that start the time daemon (/etc/timed) in the /etc/rc.tcpip file.

13. In **/etc/re,** remove the comment symbol(#) from the line that starts the **inetd**  daemon process. This causes the network to be configured and the daemon started when the system is rebooted.

 $\hat{\mathcal{A}}$
**2-12** TCP/IP

# **Chapter 3. User Commands**

# **CONTENTS**

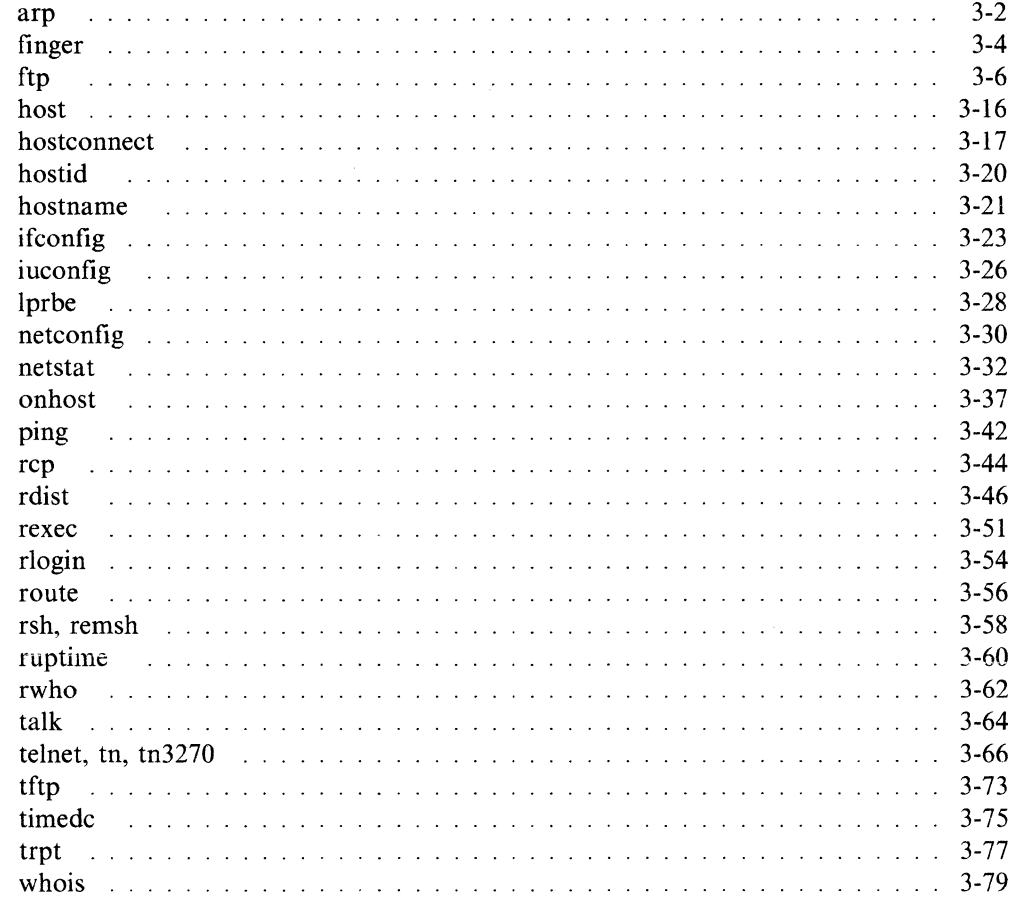

# **About This Chapter**

This chapter describes the user commands that are part of the TCP/IP program for the AIX Operating System. The commands are organized alphabetically.

# **arp**

### **Purpose**

Performs address resolution display and control.

# **Syntax**

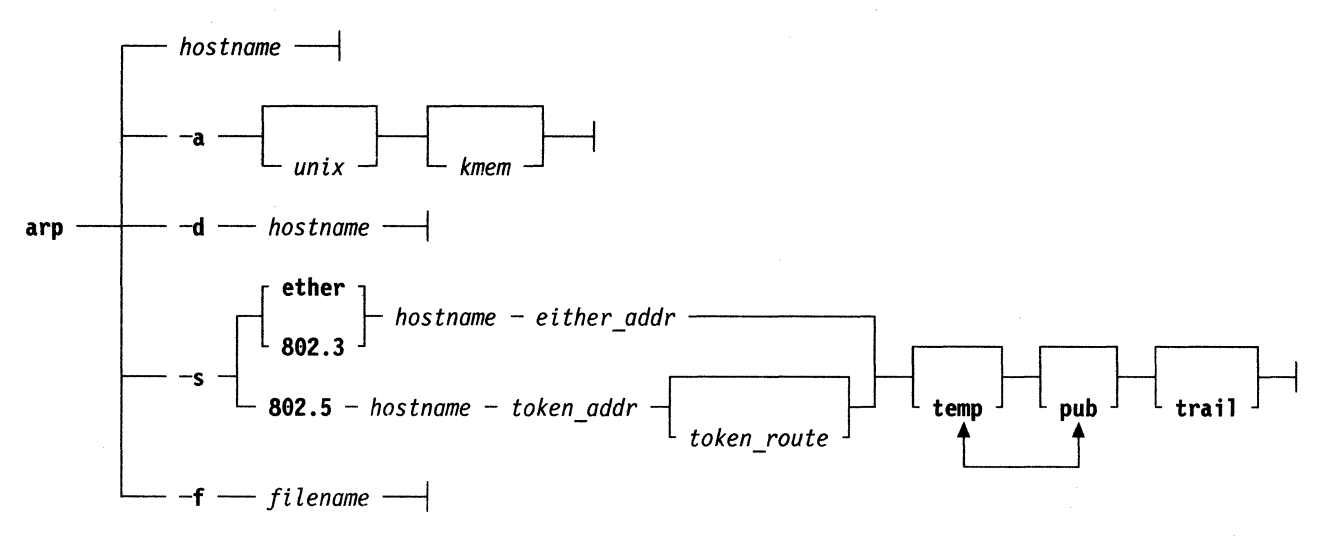

# **Description**

The arp command displays and modifies the Internet-to-Ethernet address translation tables used by the Address Resolution Protocol (ARP). With no flags, the program displays the current arp entry for *hostname,* as specified in /etc/hosts. The host may be specified by name or by number using Internet dot notation. For more information on Address Resolution Protocol, see "Address Resolution Protocol" on page 1-3.

**Flags** 

The arp command options are:

- -a Displays all of the current arp entries by reading the table from the file, kmem, (default /dev/kmem) based on the kernel file unix (default /unix).
- -d Deletes an entry for the host called *hostname* for the superuser.
- -f Causes the file *filename* to be read and multiple entries to be set in the arp tables. Entries in the file should be in the following form:

hostname ether addr [temp] [pub][trail]

The Ethernet address is given as 6 hex bytes separated by colons. The entry is permanent unless the word temp is given in the commands. If the word pub is given, the entry is published. The word trail indicates that trailer encapsulations can also be sent to this host.

-s Creates an arp entry for the host called *hostname* with the Ethernet address, *ether-addr* or the Token-Ring address *token-addr.* The Ethernet or Token-Ring address is given as 6 hex bytes separated by colons. The entry is permanent unless the word temp is given in the commands. If the word pub is given, the entry is published. The word trail indicates that trailer encapsulations can also

be sent to this host. The optional *token-route* parameter gives the Token-Ring route to the host in a multiple Token-Ring configuration. The *token-route* is given as one to nine hex numbers separated by colons. The hex numbers may be of up to 4 digits each.

This means that the host accepts data packets of the following format:

[fixed\_header] [packet\_data] [trailer][additional\_header]

By moving the bulk of the network headers to the end of the packet and preceding them with a trailer needed to help the protocol driver to find the additional headers, you can improve performance by arranging to move the data packets to page-aligned boundaries on the host machine.

# **Examples**

```
# arp -a 
draco (193.255.2.15) at 0:dd:0:fb:84:0 
coins (193.255.2.7) at 0:dd:0:39:a:0 
sabik (193.255.2.26) at 0:dd:1:2:0:cc 
electra (193.255.2.18) at 0:dd:1:2:0:cd 
cups (193.255.2.29) at 0:dd:0:b:69:0 
frodo (193.255.2.2) at 2:60:8c:0:34:63 
swords (193.255.2.4) at 0:dd:0:84:b8:0 
wheels (193.255.2.24) at 0:dd:1:1:3a:bb 
merak (193.255.2.16) at 0:dd:1:2:0:cb 
spica (193.255.2.8) at 0:dd:1:1:3a:c3 
# 
# arp swords 
swords (193.255.2.4) at 0:dd:0:84:b8:0 
# 
# arp nonesuch 
nonesuch (193.255.1.4) -- no entry 
#
```
# **Related Information**

In this book: "ifconfig" on page 3-23 **inet,** refer to the *AIX Operating System Technical Reference* 

# **finger**

### **Purpose**

Shows user information.

### **Syntax**

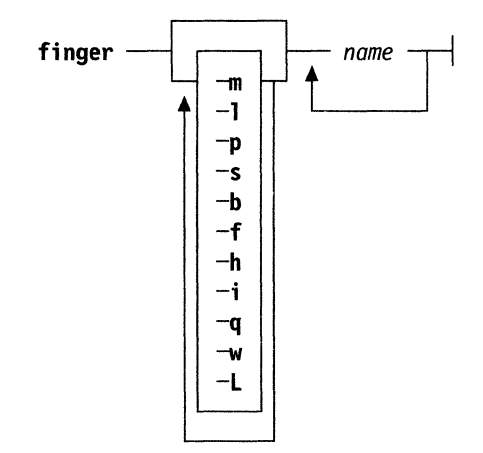

## **Description**

By default, the **finger** command lists the login name, full name, terminal name and write status (as a \* before the terminal name if write permission is denied), site, idle time, login time, office location and phone number, if known, for each current AIX user on the TCF cluster. Idle time is minutes if it is a single integer, hours and minutes if a (:) is present, or days and hours if a **d** is present.

A longer format also exists and is used by the **finger** command whenever a list of people's names is given. Account names as well as first and last names of users are accepted. This format is multi-line and includes all the information described above as well as the user's home directory and login shell, any plan which the person has placed in the file **.plan** in their home directory, and the project on which they are working from the file **.project** also in the home directory.

The **chfn** command allows you to change the information the **finger** command displays about you.

The **finger** command can be used to look up users on a remote machine. The format is to specify the user as **user@host.** If the user name is left off, the standard format listing is provided on the remote machine.

### **Flags**

The **finger** command options include:

- **-b** Gives a brief output (directory and shell not printed).
- **-f** Suppresses header on short format output.
- **-h** Suppresses printing of the **.project** files.
- **-i** Prints out idle time using short format. Short format is used even if the **-I**  option is used.
- **-I** Forces long output format.
- **-L** On short format output, only lists user logged in to the local.
- **-m** Matches arguments only on user name.
- **-p** Suppresses printing of the **.plan** files.
- **-q** Gives brief output in short format (prints login, tty, and date of log in).
- -s Forces short output format.
- **-w** Suppresses real name when -s is used with **-w.**

### **Examples**

\$ finger Login Name TTY Site Idle When Office<br>
iefff JeffFields CO host1 25 Fri 07:54 jefff Jeff Fields tsmith Tim Smith tim Tim Burt jon Jon Buerge \$ \$ finger tim Login name: tim Directory: /u2/tim co hostl 1 hostl 2 host2 pl host3 25 Fri 07:54 Thu 16:37 3330-213 12 Thu 09:20 ld Wed 08:00 In real life: Tim Burt Shell: /bin/csh On since Jun 16 09:20:13 on tty3 at host2. 12 minutes Idle Time No Plan. \$ finger tsmith Login name: tsmith Office: 3330-213, x363 Directory: /u3/tsmith On since Jun 16 16:37:15 on ttyl at hostl. Project: TCP/IP command examples Plan: AIX System/370 documentation. \$ In real life: Tim Smith Home phone: 207-1041 Shell: /bin/csh x363

### **Files**

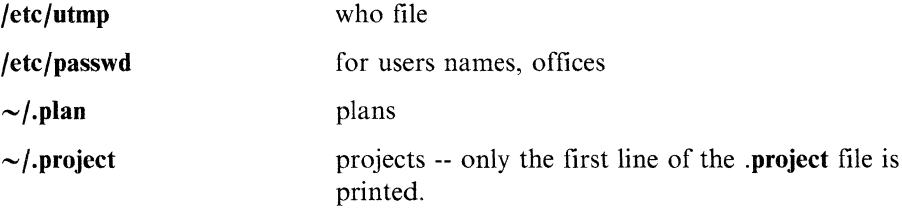

### **Related Information**

In this book: "finger" on page 3-4 **who,** refer to the *AIX Operating System Commands Reference*  **chfn,** refer to the *AIX Operating System Commands Reference* 

# **ftp**

### **Purpose**

Transfers files between local and remote host.

# **Syntax**

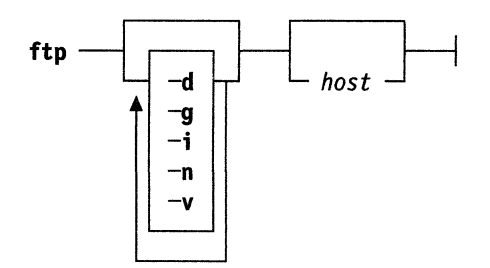

# **Description**

The **ftp** command is the user interface to the ARPANET standard File Transfer Protocol. The program allows a user to transfer files to and from a remote network site.

### **Flags**

The ftp command options are:

- **-d** Enables debugging.
- -g Disables file name globbing.
- **-i** Shuts off interactive prompting during multiple file transfers.
- **-n** Restrains **ftp** from attempting auto login upon initial connection. If auto login is enabled, **ftp** checks the **.netrc** file (see "The .netrc File" on page 3-13) in the user's home directory for an entry describing an account on the remote machine. If no entry exists, **ftp** prompts for the remote machine login name (default is the user identity on the local machine), and, if necessary, prompts for a password and an account with which to log in.

#### -v (verbose **on)**

Forces **ftp** to show all responses from the remote server, as well as report on data transfer statistics. By default, verbose is set to "on." To set verbose off, use verbose sub-command.

# **Commands**

The client host, which **ftp** is to communicate with, may be specified on the command line. If this is done, **ftp** immediately attempts to establish a connection to an FTP server on that host. Otherwise, **ftp** enters its command interpreter and awaits instructions from the user. When **ftp** is awaiting commands from the user, the prompt ftp> is provided to the user. The following commands are recognized by **ftp:** 

! [ *command* [ *args* ] ]

Invokes an interactive shell on the local machine. If there are arguments, the first is taken to be a command to execute directly, with the rest of the arguments as its arguments.

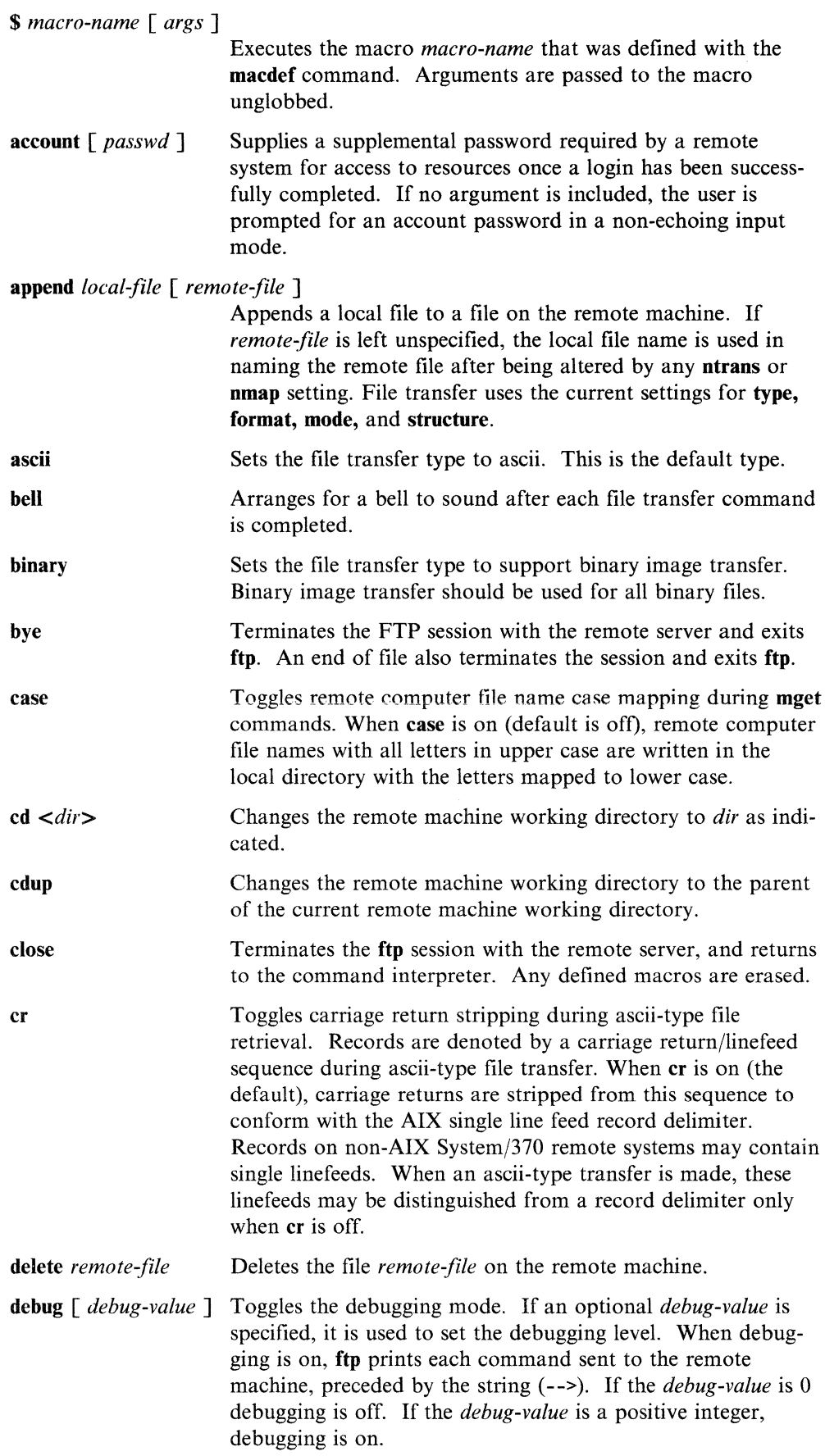

**dir** *[remote-directory] [local-file]* 

Prints a listing of the directory contents in the directory, *remote-directory* and, optionally, placing the output in *localfile.* If no directory is specified, the current working directory on the remote machine is used. If no local file is specified or *local-file* is (-), output is displayed on the terminal.

**disconnect**  Is a synonym for **close.** 

**form format**  Sets the file transfer **form to format.** The only supported format is non-print. Only for use with ascii and ebcdic.

**get** *remote-file [local-file]* 

**glob** 

Retrieves the *remote-file* and stores it on the local machine. If the local file name is not specified, it is given the same name it has on the remote machine, subject to alteration by the current **case, ntrans,** and **nmap** settings. The current settings for **type, form, mode, and structure** are used while transferring the file.

Toggles file name expansion for **mdelete, mget** and **mput.** If globbing is turned off with **glob,** the file name arguments are taken literally and not expanded. Globbing for **mput** is done as in **csh.** For **mdelete** and **mget,** each remote file name is expanded separately on the remote machine and the lists are not merged. Expansion of a directory name is likely to be different from expansion of the name of an ordinary file. The exact result depends on the foreign operating system and **ftp**  server, and can be previewed by entering

mls *remotefilename* -

**Note: mget** and **mput** are not meant to transfer entire directory subtrees of files. This can be done by transferring a **tar,**  refer to *AIX Operating System Commands Reference,* archive of the subtree (in binary mode).

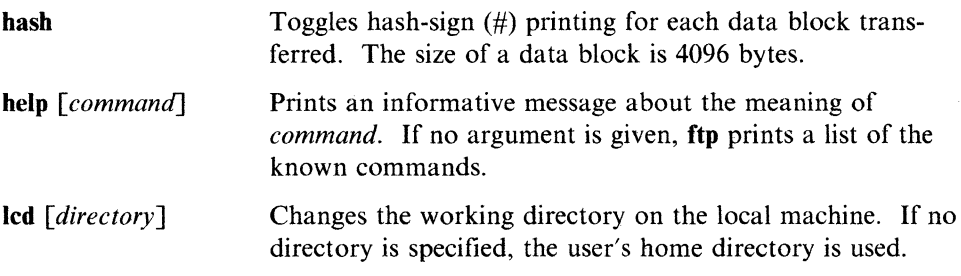

**ls** *[remote-directory [local-file]* 

Prints an abbreviated listing of the contents of a directory on the remote machine. If remote-directory is left unspecified, the current working directory is used on the remote machine. If no local file is specified, or if *local-file* is -, the output is sent to the terminal.

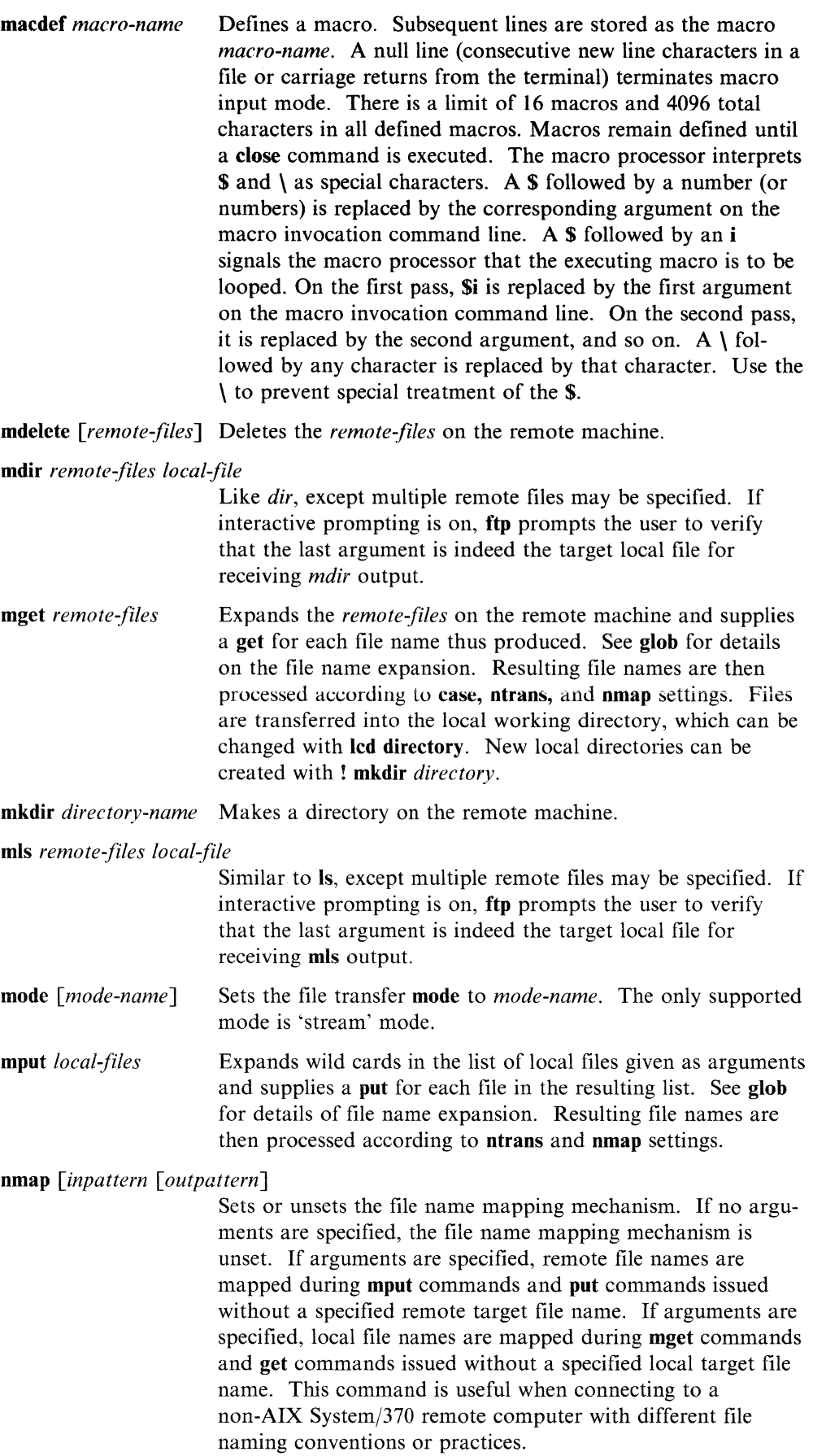

The mapping follows the pattern set by *inpattern* and *outpattern. Inpattern* is a template for incoming file names (which may have already been processed according to the ntrans and case settings). Variable templating is accomplished by including the sequences  $$1, $2, ..., $9$  in *inpattern*. Use \ to prevent this special treatment of the \$ character. All other characters are treated literally, and are used to determine the nmap *inpattern* variable values. For example, given *inpattern \$1.\$2* and the remote file name mydata.data, *\$1* has the value mydata, and *\$2* has the value data.

The *outpattern* determines the resulting mapped file name. The sequences  $$1, $2, ..., $9$  are replaced by any value resulting from the *inpattern* template. The sequence *\$0* is replaced by the original file name. Additionally, the sequence *[seql,seq2]* is replaced by *seq]* if *seq]* is not a null string. Otherwise, it is replaced by *seq2.* For example, the command nmap *\$1.\$2.\$3 [\$1,\$2]. [\$2/ile]* would yield the output file name myfile.data for input file names myfile.data and myfile.data.old, myfile.file for the input file name myfile, and myfile.myfile for the input file name .myfile. Spaces may be included in *outpattern,* as in the example:

nmap \$1 |sed "s/  $*$ \$//" > \$1.

Use the  $\lambda$  character to prevent special treatment of the **\$**,  $\lceil \lambda \rceil$ , and , characters.

> , the file name character transarguments are specified, charac-

translated during mput

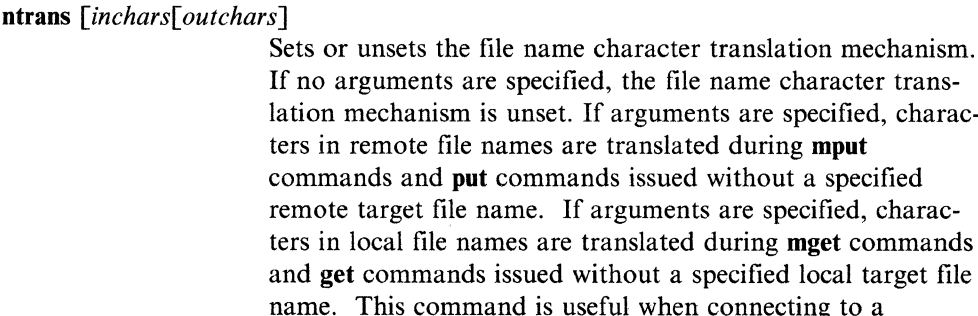

thout a specified local target file ful when connecting to a non-AIX System/370 remote computer with different file naming conventions or practices. Characters in a file name matching a character in inchars are replaced with the corresponding character in **outchars**. If the character's position in inchars is longer than the length of outchars, the character is deleted from the file name.

open *host [port]*  Establishes a connection to the specified *host* FTP server. An optional port number may be supplied, in which case, ftp attempts to contact an FTP server at that port. If the auto login option is on (default), ftp also attempts to automatically log the user in to the FTP server.

prompt Toggles interactive prompting. Interactive prompting occurs during multiple file transfers to allow the user to selectively retrieve or store files. If prompting is turned off (default is on), any mget or mput transfers all files, and any mdelete deletes all files.

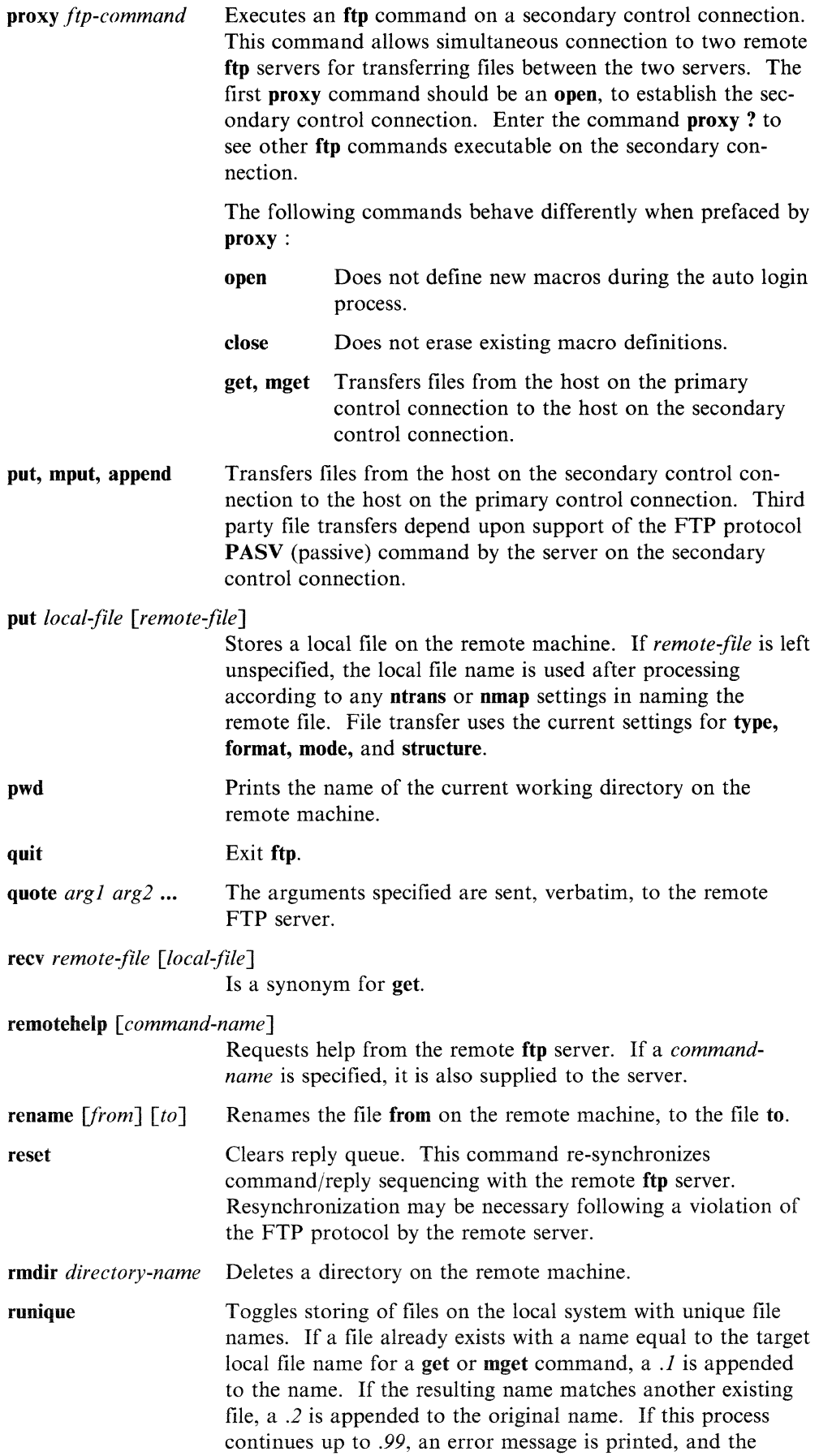

transfer does not take place. The generated unique file name is reported.

Note: runique does not affect local files generated from a shell command (see below). The default value is off.

send *local-file [remote-file]* 

Is a synonym for put.

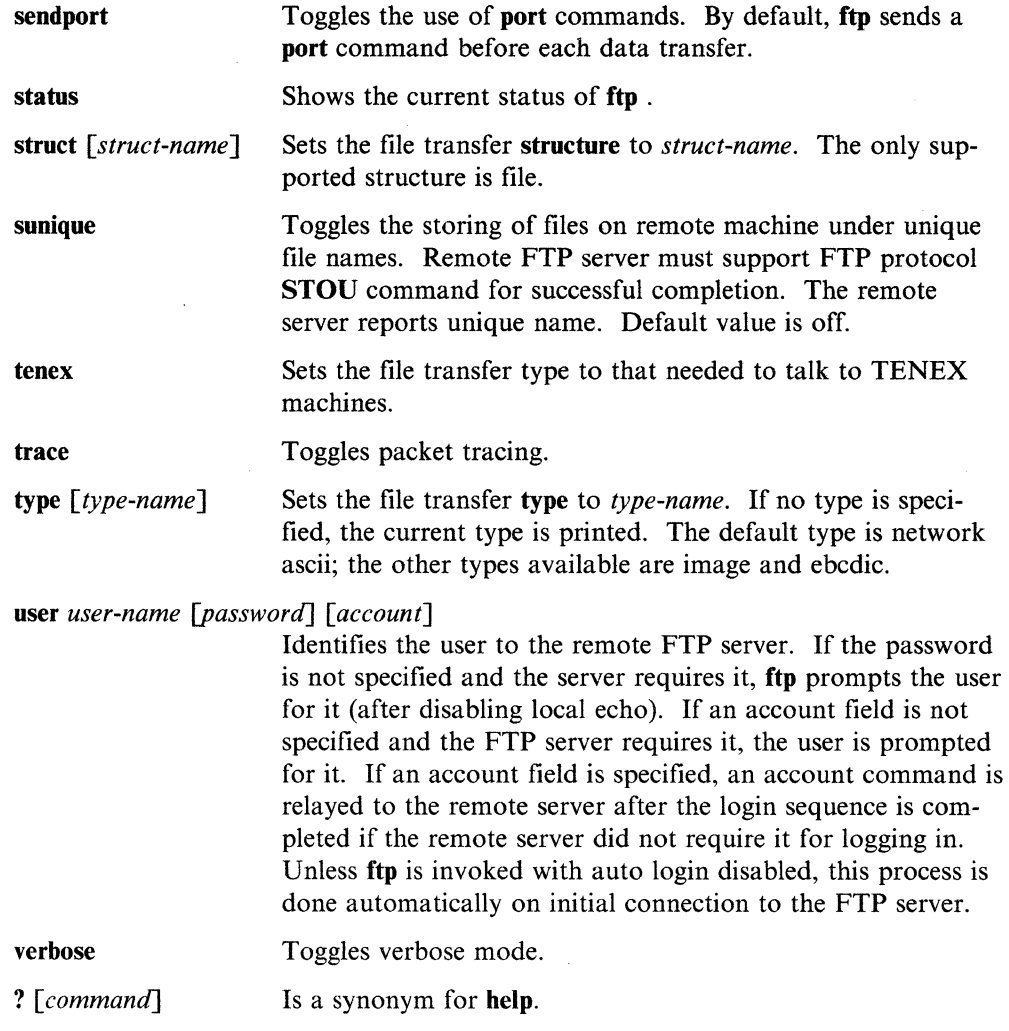

Command arguments which have embedded spaces may be quoted with quote(") marks.

### **Aborting a File Transfer**

To abort a file transfer, use the terminal Ctrl-C (INTERRUPT) key. Sending transfers are immediately halted. Receiving transfers are halted by sending a FTP protocol ABOR command to the remote server, and discarding any further data received. The speed at which this is accomplished depends upon the remote server's support for **ABOR** processing. If the remote server does not support the **ABOR** command, an ftp> prompt does not appear until the remote server has completed sending the requested file.

The terminal INTERRUPT key sequence is ignored when ftp has completed any local processing and is awaiting a reply from the remote server. A long delay in this mode may result from the ABOR processing described above, or from unexpected

behavior by the remote server, including violations of the FTP protocol. If the delay results from unexpected remote server behavior, the local ftp program must be killed by hand.

### **File Naming Conventions**

Files specified as arguments to ftp commands are processed according to the following rules.

- If the file name is specified, the stdin (for reading) or stdout (for writing) is used.
- If the first character of the file name is I, the remainder of the argument is interpreted as a shell command. ftp then forks a shell, using popen, (see *AIX Operating System Technical Reference)* with the argument supplied, and reads (writes) from the stdout (stdin). If the shell command includes spaces, the argument must be quoted; such as "| Is -It". A particularly useful example of this mechanism is  $\left( \text{dir} \mid \text{more} \right)$ .
- Failing the above checks, if globbing is enabled local file names are expanded according to the rules used in the C shell. If the ftp command expects a single local file (such as put), only the first file name generated by the globbing operation is used.
- For mget commands and get commands with unspecified local file names, the local file name is the remote file name, which may be altered by a case, ntrans, or nmap setting. The resulting file name may then be altered if runique is on.
- For mput commands and put commands with unspecified remote file names, the remote file name is the local file name, which may be altered by a ntrans or nmap setting. The resulting file name may then be altered by the remote server if sunique is on.

### **Parameters**

The FTP protocol specifies many parameters which may affect a file transfer. The type may be one of ascii, binary, EBCDIC, and local byte size. FTP supports the ascii and image types of file transfer, plus local byte size 8 for tenex mode transfers.

FTP supports only the default values for the remaining file transfer parameters: *mode, form,* and *struct.* 

# **The .netrc File**

The .netrc file contains login and initialization information used by the auto login process. It resides in the user's home directory. The following tokens are recognized. They may be separated by spaces, tabs, or new lines:

- machine *name* Identifies a remote machine name. The auto login process searches the .netrc file for a machine token that matches the remote machine specified on the ftp command line or as an open command argument. Once a match is made, the subsequent **.netrc** tokens are processed, stopping when the end of file is reached or another machine token is encountered.
- login *name* Identifies a user on the remote machine. If this token is present, the auto login process initiates a login using the specified name.
- password *string* Supplies a password. If this token is present, the auto login process supplies the specified string if the remote server requires a password as part of the login process.

ftp

Note: If this token is present in the **netrc** file, **ftp** stops the auto login process if the .netrc is readable by anyone besides the user. account *string* Supplies an additional account password. If this token is present, the auto login process supplies the specified string if the remote server requires an additional account password, or the auto login process initiates an ACCT command if it does not. macdef *name* Defines a macro. This token functions like the ftp macdef command functions. A macro is defined with the specified name. Its contents begin with the next .netrc line and continues until a null line (consecutive new-line characters) is encountered. If a macro named init is defined, it is automatically executed as the last step in the auto login process.

# **Examples**

• The user smith is logged in on hostl. This example shows how smith can log in on the foreign host host2, check the current working directory on host2, list the contents of the working directory, and then transfer the file testfile to tmp. testfile:

\$ ftp host2 connected to host2. 220 host2 FTP Server ready. Name (host2:smith): 331 Passwd required for smith Password: 230 User smith logged in

ftp> bi nary 200 Type set to I

ftp> pwd 550 "/u/smith" is current directory ftp> ls 200 PORT command successful. 150 Opening data connection for /bin/ls (192.9.200.1,1026) (0 bytes) pri testfile 226 Transfer complete. 26 bytes received in 0.12 seconds (0.22 Kbytes/s)

ftp> get testfile tmp.testfile 200 PORT command successful. 150 Opening data connection for testfile (192.9.200.1,1029) (1201 bytes) 226 Transfer complete.

local:tmp.testfile remote:testfile 1201 bytes received in 0 seconds (1.2 Kbytes/s)

ftp> quit 221 Goodbye.  $\frac{1}{2}$ 

• The user smith is logged in on hostl. This example shows how smith can log in as the user smith on the foreign host host2.:

\$ ftp host2 connected to host2 220 host2 FTP Server ready. Name (host2:smith): 331 Passwd required for smith Password: 230 User smith logged in ftp>

• The user fred makes a typing error and tries to log in as the user miths:

\$ ftp host2 connected to host2 220 test FTP Server ready. Name (test:fred): miths 530 User miths access denied ftp> user smith 331 Passwd required for smith Password: 230 User smith logged in ftp>

• The user fred issues the **ftp** command without specifying a host name:

```
$ ftp 
ftp> open hostl 
connected to hostl 
220 hostl FTP Server ready. 
Name (hostl:fred): 
331 Passwd required for fred 
Password: 
230 User fred logged in 
ftp>
```
# **Files**

**.netrc** Is the auto login file in the current or home directory.

## **Related Information**

In this book: "ftpd" on page 4-3

# host

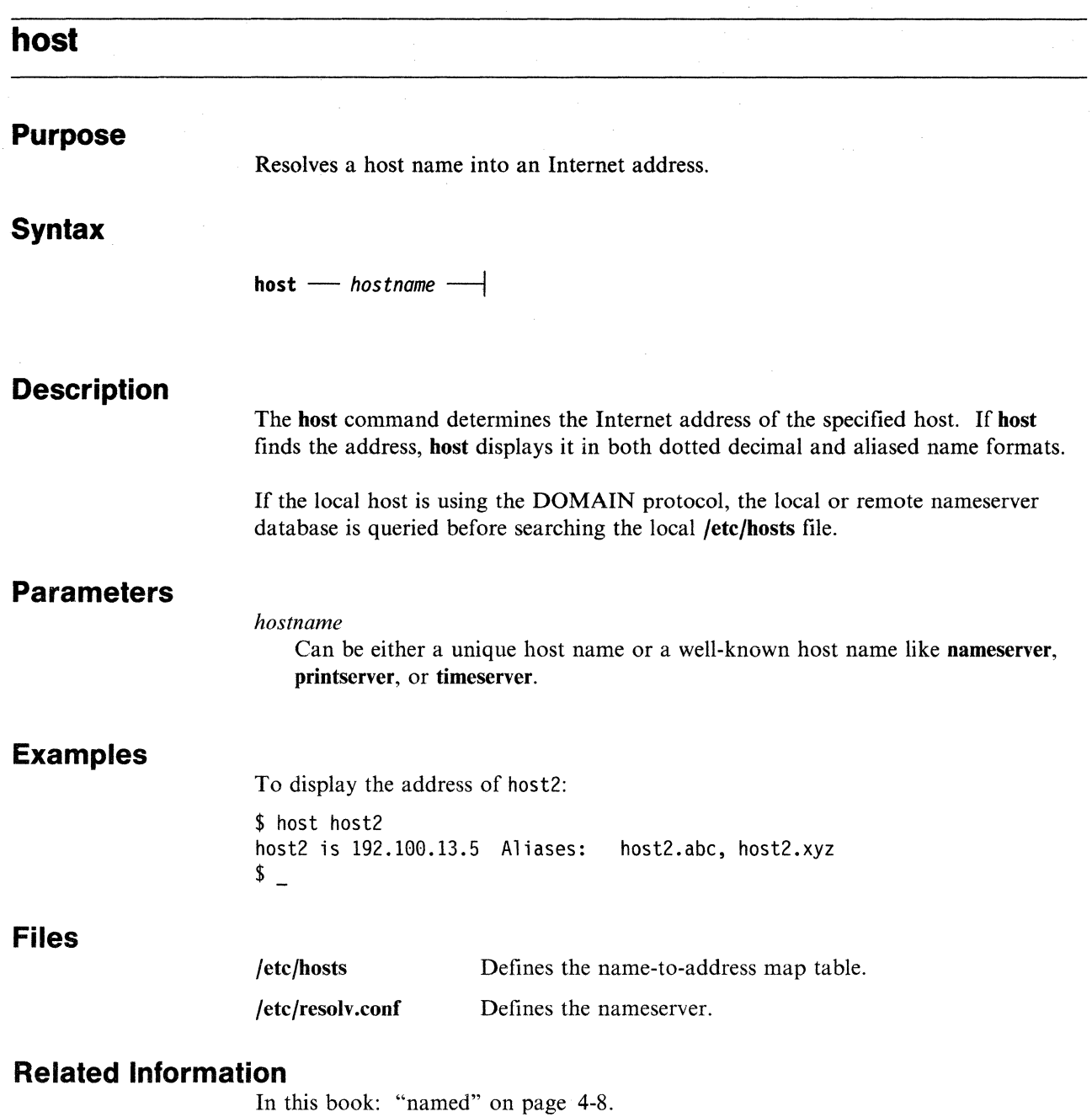

# **hostconnect**

### **Purpose**

Creates a connection between an AIX system and an IBM host

# **Syntax**

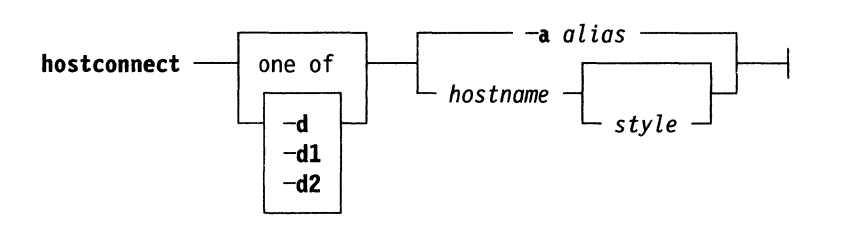

# **Description**

The **hostconnect** command is an AIX command which creates a connection to *hostname,* an IBM VM host. You can then run CMS commands on *hostname* by using **onhost.** It can do an automatic login using the **alias** option. **hostconnect**  requires a binary TELNET session with the host and identifies itself as an IBM-3278-2. After a successful login, **hostconnect** goes into the background to listen for **onhost** commands or full-screen emulation. This means that you can now use all the usual AIX commands and, in addition, you can use the **onhost** command to run CMS commands in the IBM VM host you specified with hostname.

When you log out of the host system, **hostconnect** terminates. You can also terminate **hostconnect** by using **"kill** *n,"* where *n* is its process id as reported by the **ps**  command. Do *not* use **"kill -9"!** If you do, **hostconnect** does not get a chance to close the host connection. Your host userid will remain active and, under some circumstances, you may not be able to login again.

You can follow the progress of **hostconnect** by decoding the character string which it produces. The characters L, P, I, E, and S show the login, password, initialize, execution preparation, and sequence complete stages. Also present are equal signs to indicate minor state changes. If the string does not end in S, try repeating the **hostconnect** command.

# **Flags**

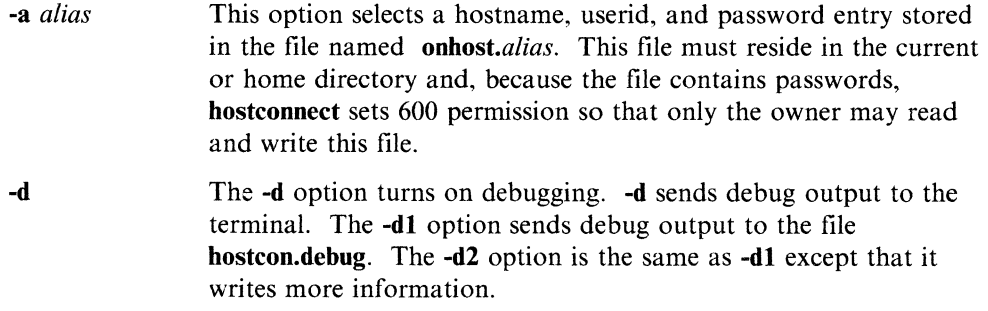

## **onhost.alias**

The first line of the alias file specifies your local userid and password to be used by onhost for FTP file transfer from the host. A full-screen 3270 terminal emulator is also specified on this line. tn and tn3270 are two such emulators.

Successive lines, one per alias, contain the following tokens.

- *alias* This field labels the entry. It is used to create a file named hostcon.alias which contains the socket name used by onhost. The file hostcon.noalias is created if the alias option is not used.
- *hostname* This is the host system name specified as an Internet domain name or address. When you are connecting to VM/CMS and have specified hostname as LDSF, hostconnect makes a connection using the VM Logical Device Support facility. Otherwise, hostconnect uses the standard TCP/IP socket interface.

*style* The style of the host system is defined as follows: CMS is of style 2 and unknown hosts are of style 6. If no style is specified, it defaults to style 0 which defaults to CMS.

> In addition, if 1 is added to make the style odd, a connection is made to the host system but the automatic login is suspended. This feature is required to allow hostconnect to work with arbitrary host systems. The automatic login is nice, but it only works in limited cases. An AIX shell script driving onhost can be used to automatically connect to most hosts.

> Automatic login is not attempted for unknown style hosts. When hostconnect is run and automatic login is suspended, it makes a connection which must be completed by the use of onhost. After completing the login, execute the host command, ONHOSTLD, to initialize the host environment for subsequent use by onhost.

Subsequent tokens are passed to the host system one at a time to complete an automatic login to the host system. Additional tokens are requested from the user by hostconnect if they are required.

Here is a sample onhost.alias file.

AIXuserid AIXpasswd tn pvm paloalto 1 oak 129.33.192.128 2 root fungus

A template for onhost.alias file exists in the /usr/lib/onhost directory.

### **Notes**

Before using hostconnect for the first time, make sure that you have a valid userid and password for the host system you want to use. In addition, some programs used by hostconnect and onhost should be present on the host. See Appendix B, "Onhost Installation" for instructions on how to install these programs.

The hostconnect command on the VM host, expects a VM READ in the standard status area of the VM host's virtual screen whenever a command ends or a program needs input on the VM host. If you change the setting of autoread or change the VM READ status area on the VM host, then hostconnect or onhost may not work correctly.

# **Related Information**

In this book: "onhost" on page 3-37 Appendix B, "Onhost Installation" on page B-1

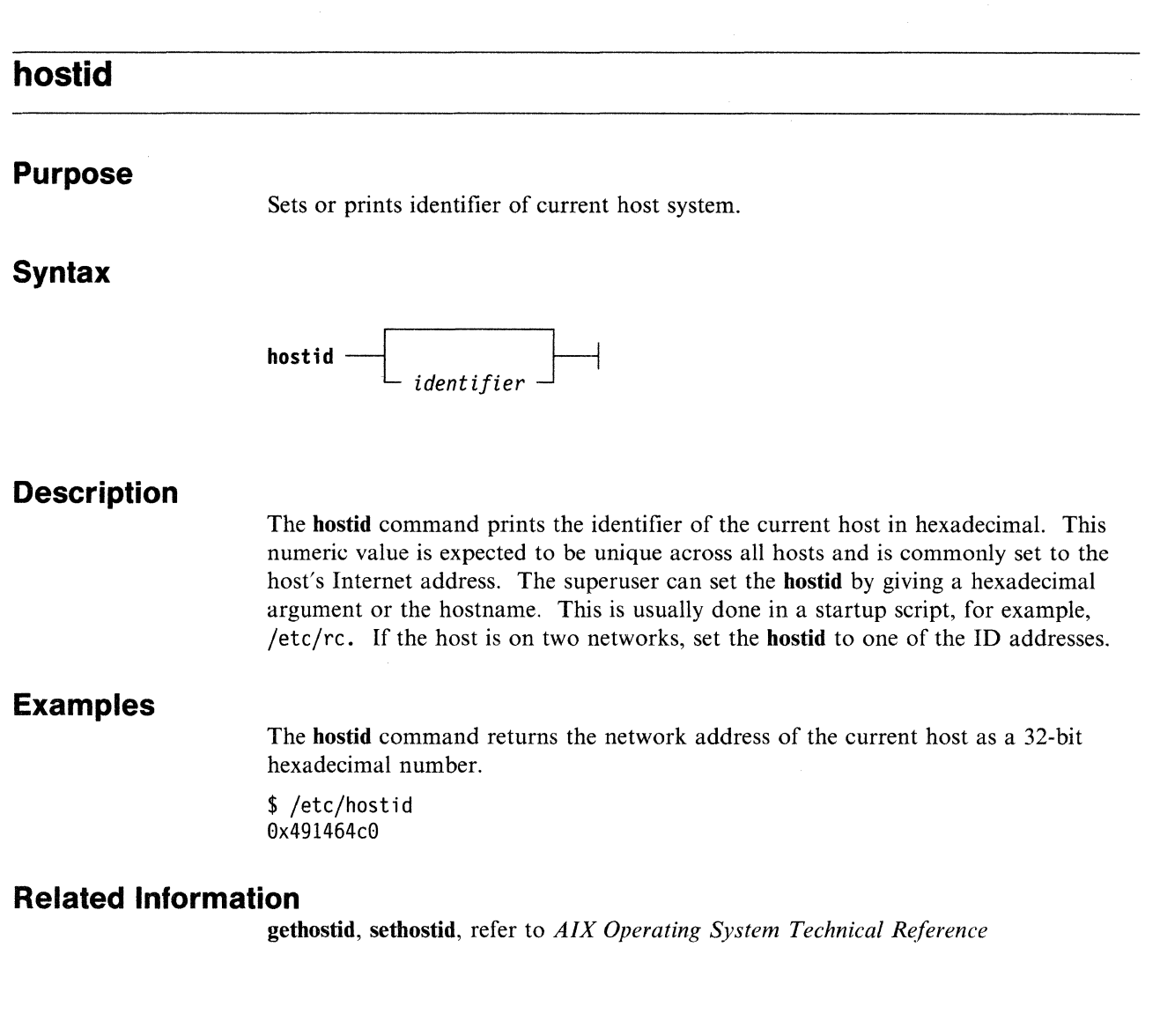

 $\frac{\ell}{\gamma}$ 

# **hostname**

#### **Purpose**

Sets or prints name of current host system.

### **Syntax**

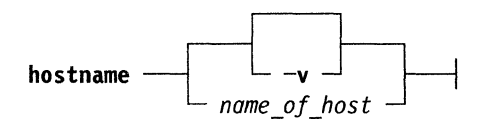

### **Description**

The **hostname** command displays the name of the current host. If you have superuser authority, you can change the host name and address by supplying the *name-ofhost* parameter. This is usually done in the startup script **/etc/re.** If no parameter is supplied, the **hostname** command prints the name. The **hostname** command does not modify the **/etc/hosts** file.

A gateway host (a host that connects independent networks) has multiple interfaces, each with a different name and address. The **hostname** command sets the primary name of the gateway host. References to gateway hosts can be by primary or secondary name.

### **Flags**

**-v** Verbose output that includes node and internet address.

# **Parameters**

#### *name\_of\_host*

Must be supplied in the **/etc/hosts** file to set the host name and the Internet address of this host. The *name\_of\_host* is a character string of up to 24 characters. Superuser authority is required.

### **Examples**

- To display the name and address of the local host :
	- \$ hostname hostl  $$ -$
- To change the name of the local host :
	- # hostname west
	- $# -$

# **Files**

/etc/hosts

# **Related Information**

gethostname, sethostname, refer to *AIX Operating System Technical Reference* 

# **ifconfig**

### **Purpose**

Configures network interface parameters.

# **Syntax**

 $\begin{bmatrix} \textbf{ifconfig} \text{---} \textbf{interface} \\ \textbf{address\_family} \end{bmatrix}$  address **b** 

### **Description**

The ifconfig command is used to assign an address to a network interface or configure network interface parameters. The ifconfig command must be used at boot time to define the network address of each interface present on a machine. It may also be used at a later time to redefine an interface's address or other operating parameters. The *interface* parameter is a string of the form name unit, such as tkO.

To configure a point-to-point interface (e.g., vctc), use the following format, where dev# is the point-to-point interface name followed by a unit number, such as vctcO: ifconfig dev# localhost remotehost. For the DARPA Internet family, the *address* is either a host name present in the host name data base, hosts, or a DARPA Internet address expressed in the Internet standard dot notation.

The ifconfig command serves a similar purpose to the netconfig command.

The address family default is DARPA Internet. Currently, AIX does not support other address families.

# **Parameters**

The following parameters may be set with **ifconfig**:

#### up

Marks an interface up. This may be used to enable an interface after an ifconfig down. It happens automatically when setting the first address on an interface. If the interface is present when previously marked down, the hardware is reinitialized.

#### down

Marks an interface down. When an interface is marked down, the system does not attempt to transmit messages through that interface. If possible, the interface is reset to disable reception as well. This action does not automatically disable routes using the interface.

#### arp

Enables the use of the Address Resolution Protocol in mapping between network level addresses and link level addresses (default). Arp is currently implemented for mapping between Internet addresses and Ethernet addresses or IBM tokenring addresses.

#### -arp

Disables the use of the Address Resolution Protocol.

#### metric *n*

Sets the routing metric of the interface to *n,* (not 0). The routing metric is used by the routing protocol ("route" on page 3-56). Higher metrics have the effect of making a route less favorable. Metrics are counted as additional hops to the destination network or host.

#### debug

Enables driver dependent debugging code. Usually, this turns on extra console error logging.

#### -debug

Disables driver dependent debugging code.

#### netmask *mask*

(net only) Specifies how much of the address to reserve for subdividing networks into sub-networks. The *mask* includes the network part of the local address and the subnet part, which is taken from the host field of the address. The mask can be specified as a single hexadecimal number with a leading Ox, with a dot notation Internet address or with a pseudo-network name listed in the network table "networks" on page 5-13. The mask contains l's for the bit positions in the 32-bit address which are to be used for the network and subnet parts, and O's for the host part. The mask should contain at least the standard network portion, and the subnet field should be contiguous with the network portion.

#### dstaddr

Specifies the address of the correspondent on the other end of a point to point link.

#### broadcast

(In net only) Specifies the address to use to represent broadcasts to the network. The default broadcast address is the address with a host part of all l's.

#### ieee

Enables the ieee 802 protocol on an Ethernet device.

#### -ieee

Disables the ieee 802 protocol on an Ethernet device.

#### trailers

Request the use of a trailer link level encapsulation when sending (default). If a network interface supports *trailers,* the system will, when possible, encapsulate outgoing messages in a manner which minimizes the number of memory-tomemory copy operations performed by the receiver. On networks that support the Address Resolution Protocol ("arp" on page 3-2; currently, only lOM bytes Ethernet), this flag indicates that the system should request that only systems use *trailers* when sending to this host. Similarly, *trailer* encapsulations will be sent to other hosts that have made such requests currently used by Internet protocols only.

#### -trailers

Disables the use of a *trailer* link level encapsulation.

The ifconfig command displays the current configuration for a network interface when no optional parameters are supplied. If a protocol family is specified, **ifconfig** reports only the details specific to that protocol family.

Only the superuser may modify the configuration of a network interface.

Note: ifconfig *interface address* sets the interface up.

# **Examples**

Configure the interface net0 on the host called host2.

# /etc/ifconfig net0 host2 #

# **Messages**

Messages are provided indicating the specified interface does not exist, the requested address is unknown, or the user is not privileged and tried to alter an interface's configuration.

# **Related Information**

In this book: "netstat" on page 3-32 "rc.tcpip, rc.tcpip.local" on page 5-15 "netconfig" on page 3-30

# **iuconfig**

### **Purpose**

Configure network interface parameters for iucv connections.

### **Syntax**

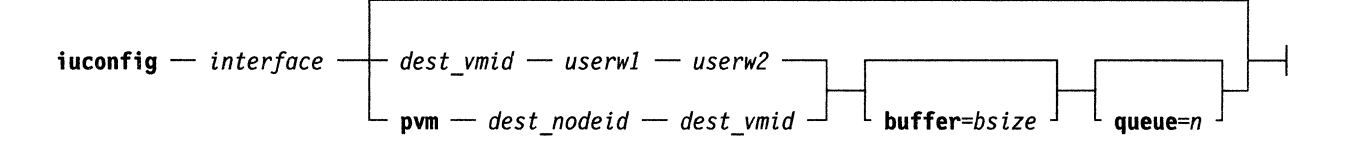

### **Description**

The iuconfig command is used to configure connections between AIX/370 machines. The connection can be made either through a direct Inter-User Communication Vehicle (iucv) connection, or through the VM/Pass-Through Facility (pvm).

When using a direct iucv connection, *vmid* must be the VM user-ID of the destination AIX/370 guest. The two user data words may be any string as long as they are same and are the same as the user data words specified on the remote AIX/370 local host. The user data words are used to distinguish the path. Each of *vmid, userwl*, and *userw2* may be up to 8 characters in length.

When connecting through pvm facility, you must supply the node-id of the destination system, and the VM user-ID of the destination AIX/370 guest.

Since pvm supports 32768 bytes only when the target pvm node is running VM/SP Release 4 or above and PVM 4.2004 PLC 4445 or above, the default maximum transmission unit for network iucv interface is 4096 bytes. This default can be overridden by the buffer= bsize option described below.

The following parameters may be set by iuconfig:

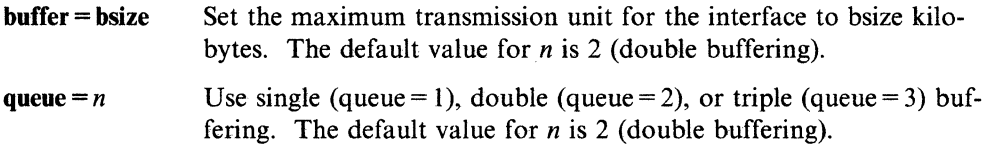

The **iuconfig** command, when used alone with an interface name, displays the status of the iucv connection.

The ifconfig or netconfig command must be used to assign an IP address to the network iucv interface after the iuconfig command is used to make an iucv connection.

The iuconfig command may be placed in the script *(local/local.init.dir/Sing12multi to* establish an iucv connection automatically when the system boots.

# **Diagnostics**

Messages indicating that the specified interface does not exist, the requested address is unknown, or that a non-privileged user tried to alter an interface's configuration are provided.

# **Related Information**

In this book: "ifconfig" on page 3-23 "netconfig" on page 3-30

# **lprbe**

### **Purpose**

Sends a file to a print server.

### **Syntax**

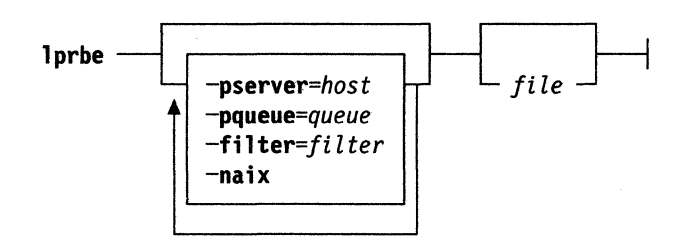

## **Description**

The lprbe command is a backend program that sends print requests to a remote print server (the lpd program and printer on a foreign host). The lprbe command is normally called by the qdaemon command after you have queued a file with the print command. The flags and parameters that you enter with print are passed to lprbe, and it is lprbe that determines where and how the remote print job is done. The lprbe command supports the AIX piobe and print flags, as well as a set of filters that may exist on non-AIX systems. For more information on piobe and print, see *AIX PS/2 Operating System Command Reference.* 

If a client requests a filter that is not listed in the print server's /etc/filters file, the print daemon, lpd, send the file directly to the printer without processing (just as if the file were sent by the cat command.

### **Flags**

-pserver = *host* 

Specifies which host is to receive the print request. If -pserver  $=$  is not specified, lprbe sends the print request to the host specified by a printserver entry in the /etc/hosts file or to the remote print server identified in the /etc/qconfig file.

#### -pqueue = *queuename*

Specifies a particular remote printing queue that is to receive the print request.

#### -filter = *filter*

Specifies a *filter* that is either a user-defined program (with or without its own flags) that pipes its output to print, or one of the following flags (which indicate that the files to be printed are not standard text files). If *filter* contains embedded blanks, it must be enclosed in double quotes (" "). These flags generate a control file that is compatible with non-AIX systems; if they are sent to an AIX system, they are ignored.

 $\checkmark$ 

- -c Handles files that contain data produced by cifplot.
- -d Handles files that contain Tex data.

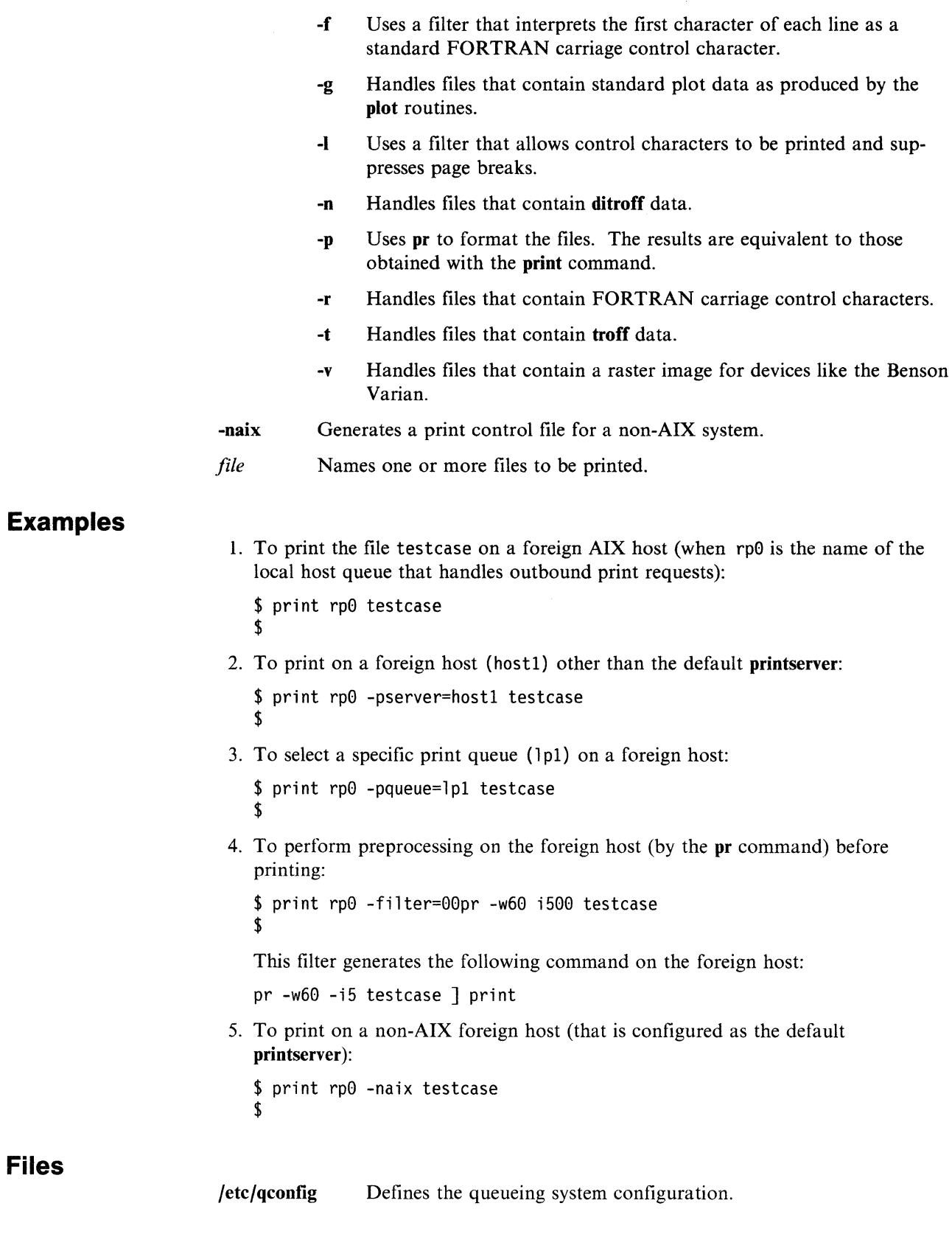

Files

# **netconfig**

### **Purpose**

Configures network interface parameters.

## **Syntax**

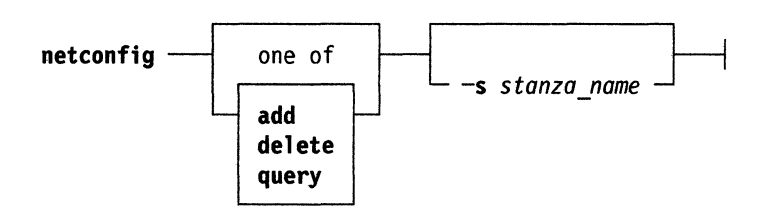

# **Description**

The **netconfig** command is used to assign an address to a network interface or configure network interface parameters. This command may be used at boot time to establish the network address of each interface present on the machines. Superuser authority is required to use this command to add or delete. Any user can use this command to query. The network interface parameters are in the file **/etc/net.** The **netconfig** command serves a similar purpose to the **ifconfig** command.

### **Flags**

The **netconfig** command option is:

-s *stanza name* Indicates that only the specified stanza, *stanza\_name,* as defined in the file **/etc/net,** is to be processed.

### **Parameters**

#### **add**

Adds the interface specified by -s *stanza\_name.* If -s *stanza\_name* is not specified, **netconfig** processes all stanzas in the **/etc/net** file and adds those interfaces.

#### **delete**

Deletes the interface specified by -s *stanza\_name.* If -s *stanza\_ name* is not specified, **netconfig** processes all stanzas in the **/etc/net** file and deletes those interfaces.

#### **query**

Returns the state of all interfaces defined by stanzas in **/etc/net.** If -s *stanza\_name* is specified, **netconfig** returns the state of the interface specified by -s *stanza name.* 

# **Examples**  • To add a specified interface, netO that is defined in **/etc/net:**  # netconfig add -s netO  $*$ • To delete all interfaces defined in **/etc/net:**  # netconfig delete  $#$ • To query all interfaces that are defined in **/etc/net:**  \$ netconfig query netO: Internet Address: 130.200.8.10 inetlen: 1492 hardware type: local area net subnet mask: ffff0000 remote inetlen: 576 Metric: 3 This interface is currently available tkO: Internet Address: 195.223.5.10 inetlen: 2010 hardware type: local area net subnet mask: ffffff00 remote inetlen: 576 broadcast: all rings metric: 6 This interface is currently available loO: Internet Address: 127.0.0.1 inetlen: 1536 hardware type: local area net subnet mask: ff000000 remote inetlen: 576 This interface is currently available

**Files** 

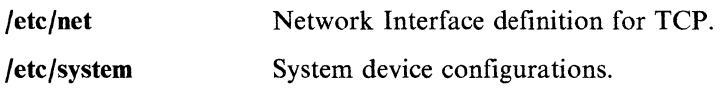

# . **Related Information**

In this book: "ifconfig" on page 3-23 ".netrc" on page 5-12

# **netstat**

### **Purpose**

Shows network status.

## **Syntax**

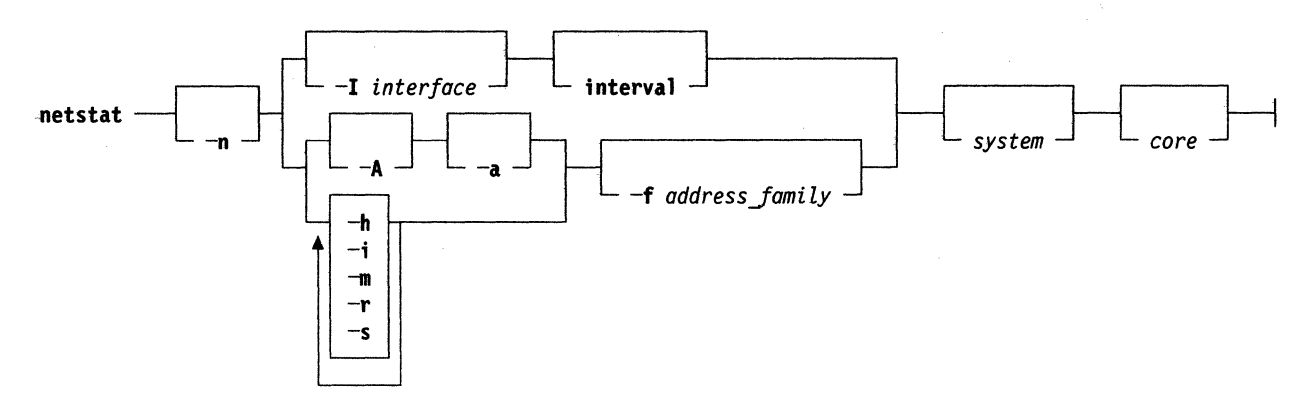

# **Description**

The **netstat** command symbolically displays the contents of various network-related data structures. There are a number of output formats, depending on the options for the information presented. With the **-a** option, the command displays a list of active sockets for each protocol. With the **-h, -i, -m, -r,** and -s options, the command presents the contents of one of the other network data structures according to the option selected. If -I interface options is used with an **interval** specified, **netstat** continuously displays the information regarding packet traffic on the configured network interfaces.

# **Flags**

The **netstat** command options are:

- -A Shows the address of any protocol control blocks associated with sockets used for debugging, with the default display.
- **-a** Shows the state of all sockets with the default display. Normally sockets used by server processes are not shown. Used only with the -A option.
- **-h** Prints the host table associated with the Arpanet IMP if one is attached to the system and support for it has been added to the AIX kernel.
- **-i** Shows the state of interfaces which have been auto-configured (interfaces statically configured into a system, but not located at boot time are not shown).
- **-m** Shows statistics recorded by the memory management routines (the network manages a private pool of memory buffers).
- **-n** Shows network addresses as numbers (normally **netstat** interprets addresses and attempts to display them symbolically). This option may be used with any of the display formats.
- **-r** Shows the routing tables. When-sis also present, shows routing statistics instead.
- -s Shows per-protocol statistics.
- **-t** Used only with the **-i** flag to print interface timer information. You can specify a watchdog function for each network interface that will run when the watchdog timer is decremented to zero. The watchdog timer is decremented once per second.

Only looks at UNIX-domain sockets.

#### **-f** *address Jamily*

Limits statistics or address control block reports to those of the specified address family. The following address families are recognized:

**inet for AF INET** 

**ns for AF\_NS** 

#### **UNIX for AF\_UNIX**

**-I** *interface* 

Shows information only about this interface. Used with an **interval** as described below.

The arguments, *system* and *core,* allow substitutes for the defaults **/unix** and **/dev/kmem.** 

The default display, for active sockets, shows the local and remote addresses, sends and receives queue sizes (in bytes), protocol, and the internal state of the protocol. Address formats are of the form **host.port or network.port** if a socket's address specifies a network but no specific host address. When known, the host and network addresses are displayed symbolically according to the data bases **/etc/hosts** and **/etc/networks,** respectively. If a symbolic name for an address is unknown, or if the **-n** option is specified, the address is printed numerically, according to the address family. For more information regarding the Internet dot format, refer to **inet** in the *AIX Operating System Technical Reference.* Unspecified or wildcard addresses and ports appear as \*.

The interface display provides a table of cumulative statistics regarding packets transferred, errors, and collisions. The network addresses of the interface and the maximum transmission unit **mtu** are also displayed.

The routing table display indicates the available routes and their status. Each route consists of a destination host or network and a gateway to use in forwarding packets. The flags field shows the state of the route (U if **UP),** whether the route is to a gateway **(G),** and whether the route was created dynamically by a redirect **(D).**  Direct routes are created for each interface attached to the local host. The gateway field for such entries shows the address of the outgoing interface. The **refcnt** field gives the current number of active uses of the route. Connection oriented protocols normally hold on to a single route for the duration of a connection while connectionless protocols obtain a route while sending to the same destination. The use field provides a count of the number of packets sent using that route. The interface entry indicates the network interface utilized for the route.

When **netstat** is invoked with an interval argument, it displays a running count of statistics related to network interfaces. This display consists of a column for the primary interface (the first interface found during autoconfiguration) and a column summarizing information for all interfaces. The primary interface may be replaced with another interface with the -I option. The first line of each screen of information contains a summary since the system was last rebooted. Subsequent lines of output show values accumulated over the preceding interval.

# **Examples**

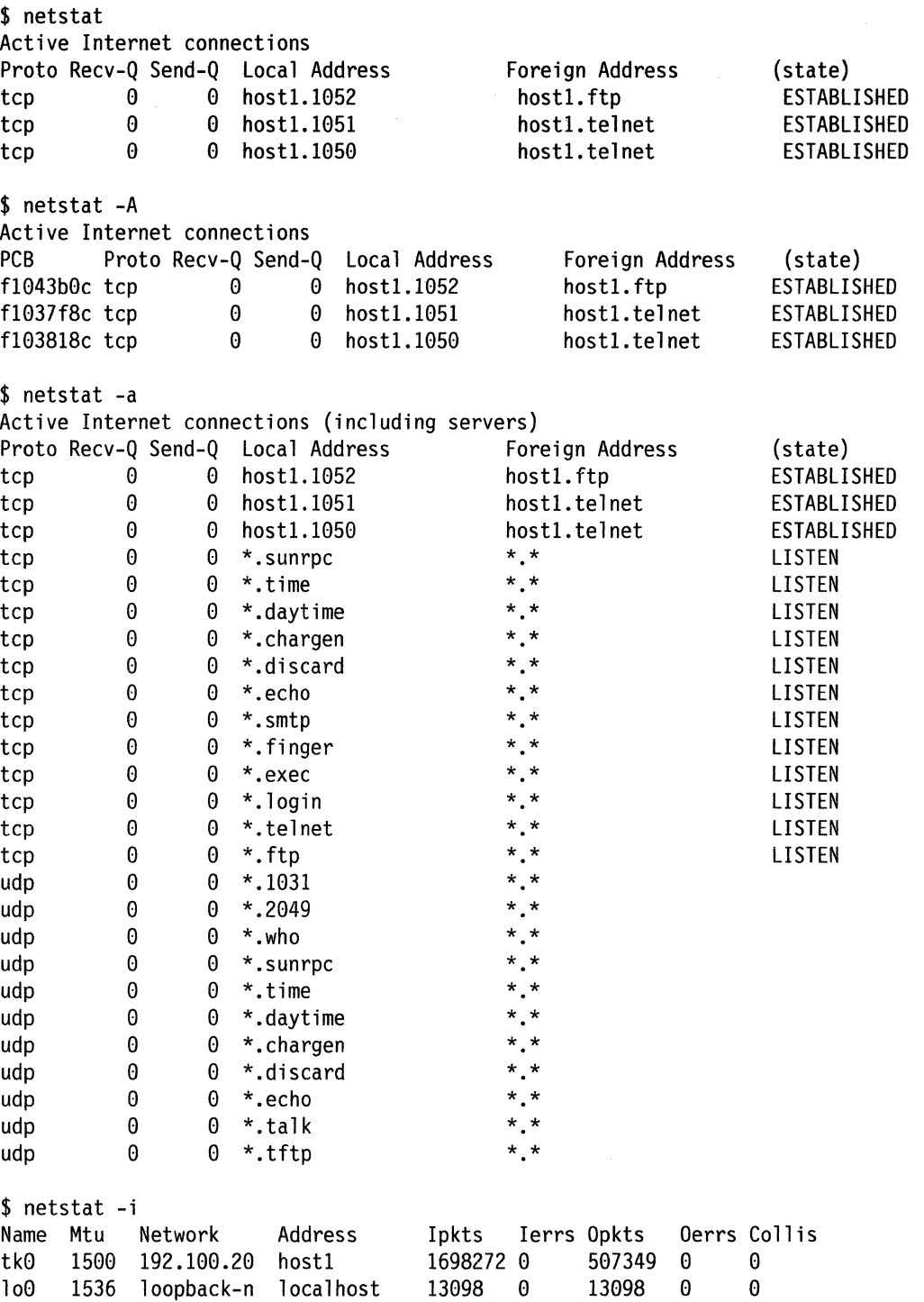

```
$ netstat -s -r 
routing: 
0 bad routing redirects 
0 dynamically created routes 
0 new gateways due to redirects 
5 destinations found unreachable 
0 uses of a wildcard route 
$ netstat -s 
ip: 
591797 total packets received 
0 bad header checksums 
0 with size smaller than minimum 
0 with data size < data length 
0 with header length < data size 
0 with data length < header length 
12654 fragments received 
0 fragments dropped (dup or out of space) 
1 fragment dropped after timeout 
0 packets forwarded 
68856 packets not forwardable 
0 redirects sent 
icmp: 
      10336 calls to icmp_error 
0 errors not generated 'cuz old message was icmp 
Output histogram: 
 echo reply: 9 
 destination unreachable: 10336 
0 messages with bad code fields 
0 messages < minimum length 
0 bad checksums
0 messages with bad length 
Input histogram: 
 destination unreachable: 9281 
 echo: 9 
9 message responses generated 
tcp: 
0 incomplete headers 
0 bad checksums 
e bad header offset fields 
udp: 
0 incomplete headers 
0 bad data length fields 
0 bad checksums 
$ netstat -m 
77/160 mbufs in use: 
3 mbufs allocated to packet headers 
26 mbufs allocated to socket structures 
41 mbufs allocated to protocol control blocks 
5 mbufs allocated to routing table entries 
2 mbufs allocated to interface addresses 
0/36 mapped pages in use 
164 Kbytes allocated to network (5% in use) 
0 requests for memory denied 
$ netstat -n 
Active Internet connections 
Proto Recv-Q Send-Q Local Address 
tcp 0 e 193.255.2.4.1052 
                                              Foreign Address 
                                             193.255.1.4.21
```
User Commands **3-35** 

(state) ESTABLISHED
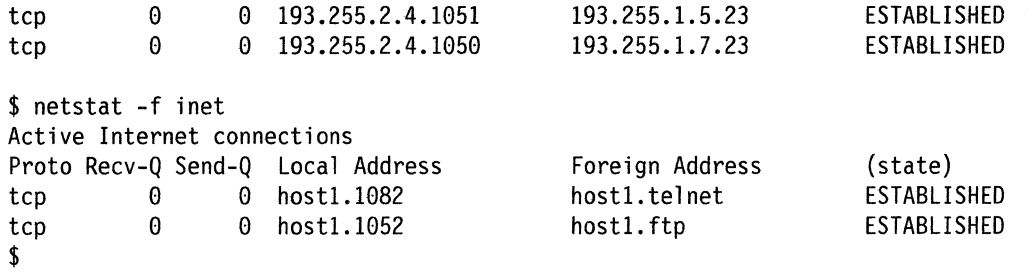

# **Related Information**

In this book: "hosts" on page 5-4 "networks" on page 5-13 "protocols" on page 5-14 "rc.tcpip, rc.tcpip.local" on page 5-15

# **on host**

### **Purpose**

Execute CMS commands on an IBM host

# **Syntax**

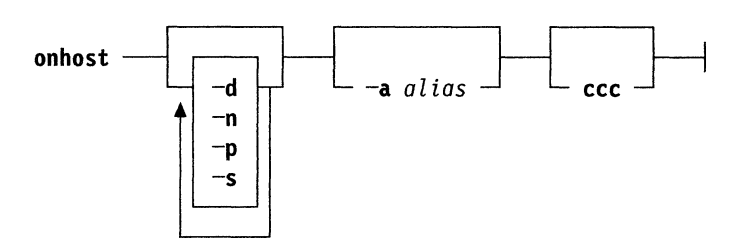

# **Description**

The **onhost** command uses the host connection created by the **hostconnect** command to execute commands on the host system. **onhost** behaves in one of three modes.

- *command line* is not present. This signals full-screen mode. The **onhost**  command sets up full-screen emulation using an unmodified IBM 3270 terminal emulator such as **tn or tn3270.** (See "hostconnect" on page 3-17, **onhost.alias,** to specify the emulator.)
- *command line* is rewritten and passed to the host for execution. This process is called special command mode. It is controlled by **onhost.profil,** described below. Host input and output can be redirected, as usual. When the host command completes, a distinguished end-of-command line signals **onhost** to terminate with the exit code set by the host.
- Additional input is simply passed to the host. This is normal line mode. An exception is made if the line begins with a  $\wedge$  (carat) and one of these characters, 1234567890-=abez, which produce the 3270 actions pfl .. pfl2, pal, pa2, enter, and clear, so that accidental execution of a full screen application can be controlled in line mode.

**Note:** The shell scans the command line before it is passed to onhost, so you must escape any shell meta-characters. The simplest way to do this is to put the command in quotes.

onhost "ls cms:\*exec.a"

will list all files of type exec in your CMS A-disk directory, whereas

onhost ls cms:\*exec.a

will typically report a No match error from the shell.

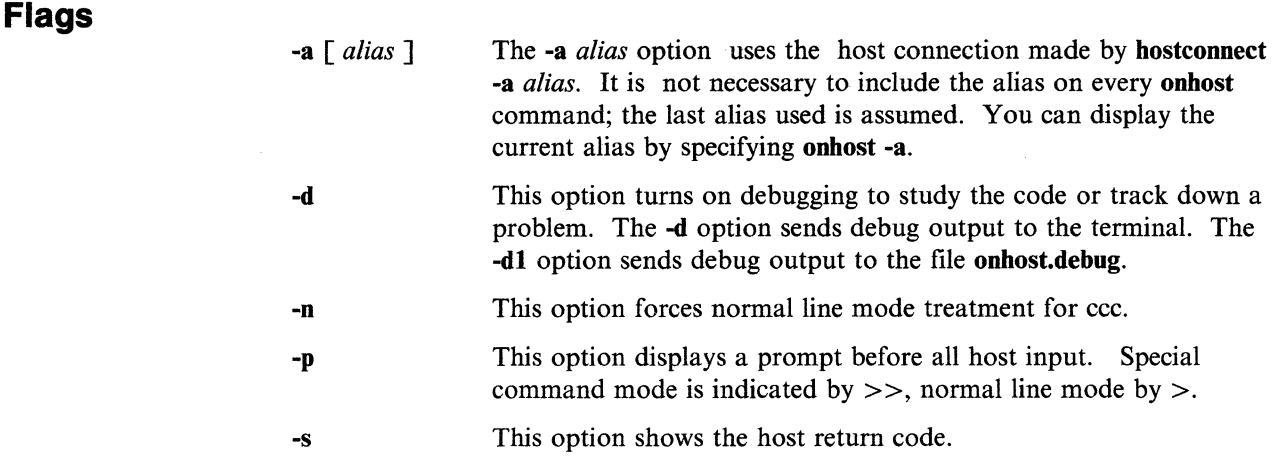

## **Full Screen Mode**

If onhost is invoked without any command, it sets up full-screen mode by informing hostconnect, then it executes tn or tn3270, for example, with the socket address of hostconnect, and disappears. The emulator behaves normally. But when you quit emulation, using control-t, c for tn, for example, hostconnect maintains the host connection for later onhost use. You must log out of the host to drop the connection.

## Special **Command Mode**

onhost simulates some aspects of certain AIX commands. Actually, the IBM host portion of onhost does the simulation. The local onhost code simply looks up the command line token in onhost.profil, where the entry determines what is sent to the host. In most cases, a command such as **ls** is replaced by the string onhost 1s, then sent to the host. You could do the same thing in full-screen mode, for example, by entering onhost 1s. Enter onhost ? for a quick reference display.

The simulation does not attempt to provide AIX facilities on CMS, it simply helps you to do cat, ls, and rm, for example, without having to learn CMS. Most of the commands are simulated by a program named onhost exec. This program is written in REXX, an interpretive language, and can be easily modified to extend the scope and number of the commands which it simulates.

## **Special Command Descriptions**

Several of the following special commands use host file names. These names are distinguished by the ems: prefix for CMS files. A file in CMS has a name and a type, each no longer than eight characters. A disk directory in CMS is identified by a single letter, called the mode when alone or suffixed with a single digit. So a CMS file with file name *Jn* and file type *ft* in the disk directory *fm* is specified by cms:fn.ft.fm.

onhost CAT Displays a CMS file on standard output. For example,

onhost cat cms:fn.ft.fm

Only one file name may appear and there are no options. Pipe the result to "cat -n" for the -n and similar cat options. Files with more than eighty characters per line may contain lines broken at column 80.

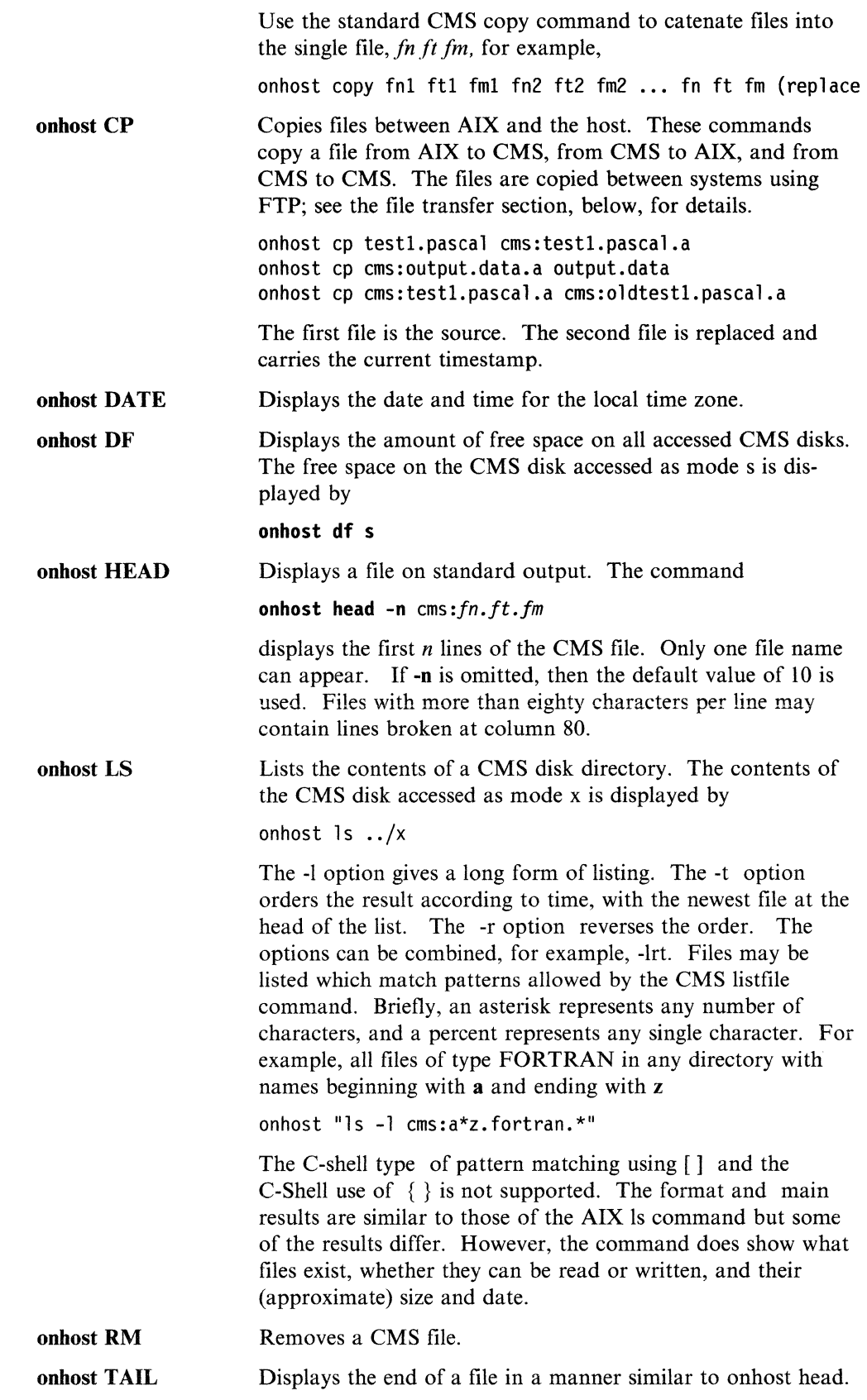

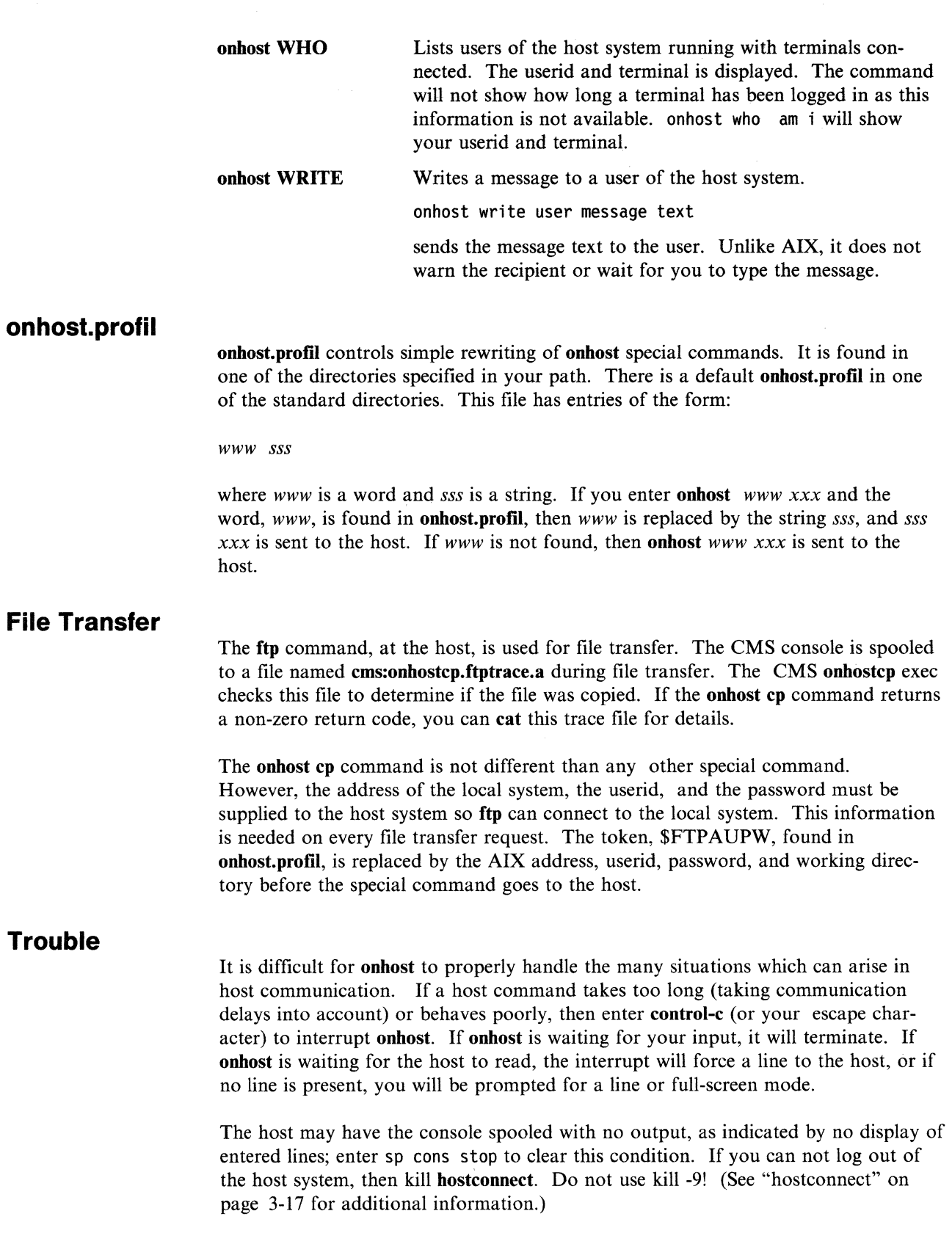

**Trouble** 

# **Related Information**

In this book: "hostconnecf' on page 3-17 Appendix B, "Onhost Installation" on page B-1

# **ping**

### **Purpose**

Sends ICMP ECHO\_REQUEST packets to network hosts.

**Syntax** 

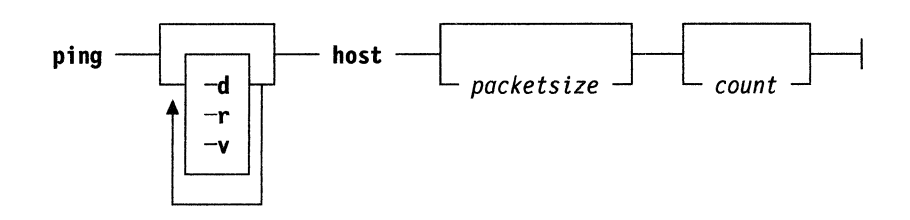

# **Description**

The DARPA Internet is a large and complex aggregation of network hardware, connected together by gateways. Tracking a single-point hardware or software failure can often be difficult. The **ping** command utilizes the ICMP protocol's mandatory ECHO\_REQUEST datagram to elicit an ICMP ECHO\_RESPONSE from a host or gateway.

ECHO\_REQUEST datagrams **(pings)** have an IP and ICMP header, followed by a **struct timeval,** and then an arbitrary number of pad bytes used to fill out the packet. The default datagram length is 64 bytes, but this may be changed using the command line option.

When using **ping** for fault isolation, it should first be run on the local host to verify that the local network interface is up and running. Then, hosts and gateways further and further away should be pinged. The **ping** command sends one datagram per second and prints one line of output for every ECHO\_RESPONSE returned. By default, **ping** sends one packet. If an optional count is given, only that number of requests are sent. Round-trip times and packet loss statistics are computed. When all responses have been received or the program times out (with a count specified), or if the program is terminated with a SIGINT, a brief summary is displayed.

This program is intended for use in network testing, measurement and management. It should be used primarily for manual fault isolation.

# **Flags**

The **ping** command options are:

- **-d** Sets the SO-Debug flag on the socket that **ping** is using. This enables console output of debugging messages from the TCP/IP routines in the kernel. Although this flag has no direct effect- on **ping's** output, it does affect console output from debugging routines in the kernel.
- **-r** Bypasses the normal routing tables and sends directly to a host on an attached network. If the host is not on a directly attached network, an error is returned. This option can be used to ping a local host through an interface that has no route through it (for example, after the interface was dropped by routed.)

-v Verbose output. All ICMP packets other than ECHO\_RESPONSE that are via the raw socket are listed (not only those packets related **ping).** 

# **Examples**

\$ /etc/ping hostl PING hostl: 56 data bytes ----hostl PING Statistics--- packet transmitted, packet received, 0% packet loss round-trip (ms) min/avg/max = 26/32/55 \$

# **Related Information**

In this book: "netstat" on page 3-32 "ifconfig" on page 3-23

# **rep**

### **Purpose**

Copies and transfers remote files.

**Syntax** 

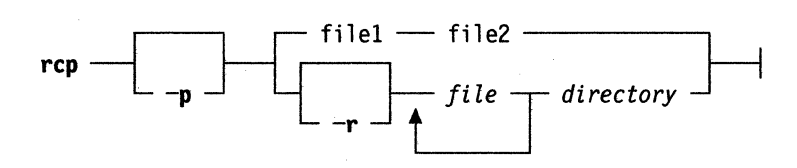

## **Description**

The rep command copies files between machines. Generally used to access files outside your cluster. Each file or directory argument is either a remote file name of the form *rhost:path,* or a local file name (containing no : characters, or a / before any  $:$ 's.).

If *path* is not a full path name, it is interpreted relative to your login directory on *rhost.* A *path* on a remote host may be quoted (using  $\langle$ , ", or ') so that the metacharacters are interpreted remotely.

The rep command does not prompt for passwords; your current local user name must exist on *rhost* and allow remote command execution via rsh. Also, an *.rhosts*  file must exist in your home directory on rhost. It must contain the name of your local host.

This command can handle remote-to-remote copies, where neither the source nor the target files are on the machine where the rep command is expected. A remote host name may be specified in the user@host format, where the user can be different from the UID of the process executing the command. The destination host name may also take the form rhost.rname to support destination machines that are running 4.2BSD versions of rep.

Note: The rep command doesn't detect all cases where the target of a copy might be a file where only a directory should be legal. The command is confused by any output generated by commands in a .login, .profile, or .eshre file on the remote host.

## **Flags**

The rep command options are:

- -p Causes the rep command to attempt to preserve (duplicate) in its copies the modification times and modes of the source files, ignoring the umask.
- -r Copies each subtree rooted, if any of the source files are directories. By default, the mode and owner of *file2* are preserved if it already existed. Otherwise, the mode of the source file modified by the umask on the destination host that is used.
- l. Remote-copy the file **myfile.1** from the local host to the remote host named **remote** host, and name the file **myfile.2** on the remote host. Then copy the file **myfile.2** from the remote host back to the local host.
	- \$ rcp myfile.1 remote host:myfile.2 \$ rep remote\_host:myfile.2 myfile.3
- 2. A user John logged into **host6** can execute the following commands, provided that he has appropriate access privileges:
	- \$ rep mary@host7:oldfile fred@host8:newfile
	- \$ rep mary@host7:oldfile vax4\_2bsd.fred:newfile

## **Related Information**

In this book: "ftp" on page 3-6 "rsh, remsh" on page 3-58 "rlogin" on page 3-54 ".rhosts" on page 5-16 "hosts.equiv" on page 5-6 **cp,** refer to *AIX Operating System Commands Reference* 

# **rdist**

### **Purpose**

Maintains identical copies of files over multiple hosts.

### **Syntax**

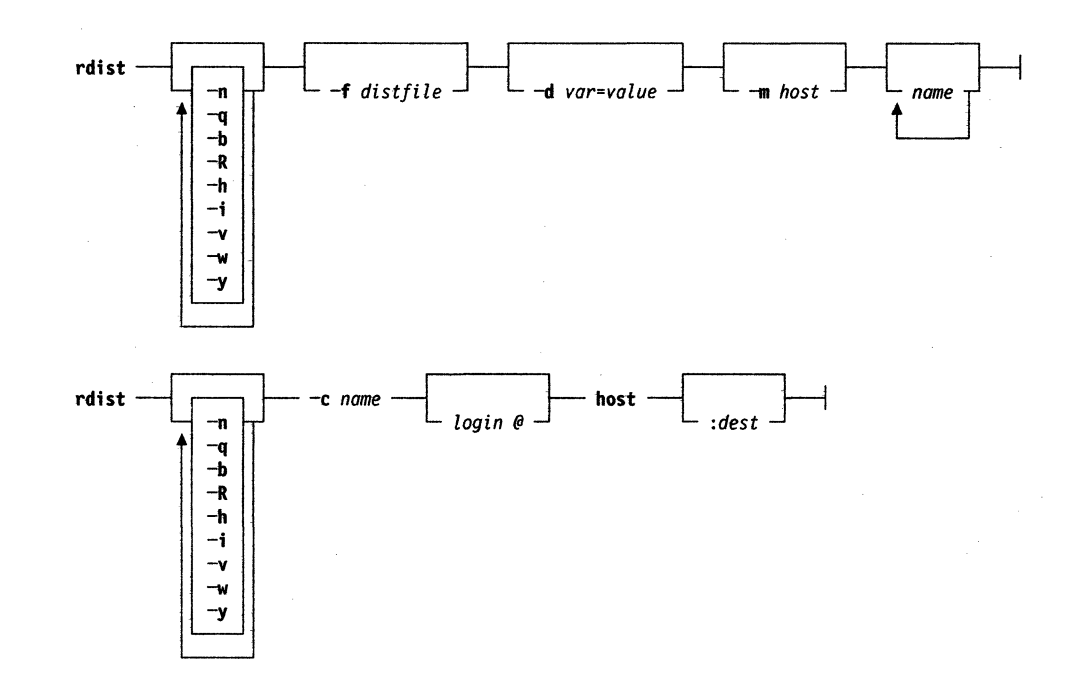

### **Description**

The rdist command maintains identical copies of files over multiple hosts. It preserves the owner, group, mode, and mtime of files if possible and can update programs that are executing. The rdist command aborts when using files which have a negative mtime (file's time of last modification; see statx in the *AIX Operating System Technical Reference).* This command reads commands from *distfi/e* to direct the updating of files and directories. Source files must reside on the local host where rdist is executed. If *distfile* is -, the standard input is used. If no -f option is present, the program looks in the current directory first for a file called *distfile,* then a file called *Distfile* to use as the input. If no names are specified on the command line, rdist updates all of the files and directories listed in *distfile.* Otherwise, the argument is taken to be the name of a file to be updated or the label of a command to execute. If label and file names conflict, it is assumed to be a label. These may be used together to update specific files using specific commands. There is no simple way to have a special command executed after all files in a directory have been updated.

Note: When rdist encounters a hidden directory on the local host, it creates or updates a flat file on the destination host. The flat file will contain one of the selectable components of the hidden directory.

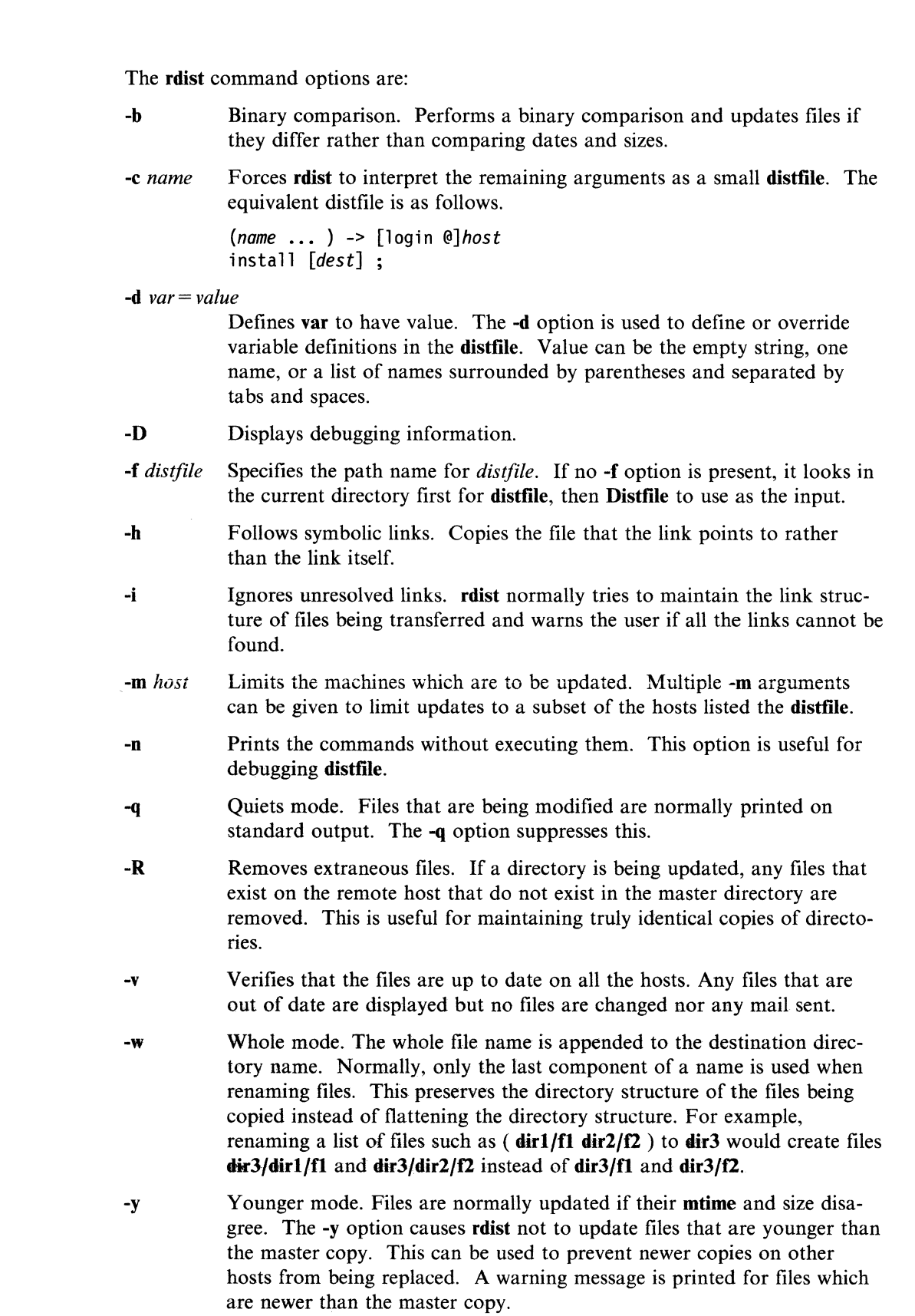

**Flags** 

 $\bar{\bar{z}}$ 

**Distfile** contains a sequence of entries that specifies the files to be copied, the destination hosts, and what operations the user needs to perform to update the files. Each entry has one of the following formats.

```
<variable name>'='<name list> 
[ label: ] <source list> '+'<destination list> <command list>
[ label: ] <source list>'::'<time_stamp_file> <command list>
```
The first format is used for defining variables. The second format is used for distributing files to other hosts. The third format is used for making lists of files that have been changed since some given date. The source list specifies a list of files and directories on the local host which are to be used as the master copy for distribution. The destination list is the list of hosts to which these files are to be copied. Each file in the source list is added to a list of changes if the file is out of date on the host which is being updated (second format) or the file is newer than the time stamp file (third format).

Labels are optional. They are used to identify a command for partial updates.

New lines, tabs, and blanks are only used as separators and are otherwise ignored. Comments begin with  $#$  and end with a new line.

Variables to be expanded begin with \$ followed by one character or a name enclosed in curly braces (see the examples at the end). Variable expansion only works for name lists.

The source and destination lists have the following format:

<name>

or

( <zero or more names separated by white-space> )

The shell meta-characters  $[,$  ],  $\{, \}$ ,  $\ast$ , and ? are recognized and expanded (on the local host only) in the same way as the C shell. They can be escaped with a backslash \. The  $\sim$  character is also expanded in the same way as the C shell but is expanded separately on the local and destination hosts. When the -w option is used with a file name that begins with  $\sim$ , everything except the home directory is appended to the destination name. File names which do not begin with  $\ell$  or  $\sim$  use the destination user's home directory as the root directory for the rest of the file name.

### **Parameters**

The command list consists of zero or more commands of the following format.

```
install <options> opt dest name ;
notify <name list> ; 
except <name list> :
except pat <pattern list>;
special <name list> string ;
```
#### install

Copies out-of-date files and directories. Each source file is copied to each host in the destination list. Directories are recursively copied in the same way. *opt dest name* is an optional parameter to rename files. If no **install** command appears in the command list or the destination name is not specified, the source file name is used. Directories in the path name are created if they do not exist on the remote host. To help prevent disasters, a non-empty directory on a target host is never replaced with a regular file or a symbolic link. However, under the **-R** option a non-empty directory is removed if the corresponding file name is completely absent on the master host. The options are **-R, -h,** -i, -v, -w, -y, and -b and have the same semantics as options on the command line except they only apply to the files in the source list. The login name used on the destination

host is the same as the local host unless the destination name is of the format *login@host.* 

#### **notify**

Mails the list of updated files (and any errors that may have occurred) to the listed names. If no  $\omega$  appears in the name, the destination host is appended to the name (*namel* @host, *name2* @host, ...).

#### **except**

Updates all of the files in the source list except for the files listed in namelist. This is usually used to copy everything in a directory except certain files.

#### **except\_pat**

Like the **except** command except that **pattern list** is a list of regular expressions (see **ed** in the *AIX Operating System Command Reference* for details). If one of the patterns matches some string within a file name, that file is ignored. Note that since  $\setminus$  is a quote character, it must be doubled to become part of the regular expression. Variables are expanded in pattern list but not shell file pattern matching characters. To include a  $\$, it must be escaped with \$ .

#### **special**

Specifies **sh** (see *AIX Operating System Commands Reference)* commands that are to be executed on the remote host after the file in name list is updated or installed. If the name list is omitted then the shell commands are executed for every file updated or installed. The shell variable *FILE* is set to the current file name before executing the commands in *string. String* starts and ends with " and can cross multiple lines in **distfile.** Multiple commands to the shell should be separated by;. Commands are executed in the user's home directory on the host being updated. The **special** command can be used to rebuiid private databases after a program has been updated.

The following is a short example:

HOSTS = (matisse root@arpa)

```
FILES = ( /bin/lib/usr/bin/usr/games
        /usr/include/{*.h,{stand,sys,vax*,pascal,machine}/*.h} 
        /usr/lib/usr/man/man? /usr/ucb/usr/local/rdist )
```
EXLIB = ( Mail.re aliases aliases.dir aliases.pag crontab dshrc sendmail.cf sendmail.fc sendmail.hf sendmail.st uucp vfont)

```
$ {FILES} \rightarrow $ {HOSTS}
       install -R ; 
       except /usr/lib/$/{EXLIB} 
       except /usr/games/lib ; 
       special /usr/lib/sendmail "/usr/lib/sendmail - bz";
```
srcs:

/usr/src/bin  $\rightarrow$  arpa except pat (  $\\\cdot o\$  /SCCS lash.\$ )

 $IMAGEN = (ips dviumcatdvi)$ 

imagen:

```
/usr/local/$(IMAGEN) \rightarrow arpa
             install /usr/local/lib ;
             notify ralph ;
```

```
$ {FILES} stamp.cory 
                  notify root@cory
```
### rdist

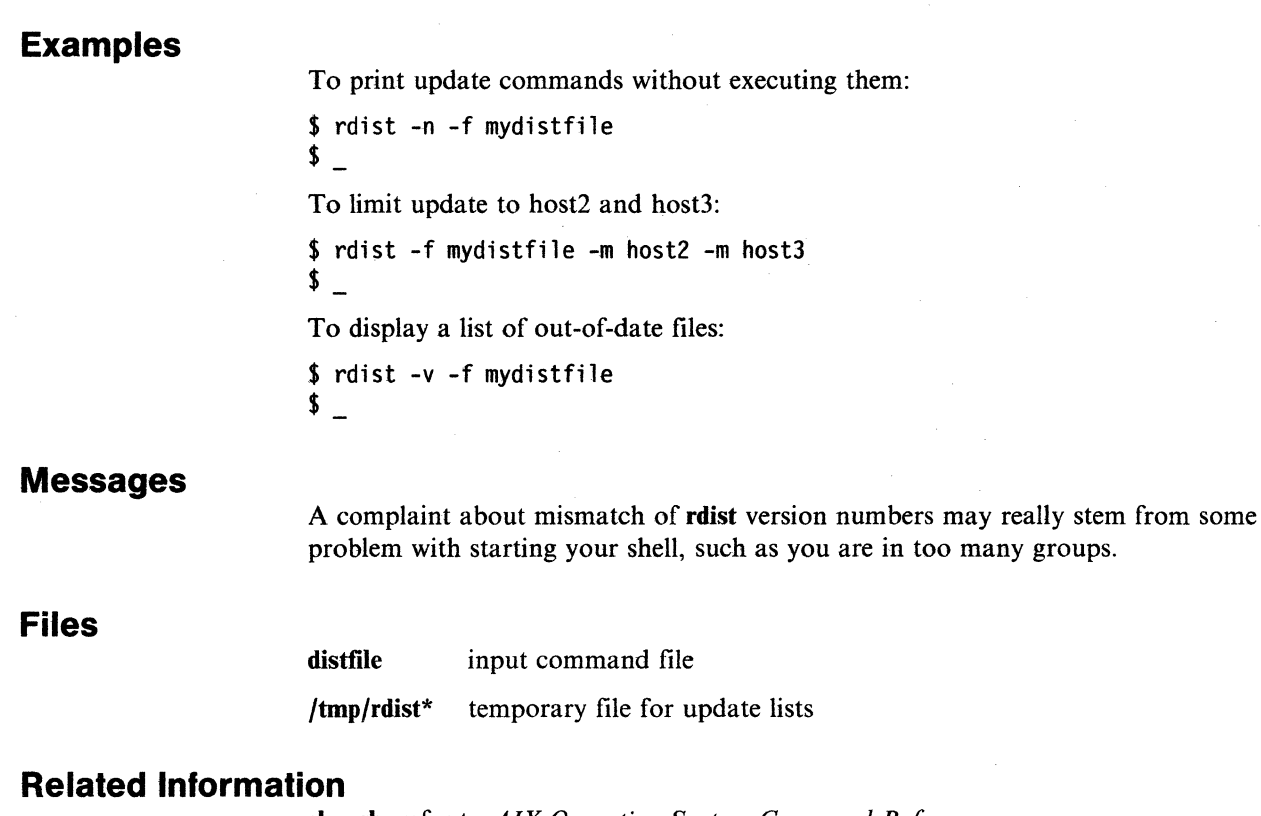

sh, csh, refer to *AIX Operating System Command Reference*  stat, refer to *AIX Operating System Technical Reference* 

### **rexec**

#### **Purpose**

Executes commands one at a time on a foreign host in a secure environment.

### **Syntax**

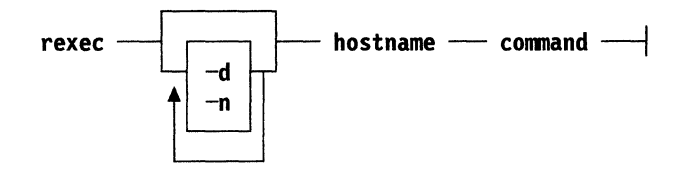

### **Description**

The rexec command executes a command on the specified foreign host. The user is prompted for a valid user ID and password (if applicable) for the foreign host. The rexec command sends and receives data over a TCP connection.

The rexec command also allows you to run interactive commands remotely, provided that they do not require a full screen display. In interactive processing, rexec sends all characters typed at the local keyboard to the foreign host until the EOF character is sent. If the shell running on the foreign host is csh, rexec sends SIGINT and SIGQUIT to the foreign host.

For each user who concurrently runs commands on a host with rexec, the host must have one PTY configured. That is, if three users on *host1* are using **rexec** to run commands on *host2* concurrently, *host2* must have three PTYs configured. In the PTY definitions, the *auto enable* and *logger* keywords must be set to *false.* 

**Flags** 

The rexec command options are:

- -d Is an optional flag that provides a debug service. The -d flag causes rexec to print debug statements to the file rexec.log in the current directory.
- -n Is an optional flag that disables an automatic login feature. By default rexec searches the \$HOME/.netrc file for the user's ID and password on the foreign host.

## **Parameters**

#### hostname

Is a required parameter that specifies the name of the host where the command is to be executed. hostname can be in octal, dotted decimal, or name (alphanumeric) form.

#### command

A required parameter that specifies the command to be executed on the foreign host. If command (the command name, together with flags or parameters) contains embedded blanks, it may be enclosed in double quotes (").

#### rexec

## **Examples**

```
l. To execute the date command on foreign host,bostl:
```

```
$ rexec hostl date 
Name (hostl:tom): tom 
Password (hostl:tom): 
[date command output]
\Omega
```
2. To list the directory of user tom on the foreign host, bostl:

```
$ rexec hostl "li -1 /u/tom" 
Name (hostl:tom): tom 
Password (hostl:tom): 
[listing of tom's directory on foreign host] 
\sqrt{2}
```
3. To list the /tmp directory of the foreign host, bostl:

```
$ rexec hostl "li /tmp" 
Name (hostl:tom): tom 
Password (hostl: tom): 
[listing of /tmp on foreign host] 
$
```
4. To start a shell (csh) on the foreign host, host1 enter:

```
$ rexec hostl csh 
Name (hostl:tom): tom 
Password (host1:tom):
[EOF to end the foreign shell.]
```
5. To use the automatic login feature for the user ID tom on the foreign host, host1, create a file called .netrc in the user's home directory on host1 using the following format:

```
machine hostname login userid password password
```
where:

*hostname* is the name of the host on which the *userid* exists, **host1** in this example. *userid* is the user ID on the host, tom in this example. *password* is the password for the *userid.* 

For example,

machine host1 login tom password tomspswd

Now user tom will not be queried for his user ID and password when he executes a command such as:

\$ rexec hostl date

For more information on the format of the .netrc file, see "The .netrc File" on page 3-13.

#### /etc/hosts ./rexec.log \$HOME/.netrc Name to address map table Debugging statements User IDs and passwords for remote login.

**Files** 

# **Related Information**

In this book: "rexecd" on page 4-12 ".rhosts" on page 5-16 "hosts.equiv" on page 5-6 ".netrc" on page 5-12

# **rlogin**

### **Purpose**

Connects your terminal on the current local host system **lhost** to the remote host system **rhost.** 

### **Syntax**

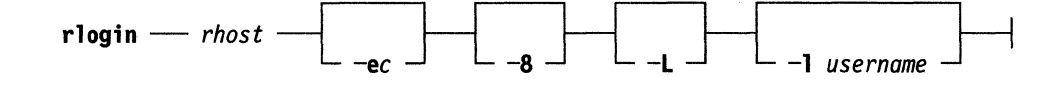

### **Description**

The **rlogin** command connects your terminal on the current local host system **lhost** to the remote host system **rhost,** which is not normally a member of the TCF cluster.

Each host has a file **/etc/hosts.equiv** which contains a list of rhost's with which it shares account names. When any user except root uses **rlogin** to log in as the same user on an equivalent host, you don't need to give a password. Each user including root may also have a private equivalence list in a file **.rhosts** in his directory. Each line in this file should contain an **rhost** and a username separated by a space, giving additional cases where logins without passwords are to be permitted. If the originating user is not equivalent to the remote user, then a login and password will be prompted for on the remote machine as in **login.** To avoid some security problems, the **.rhosts** file must be owned by either the remote user or root.

The remote terminal type is the same as your local terminal type (as given in your environment **term** variable). The terminal or window size is also copied to the remote system if the server supports the option, and changes in size are reflected as well. All echoing takes place at the remote site. The **rlogin** session is transparent except for delays. Flow control via **Ctrl S** and **Ctrl Q** and flushing of input and output on interrupts are handled properly. The optional argument **-8** allows an eight-bit input data path at all times. Otherwise, parity bits are stripped except when the remote side's stop and start characters are other than **Ctrl S/Ctrl Q.** The argument **-L** allows the **rlogin** session to be run in *litout* mode (terminal literal output mode; see **termio** in the *AIX Operating System Technical Reference).* A line of the form  $\sim$  disconnects from the remote host, where  $\sim$  is the escape character. Similarly, the line  $\sim \Delta Z$  (where Ctrl Z, is the suspend character) suspends the **rlogin** session. Substitution of the delayed-suspend character (normally **Ctrl Y)** for the suspend character delays the send portion of the **rlogin** session, but allows output from the remote system. A different escape character may be specified by the **-e**  option. There is no space separating this option flag and the argument character.

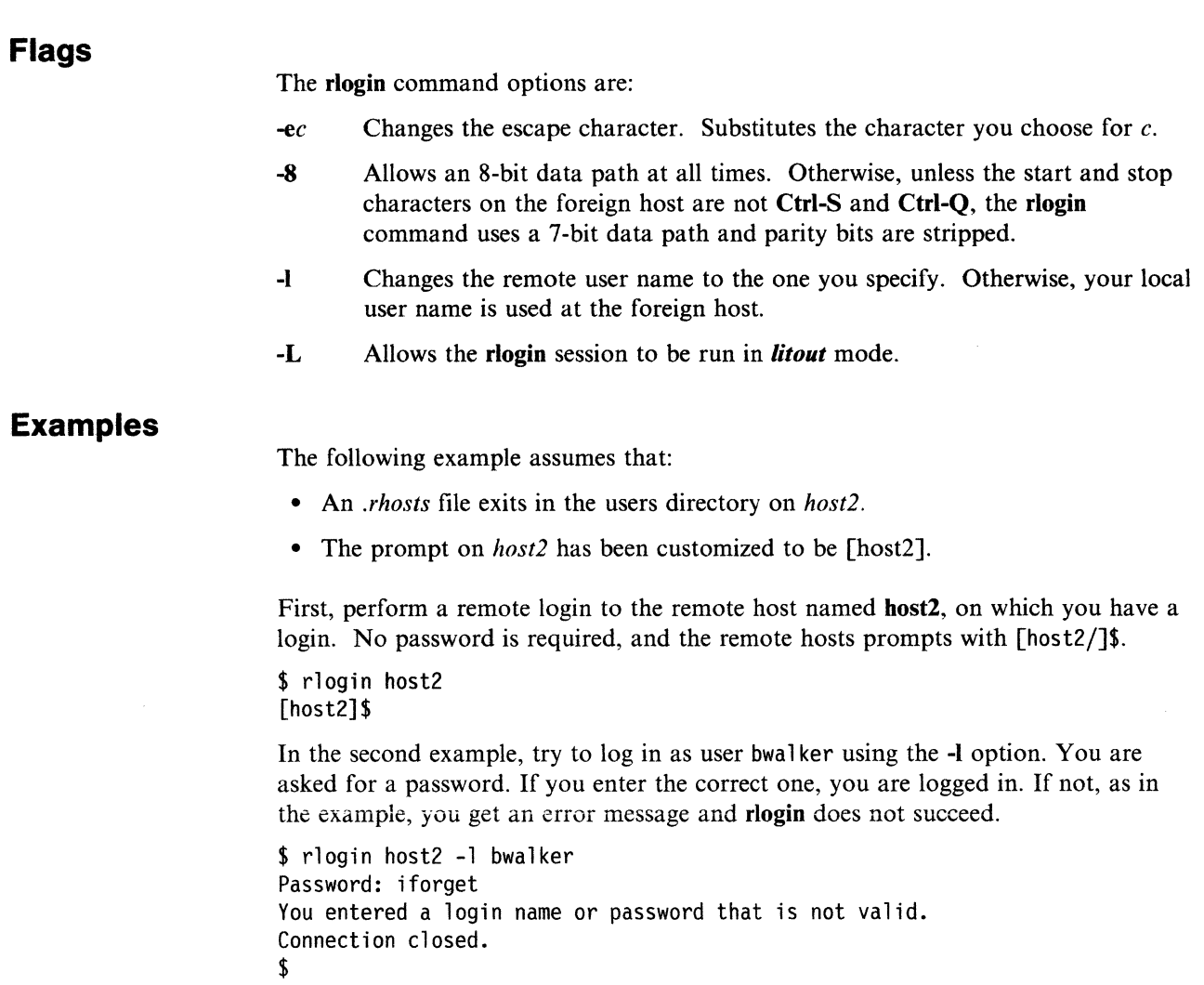

# **Related Information**

In this book: "rsh, remsh" on page 3-58 ".rhosts" on page 5-16 "hosts.equiv" on page 5-6

# **route**

### **Purpose**

Manually manipulates the routing tables.

### **Syntax**

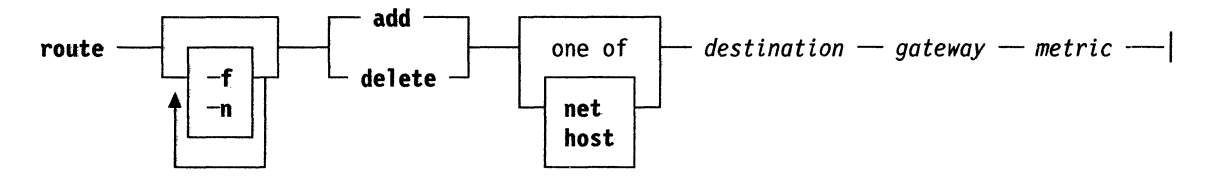

## **Description**

The route command is used to manually manipulate the network routing tables. It normally is not needed, as the system routing table management daemon, routed, tends to this task.

The route command accepts two commands: add, to add a route, and delete, to delete a route. In addition the route command accepts the following parameters:

*destination* 

Is the destination host or network.

*gateway* 

Is the next-hop gateway to which packets should be addressed.

*metric* 

Is a count indicating the number of hops to the *destination.* 

The metric is required for add commands. It must be zero if the destination is on a directly-attached network, and nonzero if the route utilizes one or more gateways. If adding a route with metric 0, the gateway given is the address of this host on the common network, indicating the interface to be used for transmission. Routes to a particular host are distinguished from those to a network by interpreting the Internet address associated with *destination.* 

The optional keywords net and host force the *destination* to be interpreted as a network or a host, respectively. Otherwise, if the *destination* has a local address part of INADDR\_ANY, or if the *destination* is the symbolic name of a network, then the route is assumed to be to a network. It is presumed to be a route to a host. If the route is to a *destination* connected via a gateway, the metric should be greater than 0. All symbolic names specified for a *destination* or *gateway* are looked up first as a host name using gethostbyname. If this lookup fails, getnetbyname is then used to interpret the name as that of a network.

The route command uses a raw socket and the SIOCADDRT and SIOCDELRT ioctl's to do its work. As such, only the superuser may modify the routing tables.

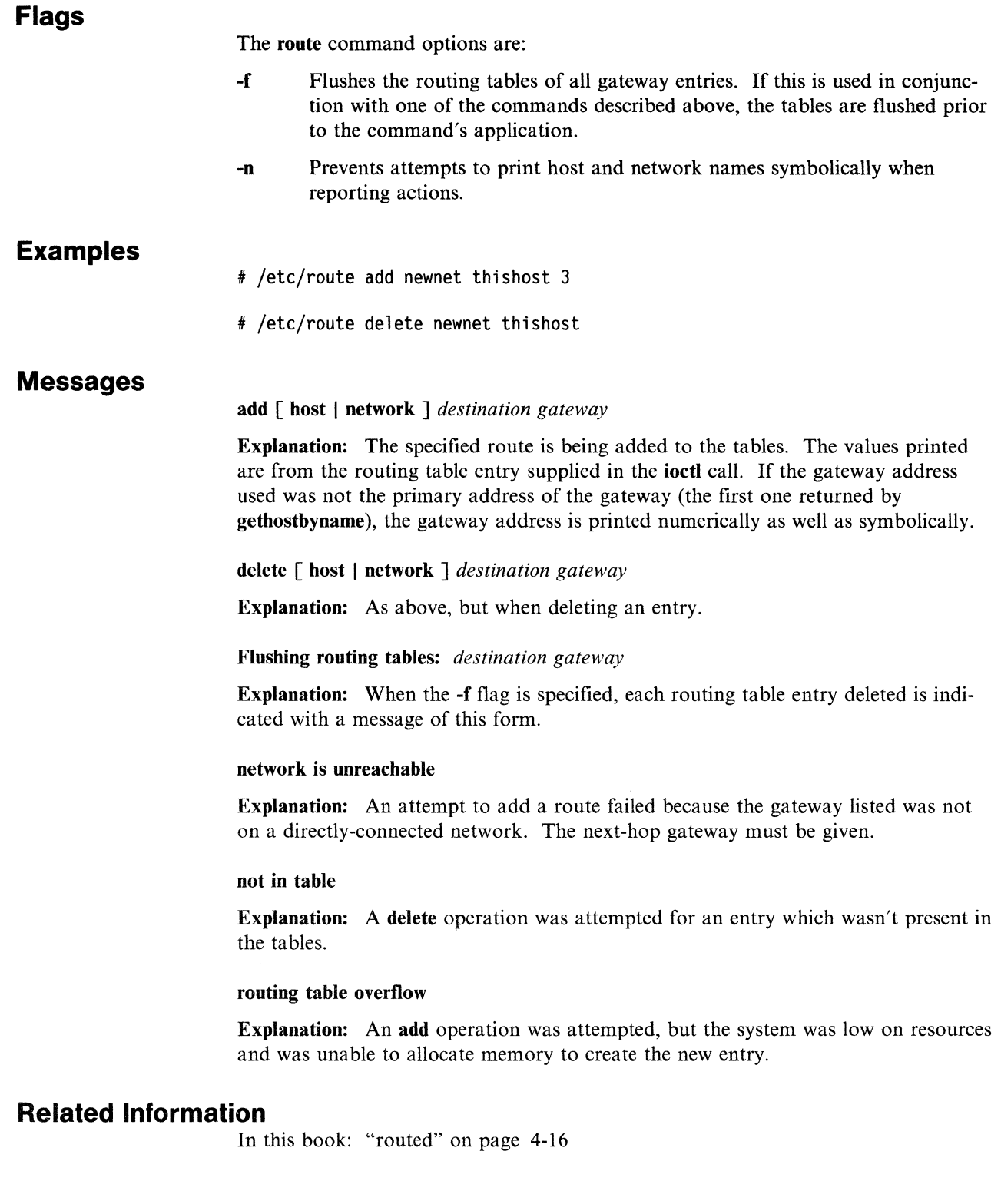

 $\mathcal{A}^{\mathcal{C}}$ 

# **rsh, remsh**

### **Purpose**

Connects to the specified **host** and executes the specified command.

### **Syntax**

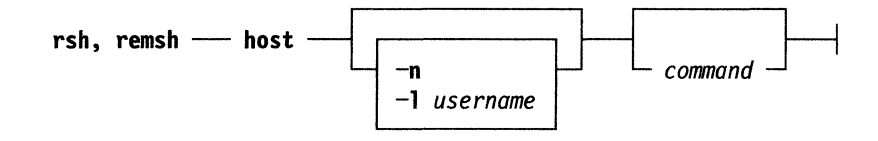

## **Description**

The **rsh** command connects to the specified *host,* and executes the specified command. This command copies its standard input to the remote command, the standard output of the remote command to its standard output, and the standard error of the remote command to its standard error. Interrupt, quit and terminate signals are propagated to the remote command. The **rsh** command normally terminates when the remote command terminates.

The remote username used is the same as your local username, unless you specify a different remote name with the **-1** options. This remote name must be equivalent (in the sense of **rlogin,** see "rlogin" on page 3-54,) to the originating account. No provision is made for specifying a password with a command.

If you omit *command,* then instead of executing a single command, you log in on the remote host using the **rlogin** command.

Shell metacharacters which are not quoted are interpreted on the local machine, while quoted metacharacters are interpreted on the remote machine. Thus the command

rsh otherhost cat remotefile » localfile

appends the remote file **remotefile** to the local file **localfile,** while

rsh otherhost cat remotefile ">>" otherremotefile

appends remotefile to otherremotefile.

Host names are given in the file **/etc/hosts.** Each host has one standard name (the first name given in the file), which is rather long and clearly defined. Optionally, the host has one or more nicknames.

If you are using C shell and put a **rsh** command in the background without redirecting its input away from the terminal, it blocks even if no reads are posted by the remote command. If no input is desired, you should redirect the input of **rsh** to **/dev/null** using the **-n** option.

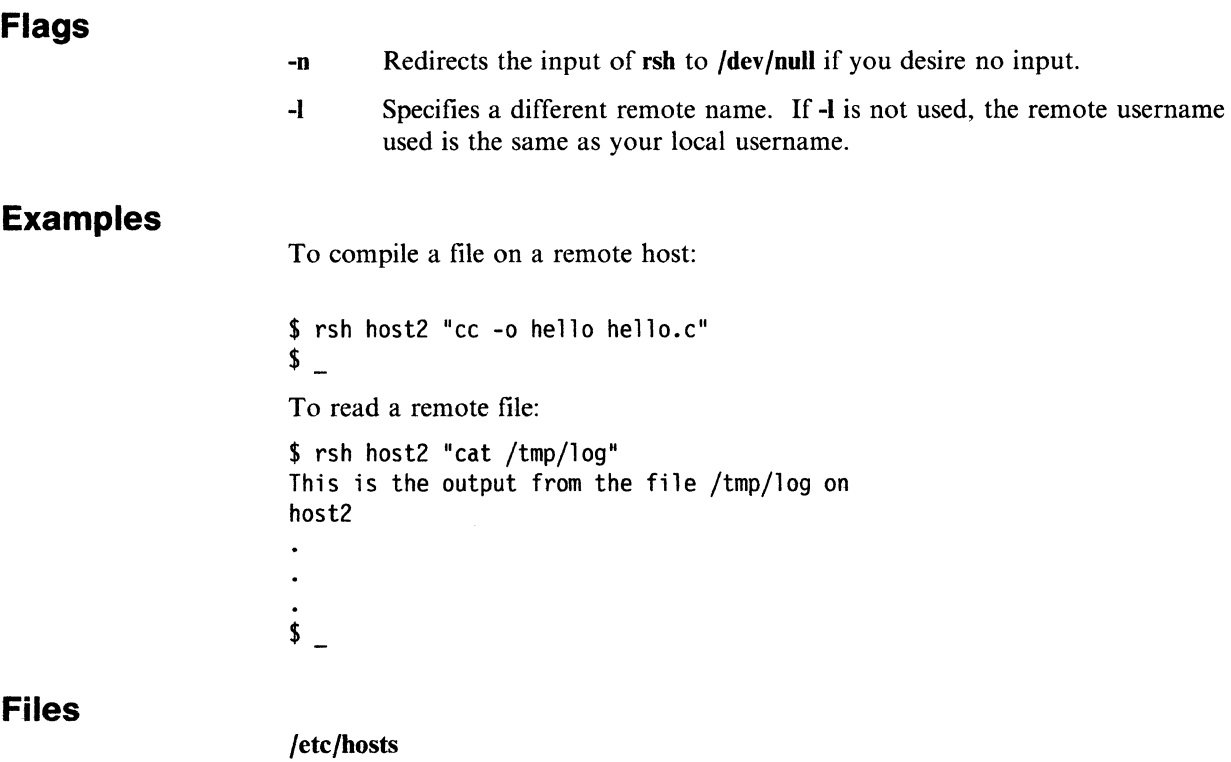

**Related Information** 

In this book: "rlogin" on page 3-54 "hosts.equiv" on page 5-6 ".rhosts" on page 5-16

# **ruptime**

### **Purpose**

Gives a status line like **uptime** for each machine on the local network.

**Syntax** 

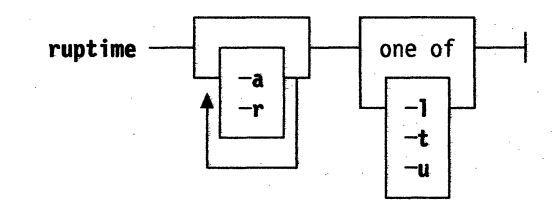

# **Description**

The **mptime** command gives a status line like **uptime** for each machine on the local network. These are formed from packets broadcast by each host on the network once a minute.

Machines, for which no status report has been received for 11 minutes, are shown as being down.

Users idle an hour or more are not counted unless the -a flag is given.

Normally, the listing is sorted by host name.

**Flags** 

The **ruptime** command options are:

- -a Allows output to be produced on status of users last known to be logged into a machine but idle for an hour or more.
- -I Specifies sorting by load average.
- **-r** Reverses the sort order.
- -t Specifies sorting by uptime.
- **-u** Specifies sorting by number of users.

# **Examples**

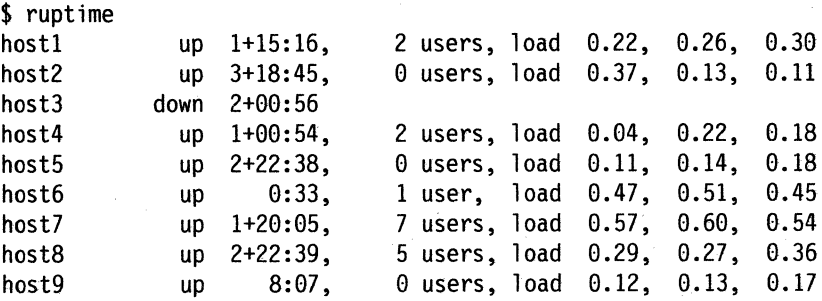

# **Files**

/usr/spool/rwho/whod. \* data files

# **Related Information**

In this book: "rwho" on page 3-62

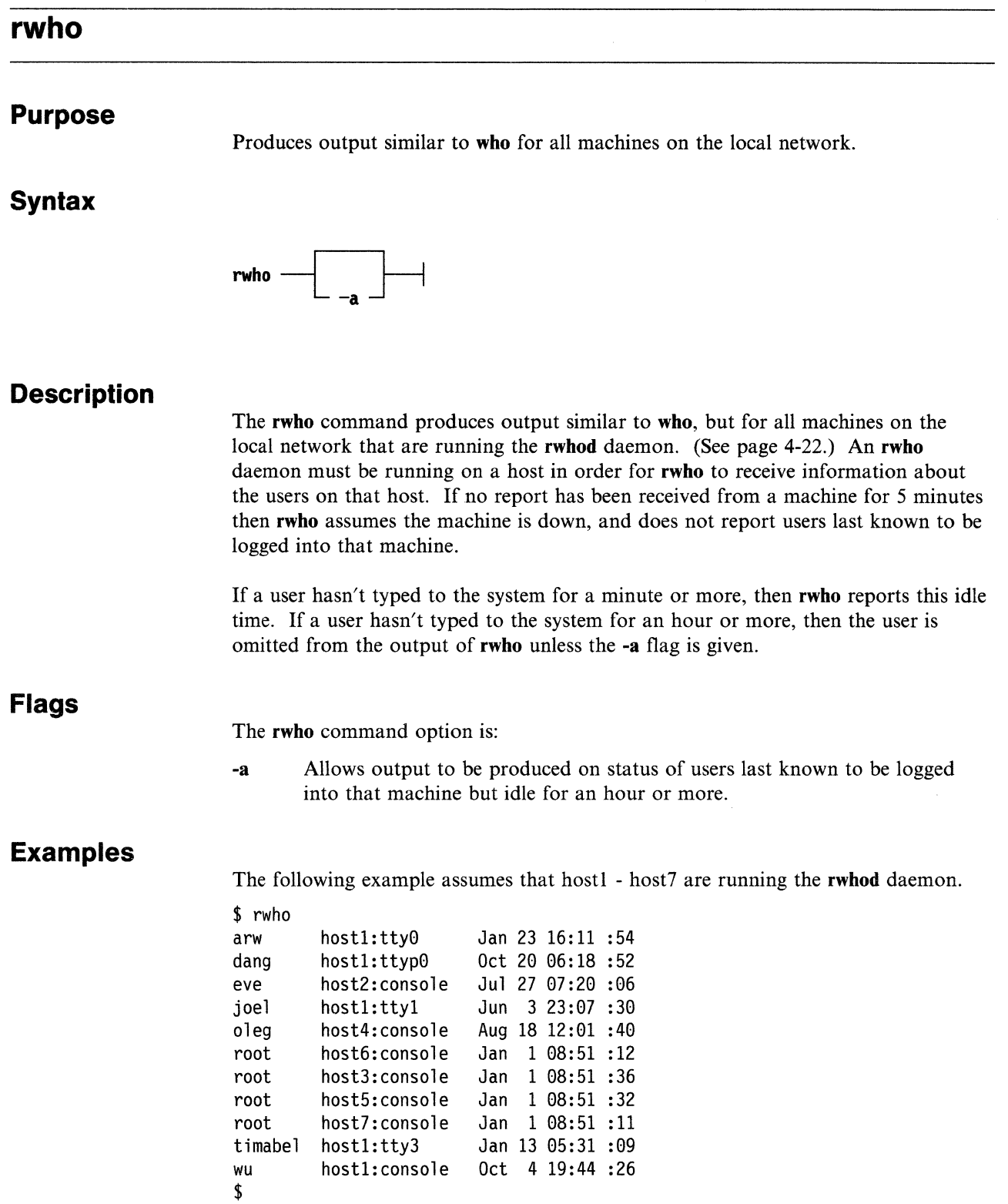

# **Files**

## **/usr/spool/rwho/whod.** \* information about other machines

# **Related Information**

In this book: "ruptime" on page 3-60 "rwhod" on page 4-22

**talk** 

# **talk**

### **Purpose**

Converse with another user.

### **Syntax**

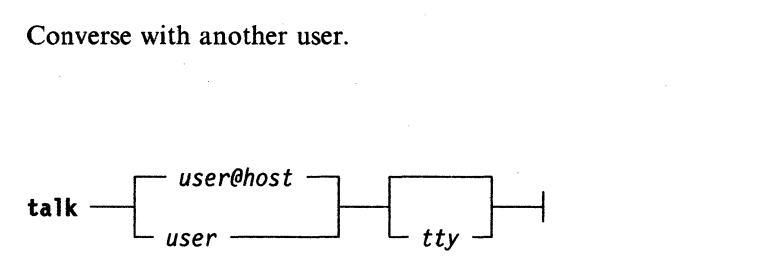

## **Description**

The talk command allows two users to type simultaneously into windows displayed on each other's terminals. To initiate a conversation, a user executes the talk command specifying the second user's account name. When the second user is logged onto the same host or onto a host in the same TCF cluster as the first user, only the user name need be specified-the *host* and *tty* specifications may be omitted.

If the second user is known to be on a specific foreign host, either inside or outside of the TCF cluster, the name of the host may be specified in one of the following ways:

- *user@host*
- *host/user*

*host.user* 

*host:user* 

If you specify the *host/user* form from the csh shell, the '!' (exclamation point) needs to be quoted; otherwise, the csh shell will try to interpret the (!) as a magic character. One way of quoting the csh shell is to specify *host\fuser.* When the second user is logged onto more than one terminal, the **talk** command selects one of the terminals according to the following rules. If a specific terminal is specified with the tty parameter, that terminal is selected. Otherwise, the talk command selects the first login session it finds on the specified host. If no host is specified, talk selects the first login session it finds for that user, looking first on the local host, then on other sites within the TCF cluster.

When the first user initiates the conversation, a message is sent to the second user, inviting a conversation. Once the invitation is received, the talk command displays two windows on the first user's terminal and displays progress messages until the second user responds to the invitation.

If the second user wants to have the conversation, the second user also executes talk from any terminal and specifies the first user's account name and host name, if appropriate. If the second user accepts the invitation, talk displays two windows on each user's terminal. One window displays what is typed by the local user. The other displays what is typed by the remote user. To end the conversation, either user can press Cntl-C (INTERRUPT) key and the connection is closed.

If the second user does not want to permit talk invitations, that user should issue the mesg n command. For more information on using the mesg command, see *AIX Operating System Commands Reference.* 

Note: The talk command uses the talk 4.3BSD protocol, which is not compatible with 4.2BSD versions of talk.

## **Examples**

1. If john at hostl wants to talk to fred, who is logged in on host2, john enters:

\$ talk fred@host2

The following message is displayed on fred's terminal:

Message from TalkDaemon@host1 at 15:16... talk: connection requested by john@hostl. talk: respond with: talk john@hostl

To accept the invitation, fred enters:

\$ talk john@hostl

2. To talk to fred, only if he is logged in on the console at host2, enter:

\$ talk fred@host2 console

### **Related Information**

In this book: "talkd" on page 4-24. mesg, refer to *AIX Operating System Command Reference* 

# **telnet, tn, tn3270**

### **Purpose**

Provides the TELNET interface for logging in to a foreign host.

### **Syntax**

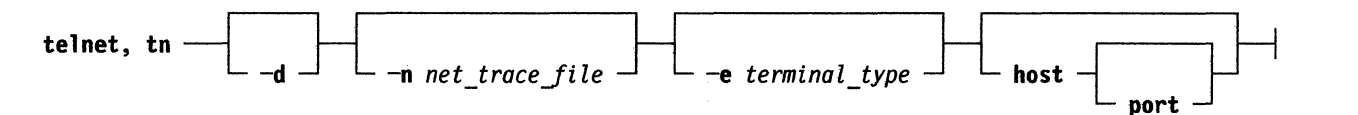

## **Description**

The telnet command implements the TELNET protocol, which allows remote login to other hosts. It uses the Transmission Control Protocol (TCP) to communicate with other hosts in the network. The **th** command is identical to the **telnet** command, and in the following discussion, telnet means either the telnet command or the tn command. The tn3270 command is used to connect to an IBM main frame system and is equivalent to running telnet -e3270.

The telnet command operates in two different modes: *command mode* and *input mode.* When issued without arguments, telnet enters command mode, as indicated by the telnet> prompt. In this mode, the subcommands listed under "Parameters" on page 3-68 can be executed.

If the telnet command is issued with arguments, it performs an open subcommand with those arguments, then enters input mode. The type of input mode is either *character-at-a-time* or *line-by-line,* depending on what the remote system supports.

In character-at-a-time mode, most text typed is immediately sent to the remote host for processing. In line-by-line mode, all text is echoed locally and completed lines are sent to the remote host. The local echo character is used to shut the local echo off and turn it back on. Its initial value is Ctrl-E.

In either input mode, if toggle localchars is true (see "Parameters" on page 3-68), the user's QUIT, INTR, and FLUSH characters are trapped locally and sent as TELNET sequences to the remote host. The toggle autoflush and toggle autosynch subcommands cause this action to flush subsequent output to the terminal until the remote host acknowledges the TELNET sequence and to flush previous terminal input (in the case of QUIT and INTR).

To enter telnet command mode while connected to a remote host, type the TELNET escape key sequence. The default escape sequence is Ctrl-T.

You may use screen-oriented programs on a host with which you are communicating through telnet. The telnet command will pass the name of your local terminal type through to the remote host when you first connect to it. If the remote host supports *terminal-negotiation* and does not recognize the name of your terminal, telnet will attempt to negotiate a mutually acceptable terminal type with the remote host. If you are using an HFT terminal (such as the System/370 console), telnet can emulate either a DEC VTIOO terminal or an IBM 3270 terminal. If your local terminal is not an HFT, telnet usually can emulate an IBM 3270 terminal. If you can use the vi command (see the *AIX System/370 Text Formatting Guide* and the *AIX Operating System Commands Reference* for information on the vi command) on your terminal, then telnet can emulate a 3270 using your terminal. If none of the terminals telnet can emulate are acceptable to the remote host, the original terminal type will be used. You may specify a terminal-type to be emulated. If you do so, telnet will not negotiate for terminal type with the remote host. You can bypass terminal emulation and negotiation altogether by asking telnet to emulate terminal "none."

To override the terminal negotiation from the console, use the EMULATE environment variable or the -e option. To determine whether terminal-type negotiation is performed, the following list describes the order of the telnet command processing:

- The -e command line flag. (No negotiation)
- The **EMULATE** environment variable. (No negotiation)
- If the first two items are not present, terminal-type negotiation occurs automatically.

If the client and the server negotiate to use a 3270 data stream, the keyboard mapping to be used is determined by the following precedence:

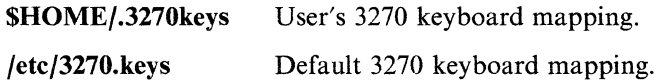

The telnet command supports these 3270 terminal types: 3277-1, 3278-1, 3278-2, 3278-3, 3278-4, and 3278-5. If you are using the telnet command in 3270 mode on a color display, the colors and fields are displayed the same as those of an actual 3279 display.

## **Restrictions**

The mouse cannot be used as an input device with the telnet command.

The telnet command does not support the APL data stream.

VTlOO is a trademark of Digital Equipment Corporation.

# **Environment Variables**

The following environment variables can be used with the telnet command:

- EMULATE Specifies type of terminal for telnet to emulate. If given the -e flag overrides this variable. The value of EMULATE may be set to vt100, but telnet will only try to emulate a vt100 if you are using an HFT terminal. If the type to emulate is 3270, telnet will do so on any terminal (as long as that terminal can be used with vi).
- TNESC Specifies an alternate TELNET escape character, other than the default Ctrl-T. You can use TNESC to change the telnet escape sequence. To change the sequence, set TNESC to the octal value of the character you want to use and export TNESC. Refer to the *AIX Operating System Technical Reference* for a table that maps octal values to their ascii equivalents.

For more information on using environment variables, see the env command in the *AIX Operating System Commands Reference.* 

### **Flags**

The telnet, tn command options are:

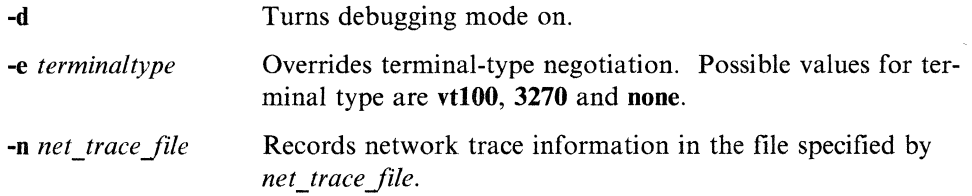

## **Parameters**

For each of the subcommands listed below, you only need to type enough letters to uniquely identify the command. (For example, q is sufficient for the quit command.) This is also true for the arguments to emulate, display, mode, set, and toggle.

The subcommands for telnet and tn are:

? *[command]* 

Requests help on telnet. Without arguments, the telnet command prints a help summary. If a command is specified, the **telnet** command prints help information for just that command.

#### close

Closes the TELNET connection. If telnet was started with a hostname on the command line, close exits telnet. Otherwise, close returns to command mode.

#### display *[argument]*

Displays all of the set and toggle values if no argument is specified. Otherwise, lists only those values that matches the argument.

emulate *terminaltype* 

Overrides terminal type negotiation with the specified *terminaltype.* Possible choices are:

- ? Prints help information.
- 3270 Emulates a 3270 terminal.
- none Specifies no emulation.
- vtlOO Emulates a DEC VTlOO terminal (only on hft).

All output received from the remote host is processed by the specified emulator. The initial terminal type to emulate can be specified through the EMULATE environment variable or the -e option to the telnet command.

#### mode *type*

Specifies the current input mode. When *type* is line, the mode is line by line. When *type* is **character**, the mode is character at a time. Permission is requested from the remote host before entering the requested mode, and if the remote host supports it, the new mode is entered.

### open *host* [port]

Opens a connection to the specified host. The host specification can be either a host name or an Internet address in dotted decimal form. If no *port* is given, the telnet command attempts to contact a TELNET server at the default port.

#### quit

Closes a TELNET connection and exists telnet. An END-OF-FILE in command mode also closes the connection and exits.

#### send *arguments*

Sends one or more arguments (special character sequences) to the remote host. Multiple arguments are separated by spaces.

The following arguments can be used:

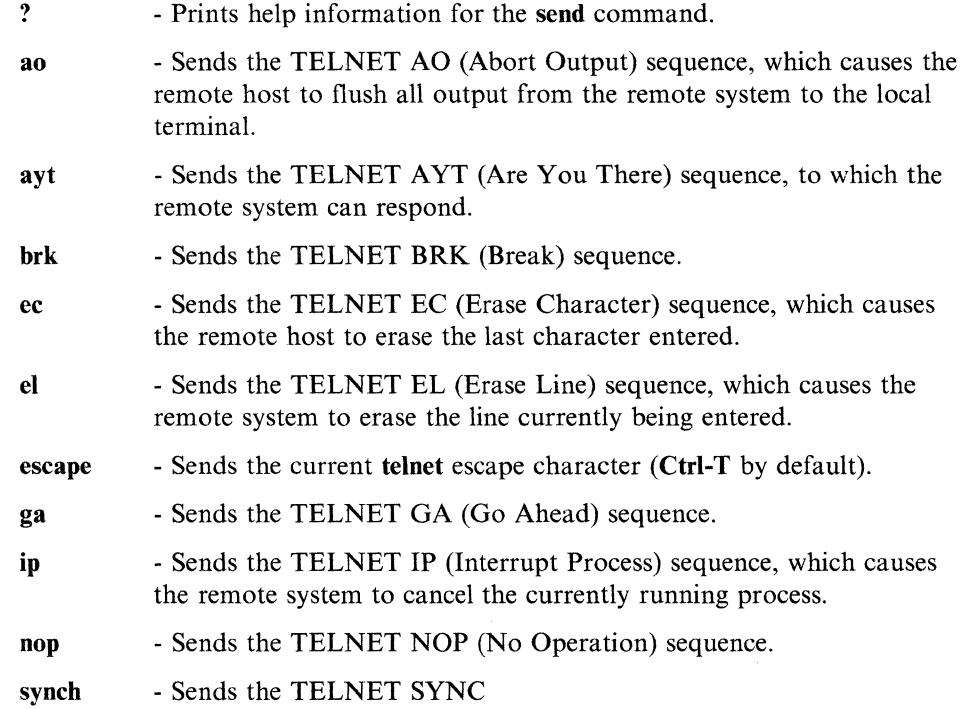

set *variable value* 

Sets a TELNET *variable* to the specified value. The special value off cancels the function associated with the variable name entered. The display command can be used to query the current setting of each variable. The variables that can be specified are:

echo - Toggles between local echo of entered characters and suppressing local echo. Local echo is used for normal processing, while suppressing the echo is used for entering text that should not appear on the display, such as passwords. This variable can only be used in line-by-line mode.

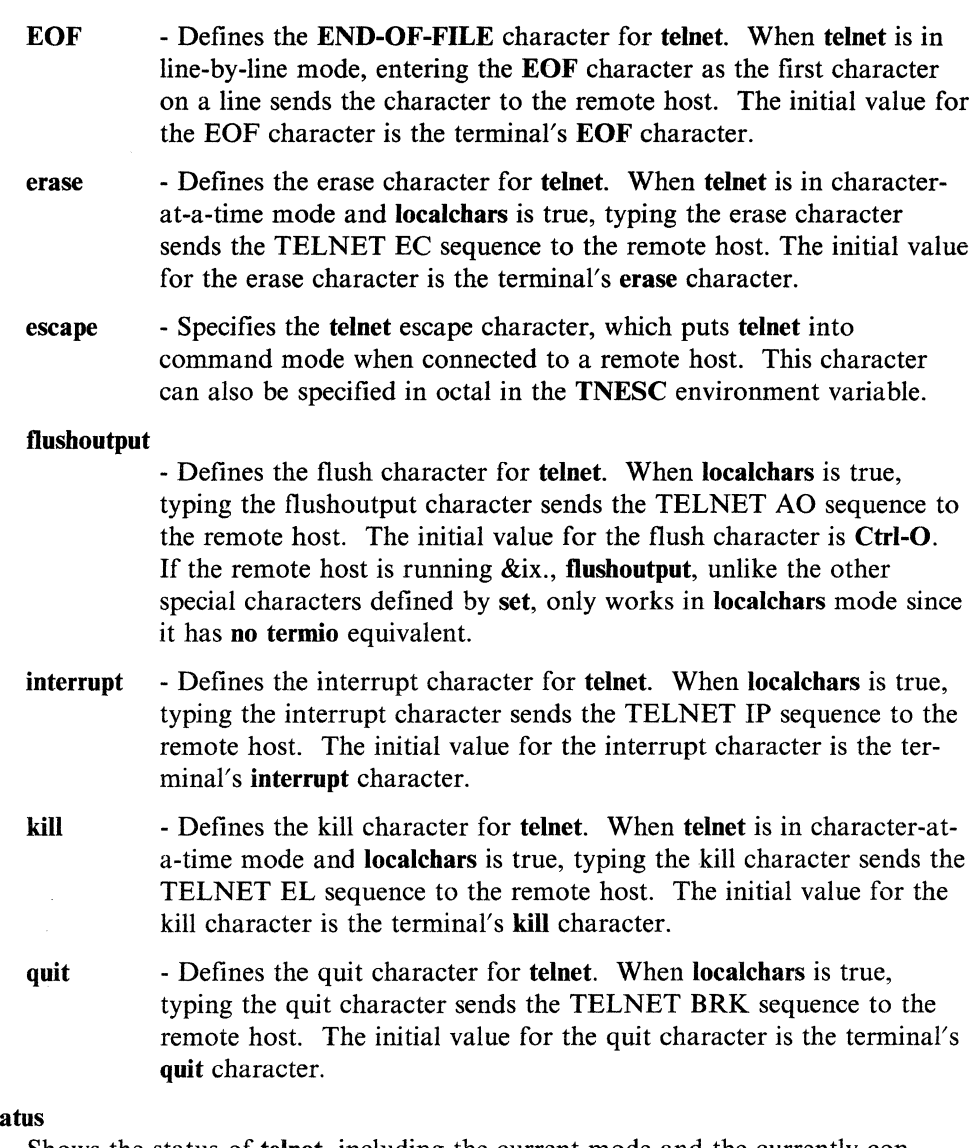

sta

Shows the status of telnet, including the current mode and the currently connected remote host.

toggle *arguments* 

Toggles one or more arguments that control how telnet responds to events. Possible values are true and false. Multiple arguments are separated by spaces. The display command can be used to query the current setting of each argument.

The following arguments can be used:

- ? Displays valid arguments to toggle.
- autoflush If autoflush and localchars are both true, then when the AO, INTR, and QUIT characters are recognized and transformed into TELNET sequences, telnet does not display any data on the user's terminal until the remote system acknowledges (with a TELNET timing mark option) that it has processed those TELNET sequences. The initial value of autoflush is true if the terminal has not done an stty noflsh and false if it has.
- autosynch If autosynch and localchars are both true, then typing the INTR or QUIT character sends that character's TELNET sequence, followed by the TELNET SYNC sequence. This procedure causes the remote host to discard all previously typed input until both of the TELNET sequences have been read and acted upon. The initial value of this toggle is false.
- crmod Toggles carriage return mode. When set to true, most carriage return characters received from the remote host are mapped into a carriage return followed by a line feed. This mode does not affect the characters typed by the user, only those received from the remote host. This mode is useful when the remote host sends only a carriage return and not a line feed. The initial value of this toggle is false.
- debug Toggles debugging at the socket level. This argument can only be entered by a user with superuser privileges. The initial value of this toggle is false.
- localchars Determines the handling of TELNET special characters. When this value is true, the ERASE, FLUSH, INTERRUPT, KILL, and QUIT characters are recognized locally and transformed into the appropriate TELNET control sequences (EC, AO, IP, BRK, and EL, respectively). The initial value of localchars is true in line-by-line mode and false in character-at-a-time mode.
- netdata Toggles the display of all network data (in hexadecimal format). The data is written to standard output unless a *net\_trace\_file* is specified with the -n flag on the telnet command line. The initial value of this toggle is false.
- options Toggles the display of some internal TELNET processing options. The initial value of this toggle is false.
- z Suspends this **TELNET** session. If the user's shell does not support job control (assumed to be true if no stty susp character has been set), then this command will open a sub-shell on the local host. The shell started is the one specified by the SHELL environment variable. When the shell is exited, telnet returns to its previous mode.

## Examples

1. To log in to hostl and do terminal type negotiation:

\$ tn hostl Trying... Connected to hostl. Escape character is '^T'.

AIX telnet (hostl)

login:
#### **telnet, tn, tn3270**

2. To log in to **hostl** as a vtlOO (no terminal type negotiation):

\$ EMULATE=vtl00; export EMULATE \$ tn host1 Trying... Connected to hostl. Escape character is '^T'.

AIX telnet (host1)

login: \_

\$ tn -e vt100 hostl Trying... Connected to hostl. Escape character is '^T'.

AIX telnet (hostl)

login: \_

#### **Files**

**\$HOME/.3270keys** Defines user's 3270 keyboard mapping. **/etc/3270.keys** Default 3270 keyboard mapping.

#### **Related Information**

In this book: "telnetd" on page 4-26. **pty** device driver, refer to *AIX Operating System Technical Reference.* 

## **tftp**

#### **Purpose**

Trivial file transfer program.

#### **Syntax**

 $\begin{array}{c|c}\n \hline\n \text{tftp} & \text{host}\n \end{array}$ 

#### **Description**

The tftp command is the user interface to the Internet TFTP (Trivial File Transfer Protocol), which allows users to transfer files to and from a remote machine. The remote *host* may be specified on the command line, in which case, tftp uses *host* as the default host for future transfers (see the connect command below).

Note: Different implementations of the tftp server impose different user access restrictions on file transfers, for example, get and put. These restrictions are determined by the remote host. See "tftpd" on page 4-28 for restrictions on connecting to an AIX server for tftp.

#### **Commands**

Once the is running, it issues the prompt that  $f(t)$  and recognizes the following commands:

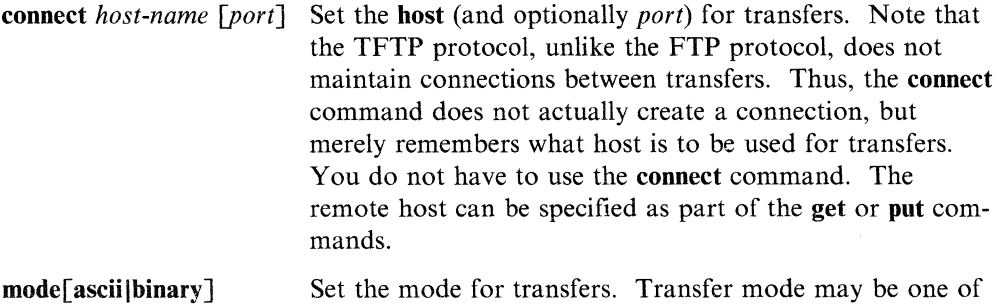

ascii or binary. The default is ascii.

put *filename* 

- put *localfile* remotefile
- put *file I file2 . .fileN remote-directory*

Put a file or set of files to the specified remote file or directory. The destination can be in one of two forms: a file name on the remote host, if the host has already been specified, or a string of the forms *host.filename* to specify both a host and file name at the same time. If the latter form is used, the hostname specified becomes the default for future transfers. If the remote-directory form is used, the remote host is assumed to be an AIX system.

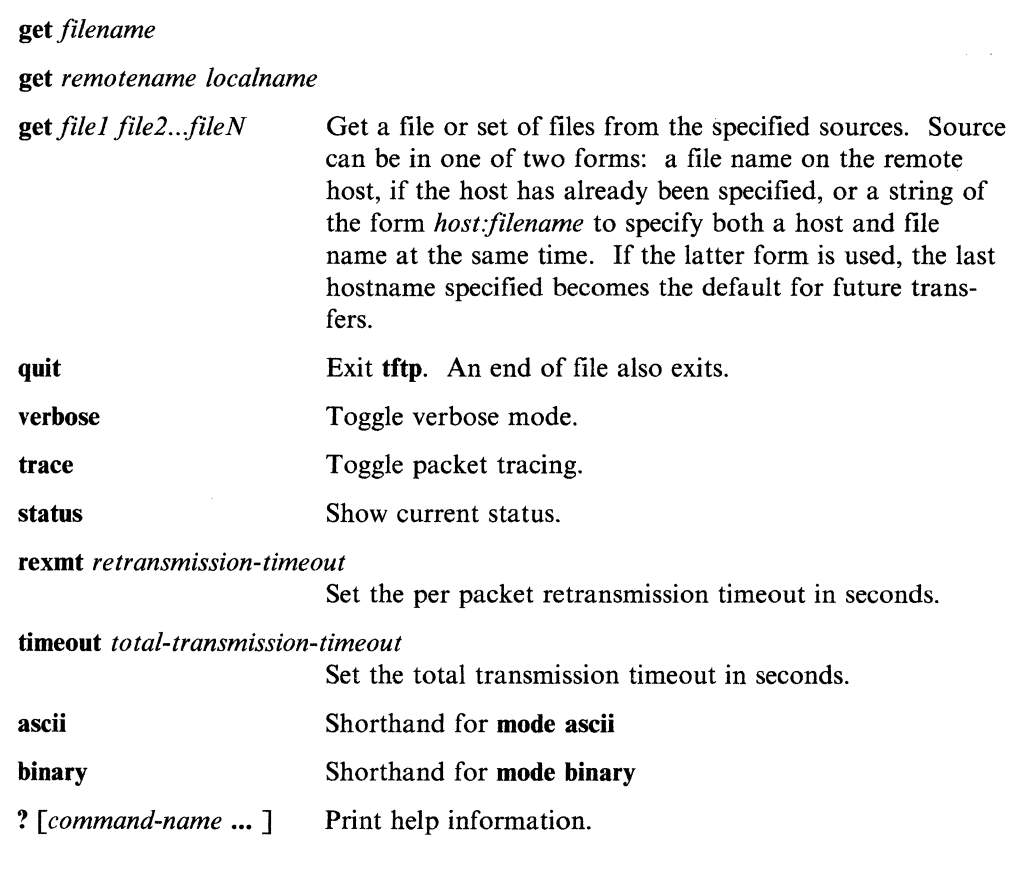

/  $\overline{\phantom{0}}$ 

# **Examples**

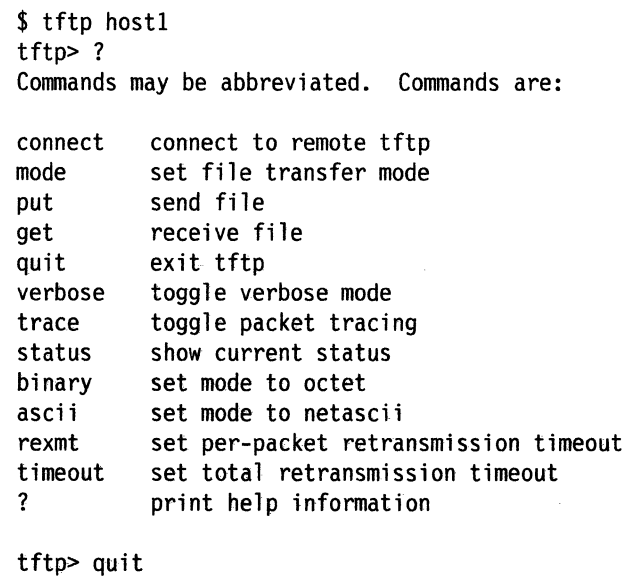

\$

## **timedc**

#### **Purpose**

Controls the operation of the **timed** program.

### **Syntax**

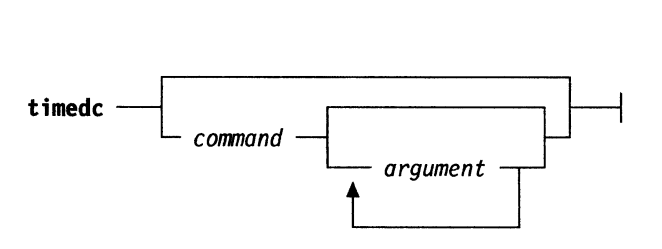

## **Description**

The **timedc** command is used to control the operation of the **timed** program. It may be used to:

- measure the differences between machines' clocks
- find the location where the master time server is running
- enable or disable tracing of messages received by **timed**
- perform various debugging actions.

Without any arguments, **timedc** prompts for commands from the standard input. If arguments are supplied, **timedc** interprets the first argument as a command and the remaining arguments as parameters to the command. The standard input may be redirected causing **timedc** to read commands from a file. Commands may be abbreviated. Recognized commands are:

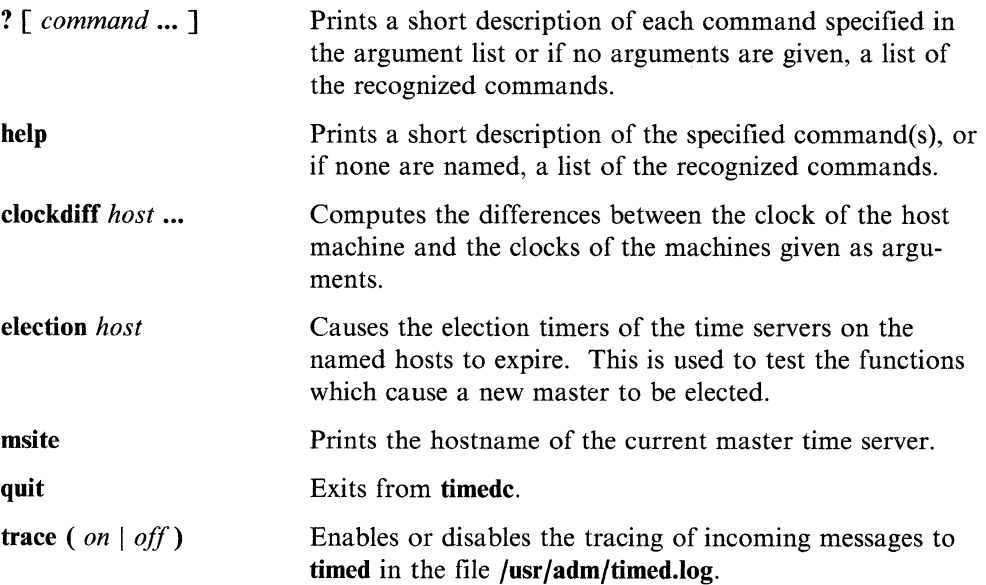

#### timedc

### **Examples**

To list commands:

\$ timedc help

Commands may be abbreviated. Commands are:

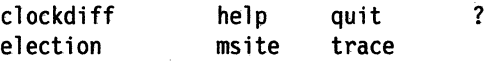

To measure a clock difference against 1 other host:

\$ timedc clockdiff host2 time on host2 is 53 ms. ahead of time on hostl

To measure clock differences of all sites in the cluster:

\$timedc clockdiff 'ptn' time on hostl is ms. ahead of time on hostl time on host2 is 53 ms. ahead of time on hostl time on host3 is 28 ms. behind time on host1

To tum timed tracing on:

\$ timedc trace on timedc tracing enabled

Interactive use:

```
$ timedc 
timedc> clockdiff host2 
time on host2 is 27 ms. behind time on hostl 
timedc> trace off 
timed tracing disabled 
timedc> quit
```
### **Files**

/usr/adm/timed.masterlog log file for master timed.

/usr/adm/timed.log file that logs messages from timed and timedc.

#### **Related Information**

In this book: "timed" on page 4-29 date, refer to the *AIX Operating System Commands Reference*  adjtime, refer to the *AIX Operating System Technical Reference* 

## **trpt**

#### **Purpose**

Transliterates protocol trace.

### **Syntax**

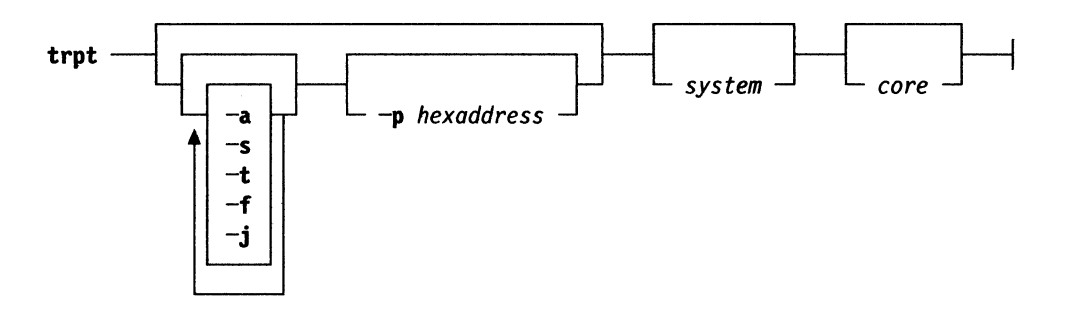

#### **Description**

The trpt interrogates the buffer of TCP trace records created when a socket is marked for debugging (see setsockopt in the *AIX Operating System Technical Reference.)* and prints a readable description of these records. When no options are supplied, trpt prints all the trace records found in the system grouped according to TCP connection protocol control block (PCF). The following options may be used to alter this behavior.

#### **Flags**

- -a Prints the values of the source and destination addresses for each packet recorded, in addition to the normal output.
- -s Prints a detailed description of the packet sequencing information, in addition to the normal output.
- -t Prints the values for all timers at each point in the trace.
- -f Follows the trace as it occurs, waiting a short time for additional records each time the end of the log is reached.
- -j Gives a list of the protocol control block addresses for which there are trace records.
- -p Shows only trace records associated with the protocol control block, the address of which follows.

The recommended use of the trpt is as follows:

- Isolates the problem and enables debugging on the socket(s) involved in the connection.
- Finds the address of the protocol control blocks associated with the sockets using the netstat -a option. For more information, see "netstat" on page 3-32.

• Run the **trpt** command with the **-p** option, supplying the associated protocol control block addresses. The **-f** option can be used to follow the trace log once the trace is located. If there are many sockets using the debugging option, the **-j**  option may be useful in checking to see if any trace is located. If there are many sockets using the debugging option, the **-j** option may be useful in checking to see if any trace records are present for the socket in question.

If debugging is being performed on a system or core file other than the default, the last two arguments may be used fo supplant the defaults.

#### **Messages**

no namelist

**Explanation:** When the system image doesn't contain the proper symbols to find the trace buffer.

#### **Files**

**/unix /dev/kmem** 

### **Related Information**

In this book: "netstat" on page 3-32 **setsockopt,** refer to the *AIX Operating System Technical Reference.*  **trsp,** refer to the *AIX Operating System Commands Reference* 

## **whois**

#### **Purpose**

DARPA Internet user name directory service.

#### **Syntax**

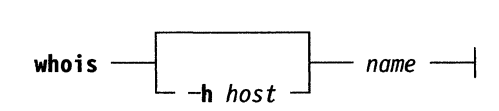

#### **Description**

**Whois** help produces a message similar to the following:

Please enter a name or a handle ("ident") such as Smith or SRI-NIC. Starting with a period forces a name only search; starting with exclamation point forces handle only. Examples:

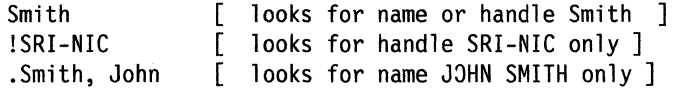

Adding " $\ldots$ " to the argument will match anything from that point, such as "ZU" will match ZUL, ZUM, etc.

To have the entire membership list of a group or organization, if you are asking about a group or organization, shown with the record, use an asterisk character(\*) directly preceding the given argument. If there are a lot of members this will take a long time. You may, of course, use an exclamation point and asterisk or a period and asterisk together.

**Note: whois** is only useful with an Internet directory service. AIX is not currently distributed with an Internet directory service.

#### **Flags**

**-h** *host* Connects to the specified host to find an Internet Directory Service. If no host is specified, the host sri-nic.arpa is assumed.

**whois** 

# **Chapter 4. Server Commands**

#### **CONTENTS**

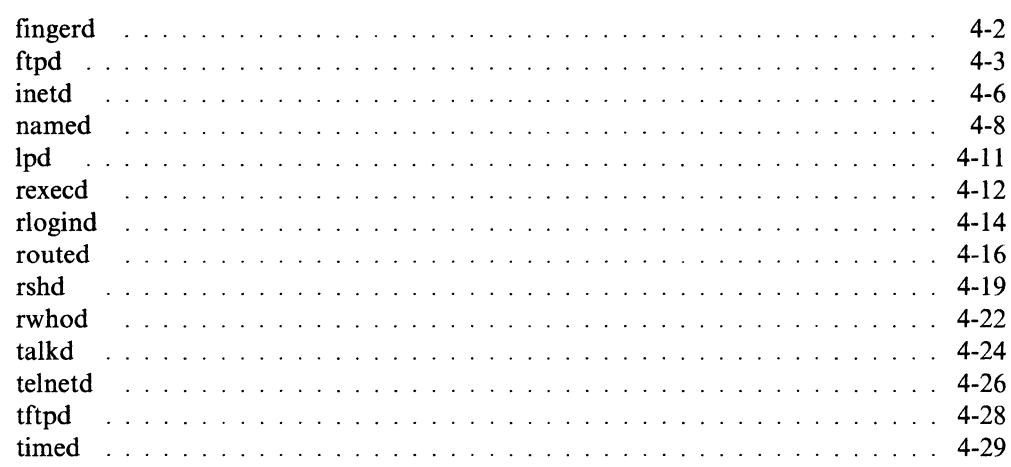

#### **About This Chapter**

This chapter describes the server commands that are part of the TCP/IP program for the AIX Operating System. Server commands provide support for user commands (see Chapter 3, "User Commands"). Server commands run either at system start by entries in the **/etc/rc.tcpip** file or as needed by the **inetd** command (see "inetd" on page 4-6).

The server commands are listed alphabetically within the chapter.

## **fingerd**

#### **Purpose**

Provides the server function for the **finger** command.

#### **Syntax**

**/etc/fingerd** ~

### **Description**

The **fingerd** command is a simple protocol based on *Name*/*Finger*, RFC742 (see "Related Publications" on page iv for additional information) that provides an interface to the **finger** program at several network sites. The program is supposed to return an easily readable status report. There is no required format and the protocol consists mostly of specifying a single command line.

The **fingerd** command listens for **tcp** requests at port 79. Once connected, it reads a single command line terminated by a  $\langle CR \rangle$   $\langle LR \rangle$  which is passed to the **finger** command. The **fingerd** command closes its connections as soon as the output is completed.

If the line is null (just a  $\langle CR \rangle$   $\langle LF \rangle$  is sent), the **finger** command returns a default report that lists all users logged in to the system at that moment.

If a user name is specified ( $\text{eric} < \text{CR} > < \text{LF} >$ ), the response given contains more extensive information for only that particular user, whether logged in or not. Allowable names on the command line include both login names and user names. If a name is not clearly defined, all possible derivations are returned.

#### **Related Information**

In this book: "finger" on page 3-4

## ftpd

#### **Purpose**

Provides the server function for the FTP protocol.

### **Syntax**

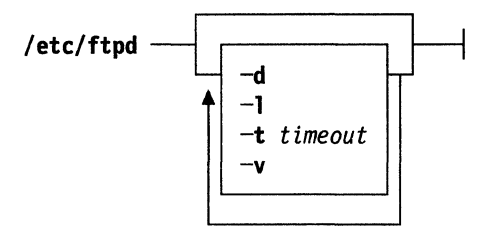

### **Description**

The ftpd command is the DARPA Internet File Transfer Protocol server process. The server uses the TCP protocol and listens at the port specified in the FTP service specification (see "services" on page 5-19). The ftpd command is usually started by inetd, a daemon, which listens on the ftp port for requests.

#### **Flags**

The ftpd command options are:

- -d Writes debugging information to the syslog.
- -1 Logs each FTP session in the syslog.
- -t Sets the inactivity timeout period to timeout
- -v Equivalent to -d.

The FTP server timeouts an inactive session after 15 minutes. If the -t option is specified, the inactivity timeout period is set to timeout.

The FTP server currently supports the following FTP requests. Case is not distinguished.

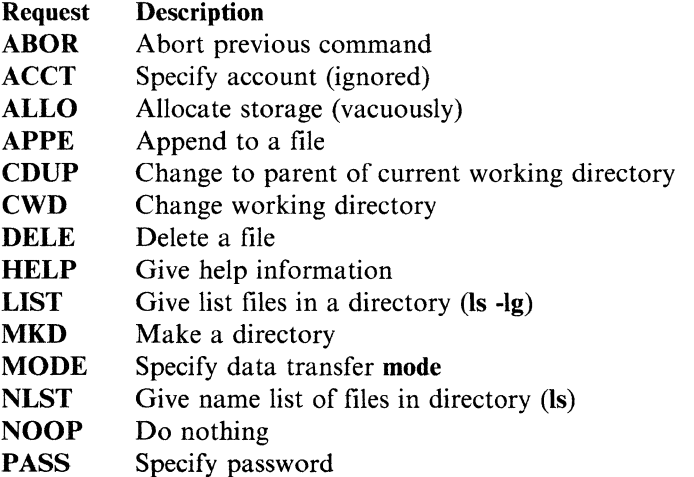

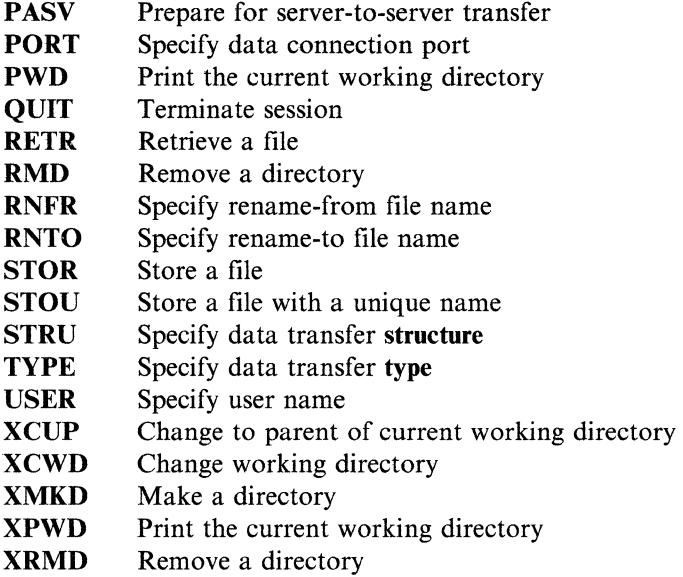

The FTP server stops an active file transfer only when the abor command is preceded by a TELNET Interrupt Process (IP) signal and a TELNET SYNCH signal in the command TELNET stream, as described in J. Postel and J. Reynolds etal *File Transfer Protocol* (see "Related Publications" on page iv).

This command interprets file names according to the globbing conventions used by the C shell. This allows users to utilize the metacharacters  $*$  ? [ { } ].

The ftpd command verification users according to the following rules:

- l. The user name must be in the password data base, /etc/passwd, and not have a null password. In this case, a password must be provided by the client before any file operations may be performed.
- 2. The user name must not appear in the file /etc/ftpusers.

Note: This file must be created by the system administrator.

- 3. The user must have a standard shell.
- 4. If the user name is anonymous or FTP, an anonymous FTP account must be present in the password file (user FTP). In this case, the user is allowed to log in by specifying any password (by convention this is given as the client host's name).

In the last case, ftpd takes special measures to restrict the client's access privileges. The server performs a chroot system call, see *AIX Operating System Technical Reference* for additional information, to the home directory of the FTP user. In order that system security is not breached, it is recommended that the FTP subtree be constructed with care. The following rules are recommended.

- ftp Make the home directory owned by FTP and unwritable by anyone.
- ftp/bin Make this directory owned by the superuser and unwritable by anyone. The program ls, refer to *AIX Operating System Command Reference,*  must be present to support the list commands. This program should have mode 111.
- **ftp/etc**  Make this directory owned by the superuser and unwritable by anyone. The files **passwd** and **group** (see *AIX Operating System Technical Reference)* must be present for the **ls** command to work properly. These files should be mode 444.
- **ftp/pub**  Make this directory mode 777 and owned by FTP. Users should then place files, which are to be accessible via the anonymous account, in this directory.

### **Related Information**

In this book: "ftp" on page 3-6

## **inetd**

#### **Purpose**

Provides inetd socket management.

#### **Syntax**

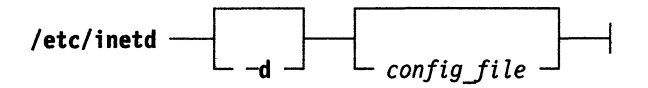

#### **Description**

The inetd command should be run at boot time by /etc/rc.tcpip. It then listens for connections on certain internet sockets. When a connection is found on one of its sockets, it decides what service the socket corresponds to and invokes a program to service the request. After the program is finished, it continues to listen on the socket. Essentially, inetd is a master daemon which invokes service daemons as needed, thus reducing the system load.

There must be an entry for each field of the configuration file, with entries for each field separated by a tab or a space. Comments are denoted by a " $\#$ " at the beginning of a line. The fields of the configuration file are as follows:

service name socket type protocol wait/nowait user server program server program arguments

The service name entry is the name of the valid service in the file /etc/services/. For internal services (discussed below), the service name *must* be the official name of the service (that is, the first entry in /etc/services).

The socket type should be of *stream, dgram, raw, rdm,* or *seqpacket* depending on whether the socket is a stream, datagram, raw, reliably delivered message, or sequenced packet socket.

The protocol must be a valid protocol as given in /etc/protocols. Examples might be *tcp* or *udp.* 

The wait/nowait entry is applicable to datagram sockets only (other sockets should have a *nowait* entry in this space). If a datagram server connects to its peer, freeing the socket so inetd can receive further messages on the socket, it is said to be *multithreaded* server, and should use the *nowait* entry. For datagram servers which process all incoming datagrams on a socket and eventually time out, the server is said to be *single-threaded* and should use the *wait* entry. *Comsat (bifj)* and *talk* are both examples of the latter type of datagram server. Tftpd is an exception; it is a datagram server that establishes pseudo-connections. It must be listed as *wait* in order to avoid a race; the server reads the first packet, creates a new socket, and

then forks and exits to allow **inetd** to check for new service requests to spawn new servers.

The **user** entry should contain the user name of the user as whom the server should run. This allows for servers to be given less permission than root. The **server program** entry should contain the path name of the program which is to be executed by **inetd** when a request is found on its socket. If **inetd** provides this service internally, this entry should be *internal.* 

The arguments to the server program should be just as they normally are, starting with **argv**[0], which is the name of the program. If the service is provided internally, the work *internal* should take the place of this entry.

The **inetd** command provides several trivial services internally by use of routines within itself. These services are echo, discard, chargen (character generator), daytime (human readable time), and time (machine readable time, in the form of the number of seconds since midnight, January l, 1900). All of these services are **TCP**  based.

The **inetd** command rereads its configuration file when it receives a hangup signal, SIGHUP. Services may be added, deleted or modified when the configuration file is reread.

### **Flags**

**-d** Causes debugging information to be printed, in a single self-explanatory format, on inetd's standard error output each time the daemon services a request from the network.

### **Related Information**

In this book: "inetd.conf" on page 5-7 "ftpd" on page 4-3 "lpd" on page 4-11 "rexecd" on page 4-12 "telnetd'' on page 4-26 "tftpd" on page 4-28 "talkd" on page 4-24 "rshd" on page 4-19 "rlogind" on page 4-14 "fingerd" on page 4-2

### **named**

#### **Purpose**

Provides the server function for the Domain Name Protocol.

#### **Syntax**

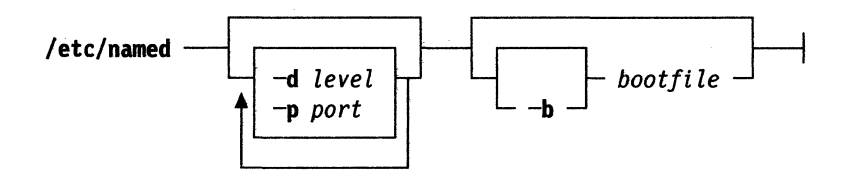

#### **Description**

The **named** command is the Internet domain name server (refer to *Domain Names* - *Implementation and Specification,* RFC883 for more details, see "Related Publications" on page iv for information on obtaining a copy). Without any arguments, the **named** command reads the default boot file **/etc/named.boot,** reads any initial data and listens for queries.

#### **Flags**

The **named** command options are:

- **-b** Specifies that the next argument is the name of the boot file. If the boot file name is the last argument on the command line, the **-b** may be omitted.
- **-d** Prints debugging information. A number after the **-d** determines the level of messages printed.
- **-p** Uses a different port number. The default is the standard port number as listed in /etc/services (see "rc.tcpip, rc.tcpip.local" on page 5-15).

#### **Examples**

Any additional argument is taken as the name of the boot file. The boot file contains information about where the name server is to get its initial data. The following is a short example:

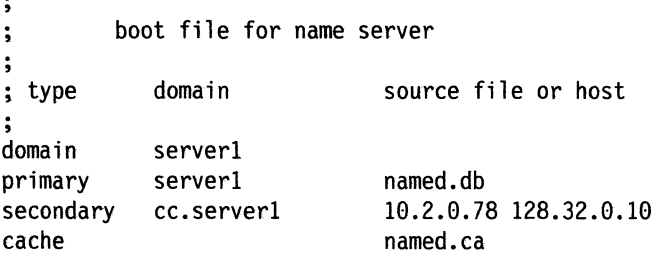

- The first line specifies that serverl is the domain for which the server is authoritative.
- The second line states that the file named. db contains authoritative data for the domain server1. The file named.db contains data in the master file format described in RFC883 except that all domain names are relative to the origin. In this case, serverl (see below for a more detailed description).
- The third line specifies that all authoritative data under cc. serverl is to be transferred from the name server at 10.2.0.78. If the transfer fails, it tries 128.32.0.10 and continues trying the addresses, up to 10, listed on this line. The secondary copy is also authoritative for the specified domain.
- The fourth line specifies data in named. ca is to be placed in the cache (well known data such as locations of root domain servers). The file named.ca is in the same format as named.db.

The master file, named. db in the example above, consists of entries such as:

\$INCLUDE *<filename>*  \$ORIGIN <domain> <domain> <opt\_ttl> <opt\_class> <type> <resource\_record\_data>

where domain is  $\cdot$  for root,  $\omega$  for the current origin, or a standard domain name. If domain is a standard domain name that does not end with ., the current origin is appended to the domain. Domain names ending with . are unmodified. The opt ttl field is an optional integer number for the time-to-live field. It defaults to zero. The opt class field is the object address type; currently only one type is supported, *IN*, for objects connected to the DARPA Internet. The type field is one of the following tokens; the data expected in the resource record data field is in parentheses.

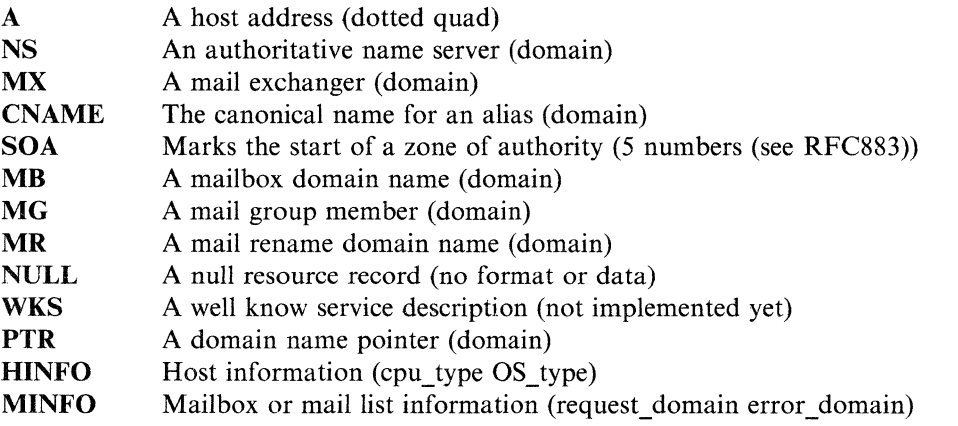

Note: The following signals have the specified effect when sent to the server process using the kill command.

- **SIGHUP** Causes server to read /etc/named.boot and reload database.
- **SIGINT** Dumps current data base and cache to /tmp/named dump.db
- SIGUSRl Turns on debugging; each SIGUSRl increments debug level.

SIGUSR2 Turns off debugging completely.

## **Files**

 $\mathcal{A}^{\mathcal{A}}$ 

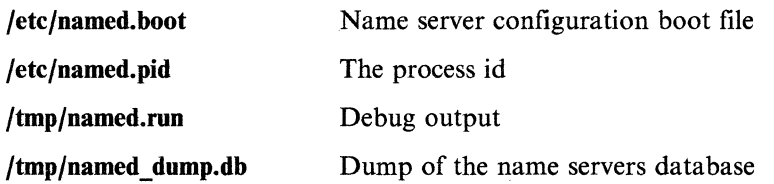

## **Related Information**

In this book: "resolv.conf' on page 5-17 **kill, gethostbyname,** refer to *AIX Operating System Technical Reference*  **signal,** refer to *AIX Operating System Technical Reference* 

## **lpd**

#### **Purpose**

Provides the server function for the **qdaemon** command.

### **Syntax**

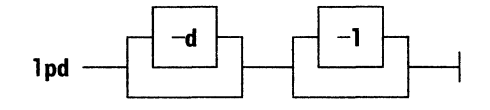

### **Description**

The **lpd** daemon allows AIX systems to accept print jobs from remote computers that use the **lpr/lpd** printing system. If a remote system using **lpd** is configured to route print jobs to an AIX system, the **lpd** daemon can receive print jobs from the remote system and route them to **qdaemon** for printing. The AIX **lpd** is not intended for use with other AIX systems or within a single system or cluster. See the **print**  and **qdaemon** pages in the *AIX Operating System Commands Reference* for information on printing within a single system or between two AIX system.

#### **Flags**

The **lpd** daemon options are:

- **-d** Turns on debugging. Debugging information will be written to **/tmpflpd.out.**
- **-1** Causes **lpd** to log information using **syslog.**

### **Related Information**

**print, qdaemon** and **syslogd,** refer to *AIX Operating System Commands Reference*  **syslog,** refer to *AIX Operating System Technical Reference* 

## **rexecd**

#### **Purpose**

Provides the server function for the rexec command.

#### **Syntax**

**/etc/rexecd** ~

#### **Description**

The rexecd command is the server for the rexec routine. The server provides remote execution facilities with authentication based on user names and passwords.

The rexecd command listens for service requests at the port indicated in the service specification; see "services" on page 5-19. When a service request is received the following protocol is initiated:

- 1. The server reads characters from the socket up to a null (0) byte. The resultant string is interpreted as an ASCII number, base 10.
- 2. If the number received in step 1 is non-zero, it is interpreted as the port number of a secondary stream to be used for the stderr. A second connection is then created to the specified port on the client's machine.
- 3. A null terminated user name of at most 16 characters is retrieved on the initial socket.
- 4. A null terminated, unencrypted password of at most 16 characters is retrieved on the initial socket.
- 5. A null terminated command to be passed to a shell is retrieved on the initial socket. The length of the command is limited by the upper bound on the size of the system's argument list.
- 6. The rexecd command then validates the user, as is done at login time and, if the verification is successful, changes to the user's home directory, and establishes the user and group protections of the user. If any of these steps fail, the connection is broken with a diagnostic message returned.
- 7. A null byte is returned on the initial socket and the command line is passed to the normal login shell of the user. The shell inherits the network connections established by the rexecd command.

Note: The verification procedure used assumes the integrity of each client machine and the connecting medium. This is insecure, but is useful in an open environment.

#### **Messages**

All diagnostic messages are returned on the initial socket, after which any network connections are closed. An error is indicated by a leading byte with a value of 1 (0 is returned in step 7 above upon successful completion of all the steps prior to the command execution).

-d Sends debugging messages to the syslogd.

#### username too long

Explanation: The name is longer than 16 characters.

password too long

Explanation: The password is longer than 16 characters.

#### command too long

Explanation: The command line passed exceeds the size of the argument list (as configured into the system).

Login incorrect

Explanation: No password file entry for the user name existed.

#### Password incorrect

Explanation: The wrong password was supplied.

No remote directory

Explanation: The chdir command to the home directory failed.

Try again

Explanation: A fork by the server failed.

### **Related Information**

In this book: "rexec" on page 3-51 "services" on page 5-19

## **rlogind**

#### **Purpose**

Provides the server function for the **rlogin** command.

#### **Syntax**

/etc/rlogind  $-$ 

#### **Description**

The **rlogind** command is the server for the **rlogin** program. The server provides a remote login facility with verification based on privileged port numbers from trusted hosts.

This command listens for service requests at the port indicated in the login service specification, see "rc.tcpip, rc.tcpip.local" on page 5-15. When a service request is received, the following protocol is initiated:

- 1. The server checks the client's source port. If the port is not in the range 0-1023, the server breaks the connection.
- 2. The server checks the client's source address and requests the corresponding host name (refer to **gethostbyaddr,** in the *AIX Operating System Technical Reference,*  "hosts" on page 5-4 and "named" on page 4-8). If the hostname cannot be determined, the dot-notation representation of the host address is used.

Once the source port and address have been checked, the **rlogind** command allocates a pseudo-terminal (refer to **pty** in the *AIX Operating System Technical Reference)*  and manipulates file descriptors so the slave half of the pseudo-terminal becomes the **stdio, stdout,** and **stderr** for a login process. The login process is an instance of the login program. The login process then proceeds with the verification process as described in "rshd" on page 4-19, but if automatic authentication fails, it re-prompts the user to log in as one finds on a standard terminal line.

The parent of the login process manipulates the master side of the pseduo-terminal, operating as an intermediary between the login process and the client instance of the **rlogin** program. In normal operation, the packet protocol described in **pty** is invoked to provide **Ctrl S/Ctrl Q** type facilities and propagate interrupt signals to the remote programs. The login process propagates the client terminal's baud rate and terminal type, as found in the environment variable, **TERM.** The screen or window size of the terminal is requested from the client, and window size changes from the client are propagated to the pseudo-terminal.

Note: The verification procedure used here assumes the integrity of each client machine and the connecting medium. This is insecure, but is useful in an open environment.

### **Flags**

**-d** Sends debugging messages to the **syslogd.** 

## **Messages**

All diagnostic messages are returned on the connection associated with the **stderr,**  after which any network connections are closed. An error is indicated by a leading byte with a value of 1.

### **Related Information**

In this book: "rlogin" on page 3-54 **login,** refer to *AIX Operating System Command Reference*  **pty,** refer to *AIX Operating System Technical Reference*  **syslogd,** refer to *AIX Operating System Technical Reference* 

## **routed**

#### **Purpose**

Manages network routing tables.

#### **Syntax**

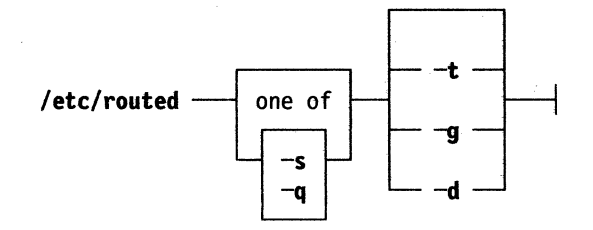

#### **Description**

The routed command is invoked at boot time to manage the network routing tables. This routing daemon uses a variant of the Xerox NS Routing Information Protocol (RIP) to maintain current kernel routing table entries. It uses a generalized protocol capable of use with multiple address types, but is currently used only for Internet routing within a cluster of networks.

In normal operation routed listens on the UDP socket for the route service (see "rc.tcpip, rc.tcpip.local" on page 5-15) for routing information packets. If the host is an internetwork router, it periodically supplies copies of its routing tables to any directly connected hosts and networks.

When **routed** is started, it uses the SIOCGIFCONF **ioctl** to find those directly connected interfaces defined in the system configuration and marked up (the software loopback interface is ignored). If multiple interfaces are present, it is assumed that the host forwards packets between networks. The routed command then transmits a request packet on each interface (using a broadcast packet if the interface supports it) and enters a loop, listening for request and response packets from other hosts.

When a request packet is received, the **routed** command formulates a reply based on the information maintained in its internal tables. The response packet generated contains a list of known routes, each marked with a hop count metric (a count of 16, or greater, is considered infinite). The metric associated with each route returned provides a metric relative to the sender.

Defined in *Internet Transport Protocols,* XSIS 028112, Xerox System Integration Standard.

Response packets received by the routed command are used to update the routing tables if one of the following conditions is satisfied:

- 1. No routing table entry exists for the destination network or host, and the metric indicates the destination is reachable (the hop count is not infinite).
- 2. The source host of the packet is the same as the router in the existing routing table entry. That is, updated information is being received from the very internetwork router through which packets for the destination are being routed.
- 3. The existing entry in the routing table has not been updated for some time (defined to be 90 seconds), and the route is at least as cost effective as the current route.
- 4. The new route describes a shorter route to the destination than the one currently stored in the routing tables. The metric of the new route is compared against the one stored in the table.

When an update is applied, the **routed** command records the change in its internal tables and updates the kernel routing table. The change is reflected in the next response packet sent.

In addition to processing incoming packets, the routed command periodically checks the routing table entries. If an entry has not been updated for 3 minutes, the entry's metric is set to infinity and marked for deletion. Deletions are delayed an additional 60 seconds to insure the invalidation is propagated throughout the local internet.

Hosts acting as internetwork routers automatically supply their routing tables every 30 seconds to all directly connected hosts and networks. The response is sent to the broadcast address on nets capable of that function, to the destination address on point-to-point links, and to the router's own address on other networks. The normal routing tables are bypassed when sending automatic responses. The reception of responses on each network is used to determine that the network and interface are functioning correctly. If no response is received on an interface, another route may be chosen to route around the interface, or the route may be dropped if no alternative is available.

In addition to the facilities described above, routed supports the notion of distant passive and active gateways. When routed is started up, it reads the file /etc/gateways to find gateways which may not be located using only information from the SIOGIFCONF ioctl. Gateways specified in this manner should be marked passive if they are not expected to exchange routing information, while gateways marked active should be willing to exchange routing information (such as, they should have a routed process running on the machine). Passive gateways are maintained in the routing tables forever and information regarding their existence is included in any routing information transmitted. Active gateways are treated the same as network interfaces. Routing information is distributed to the gateway and if no routing information is received for a period of the time, the associated route is deleted. External gateways are also passive, but are not placed in the kernel routing table nor are they included in routing updates. The function of external entries is to inform routed that another routing process will install such a route, and that alternate routes to that destination should not be installed. Such entries are only required when both routers may learn of routes to the same destination.

Internetwork routers that are directly attached to the ARPANET should use the External Gateway Protocol (EGP) to gather routing information rather than using a stationary routing table of passive gateways. EGP is required in order to provide routes for local networks to the rest of the Internet system.

**Flags** 

The routed command options are:

- -d Enables additional debugging information to be logged, such as bad packets received.
- -g Offers a route to the default destination. This is typically used on a gateway to the Internet, or on a gateway that uses another routing protocol whose routes are not reported to other local routers.
- -s Forces the routed command to supply routing information whether it is acting as an internetwork router or not. This is the default if multiple network interfaces are present, or if a point-to-point link is in use.
- -q Never supplies routing information (opposite to the -s option).
- -t Prints all packets sent or received on the standard output. In addition, the routed command does not separate itself from the controlling terminal, so interrupts from the keyboard kills the process.

Any other argument supplied is interpreted as the name of file in which routed's actions should be logged. This log contains information about any changes to the routing tables and, if not tracing all packets, a history of recent messages sent and received which are related to the changed route.

### **Files**

/etc/gateways Routes through distant and external gateways. /etc/networks Contains the network name data base.

### **Related Information**

*Internet Transport Protocols,* XSIS 028112, Xerox System Integration Standard.

In this book: "route" on page 3-56

# **rshd**

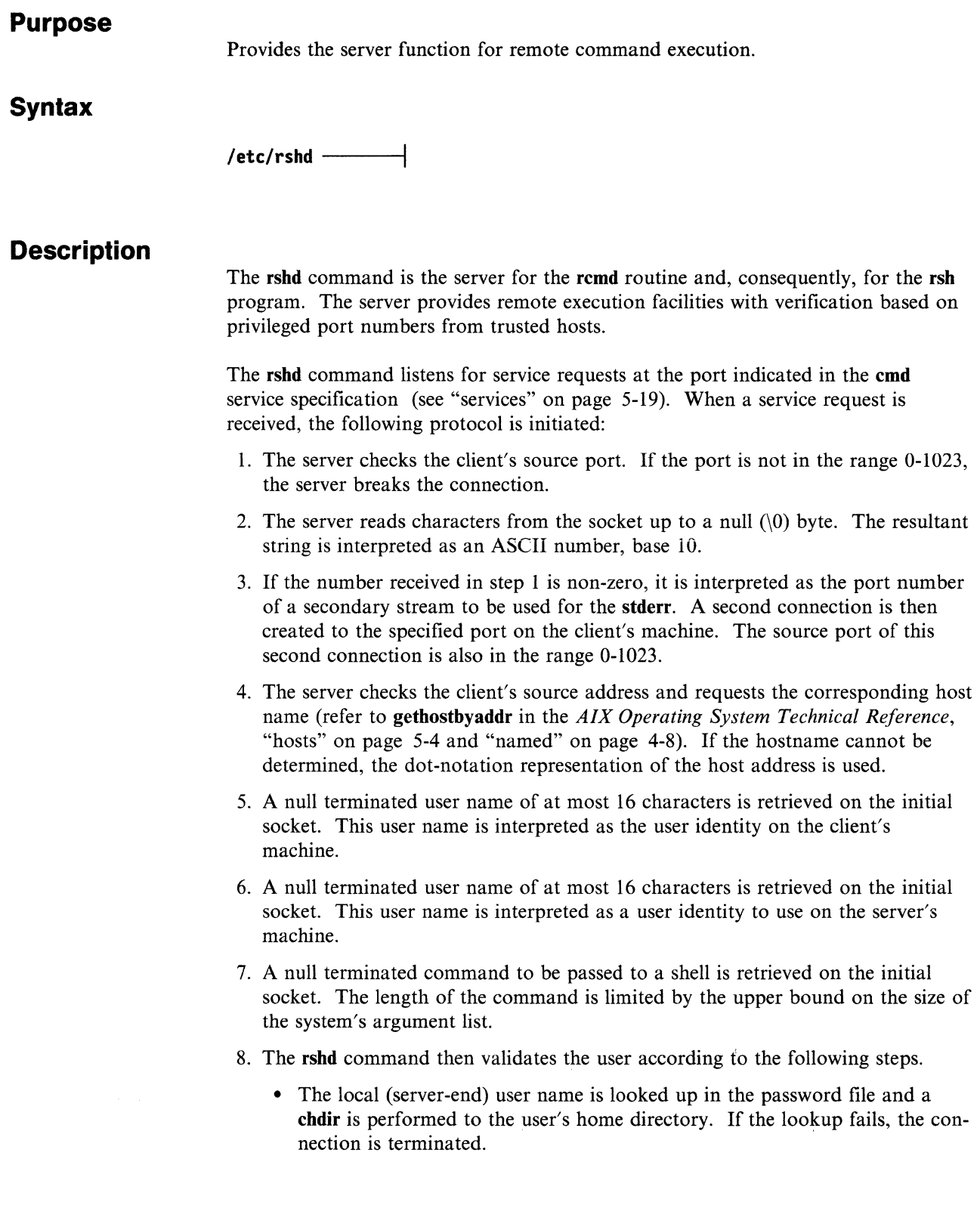

- If the user is not the superuser, (user id 0), the file **/etc/hosts.equiv** is consulted for a list of hosts considered equivalent. If the client's host name is present in this file, the verification is considered successful. If the lookup fails, or the user is the superuser, then the file **.rbosts** in the home directory of the remote user is checked for the machine name and identity of the user on the client's machine.
- If this lookup fails, the connection is terminated.
- 9. A null byte is returned on the initial socket and the command line is passed to the normal login shell of the user. The shell inherits the network connections established by **rsbd.**

**Note:** The verification procedure used here assumes the integrity of each client machine and the connecting medium. This is insecure, but is useful in an open environment.

#### **Messages**

All diagnostic messages are returned on the initial socket, after which any network connections are closed. An error is indicated by a leading byte with a value of l (0 is returned in step *9* above upon successful completion of all the steps prior to the execution of the login shell).

#### **locuser too long**

**Explanation:** The name of the user on the client's machine is longer than 16 characters.

#### **remuser too long**

**Explanation:** The name of the user on the remote machine is longer than 16 characters.

#### **command too long**

**Explanation:** The command line passed exceeds the size of the argument list (as configured into the system).

#### **login incorrect**

**Explanation:** No password file entry for the user name existed.

#### **no remote directory**

**Explanation:** The **cbdir** command to the home directory failed.

#### **permission denied**

**Explanation:** The verification procedure described above failed.

#### **can't make pipe**

**Explanation:** The pipe needed for the **stderr** wasn't created.

**Try again** 

**Explanation: A fork** by the server failed.

**Files** 

/etc/hosts.equiv /etc/services \$HOME/.rhost

## **Related Information**

In this book: "rsh, remsh" on page 3-58 gethostbyaddr, refer to *AIX Operating System Technical Reference* 

### **rwhod**

#### **Purpose**

Provides the server function which maintains the database used by the **rwho** and **mptime** programs.

**Syntax** 

/etc/rwhod  $-$ 

#### **Description**

The **rwhod** command is the server which maintains the database used by the **rwho**  and **ruptime** programs. Its operation is predicated on the ability to broadcast messages on a network.

The **rwhod** command operates as both a producer and consumer of status information. As a producer of information it periodically queries the state of the system and constructs status messages which are broadcast on a network. As a consumer of information, it listens for other **rwhod** servers' status messages, validating them, then recording them in a collection of files located in the directory **/usr/spool/rwho.** 

The server transmits and receives messages at the port indicated in the **rwho** service specification (see "rc.tcpip, rc.tcpip.local" on page 5-15). The messages sent and received, are of the form:

```
struct outmp { 
}; 
struct 
      char out<sup>1</sup>ine[8];
      char out_name[8];
      long out time;
          whod { 
      char wd_vers; 
      char wd type;
      char wd_fill[2]; 
      int wd_sendtime; 
      int wd recvtime; 
      char wd hostname[32];
      int wd_loadav[3]; 
      int wd_boottime; 
                                      /* tty name *//* user id */ 
                              /* time on */struct whoent { 
           struct outmp we_utmp;
           int we idle; 
      } wd_we[1024 / sizeof (struct whoent)];
};
```
All fields are converted to network byte order prior to transmission. The load averages are as calculated and represent load averages over the 5, 10, and 15 minute intervals prior to a server's transmission; they are multiplied by 100 for representation in an integer. The host name included is that returned by the gethostname (see *AIX Operating System Technical Reference)* system call, with any trailing domain name omitted. The array at the end of the message contains information about the users logged in to the sending machine. This information includes the contents of the utmp (see *AIX Operating System Technical Reference)* entry for each non-idle terminal line and a value indicating the time in seconds since a character was last received on the terminal line.

Messages received by the rwho server are discarded unless they originated at an rwbo server's port. In addition, if the host's name, as specified in the message, contains any unprintable ASCII characters, the message is discarded. Valid messages received by rwbod are placed in files named whod hostname in the directory /usr/spool/rwho. These files contain only the most recent message in the format described above.

Status messages are generated approximately once every 3 minutes. The rwhod command performs an nlist (see *AIX Operating System Technical Reference)* on /unix every 5 minutes to guard against the possibility that this file is not the system image currently operating.

### **Related Information**

In this book: "rwho" on page 3-62 "ruptime" on page 3-60

## **talkd**

#### **Purpose**

Provides the server function for the talk command.

#### **Syntax**

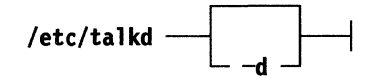

#### **Description**

The talkd command is the server that notifies a user (the *callee)* that someone else (the *caller)* wants to initiate a conversation and sets up the conversation if the callee accepts the invitation. The caller initiates the conversation by executing the talk command specifying the callee. The callee accepts the invitation by executing the talk command specifying the caller.

The talkd command listens at the socket defined in the /etc/services file with an entry beginning with ntalk. This server is normally started by the inetd server. When talkd receives a LOOK\_ UP request from a local or remote talk process, talkd scans its internal invitation table for an entry matching the client with a caller.

If such a table entry exists, the client is the callee and talkd returns the appropriate rendezvous address to the talk process for the callee. The callee process then establishes a stream connection with the caller process.

If no such entry exists, the client is the caller and the client sends an ANNOUNCE request. When talkd receives the ANNOUNCE request, talkd broadcasts an invitation on the console of the foreign host where callee is logged in unless the caller specifies a particular TTY. At approximately 1 minute intervals, talkd rebroadcasts the invitation until either the invitation is answered by the callee or the call is canceled by the caller.

Note: talkd uses the talk 4.3BSD protocol, which is not compatible with 4.3BSD versions of talk.

#### **Flags**

-d Displays debugging information.

### **Files**

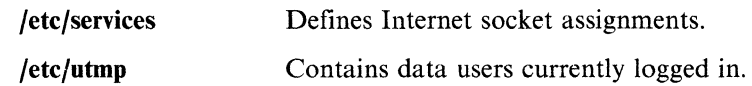

## **Related Information**

In this book: "talk" on page 3-64 "inetd" on page 4-6 "rc.tcpip, rc.tcpip.local" on page 5-15

## **telnetd**

#### **Purpose**

Provides the server function for the telnet protocol.

#### **Syntax**

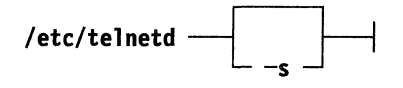

#### **Description**

The **telnetd** command is a server that supports the DARPA standard telnet virtual terminal protocol. **Telnetd** is started by the **inetd** daemon when a request for a **telnet**  connection has been received in the /etc/services file.

When a TELNET session is started, **telnetd** sends telnet options to the client (remote) host to indicate an ability to do **remote echo** of characters, to **suppress go ahead,** and to receive **terminal-type** information.

If the client host agrees, **telnetd** requests its terminal type. On receipt, **telnetd** checks whether the indicated type is supported on the local system. If not, it again requests a terminal type. This terminal type negotiation continues until the remote client sends an acceptable terminal type or until the client sends the same type twice in a row, indicating that it has no other types available.

The **telnetd** server supports the following telnet options:

- Binary
- Echo/no echo
- Suppress go ahead
- Timing mark.

The **telnetd** command also recognizes the following options for the remote client:

- Binary
- Suppress go ahead
- Terminal type.

### **Flags**

-s Silent flag. The -s flag causes **telnetd** to suppress the banner that is usually provided to remote users. This flag is used whenever banner information, which includes the hostname, should not be made available to remote users. **Files** 

**/etc/inetd.conf** Configures the **inetd** daemon.

## **Related Information**

In this book: "telnet, tn, tn3270" on page 3-66 **pty,** refer to the *AIX Operating System Technical Reference*
# **Utpd**

#### **Purpose**

Provides the server function for the Trivial File Transfer Protocol.

#### **Syntax**

/etc/tftpd —

## **Description**

The **tftpd** command is a server which supports the DARPA Trivial File Transfer Protocol. The tftp server operates at the port indicated in the **tftp** service description (see "services" on page 5-19). The server is normally started by **inetd,** (see "inetd" on page 4-6).

The use of **tftp** does not require an account or password on the remote system. Due to the lack of verification information, **tftpd** allows only publicly readable files to be accessed. Files may be written only if they already exist and are publicly writable. Files on the server must be specified with full path names. Since no account information is provided, there is no way to identify a user's home directory. Note that this extends the concept of public to include all users on all hosts that can be reached through the network. This may be appropriate on all systems, and its implications should be considered before enabling **tftp** service. The server should have the user ID with the lowest possible privilege.

Note: If the server site is not running AIX, consult that machine's **tftpd** documentation for information on restrictions for that site.

## **Related Information**

In this book: "inetd" on page 4-6 "services" on page 5-19 "tftp" on page 3-73

## **timed**

#### **Purpose**

Provides network time service.

## **Syntax**

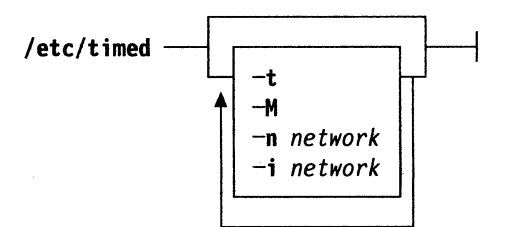

## **Description**

The **timed** server command is the time server daemon and is normally invoked at boot time from the **rc.tcpip** file. It coordinates the host's time with the time of other machines in a local area network running the **timed** program. These time servers slow down the clocks of some machines and speed up the clocks of others to bring them to the average network time. The average network time is computed from measurements of clock differences using the ICMP time stamp request message.

The service provided by the **timed** command is based on a master-slave scheme. When **timed** is started on a machine, it asks the master for the network time and sets the host's clock to that time. After that, it accepts synchronization messages periodically sent by the master and calls **adjtime** (for information on **adjtime,** refer to *AIX Operating System Technical Reference)* to perform the needed corrections on the host's clock.

To select a host as a master **timed** server, the file **/local/timedmaster** must exist on the host. Typing touch /local/timedmaster will create the file.

It also communicates with **date** (refer to *AIX Operating System Commands Reference)* in order to set the date globally, and with **timedc,** a timed control program. If the machine running the master crashes, then the slaves elect a new master from among slaves running with the -M flag. A **timed** running without the -M flag remains a slave. The **-t** flag enables **timed** to trace the messages it receives in the file **/usr/adm/timed.log.** Tracing can be turned on or off by the program **timedc. timed** normally checks for a master time server on each network to which it is connected, except as modified by the options described here.

It requests synchronization service from the first master server located. If permitted by the **-M** flag, it provides synchronization service on any attached networks on which no current master server was detected. Such a server propagates the time computed by the top-level master. The **-n** flag, followed by the name of a network which the host is connected to (see "networks" on page 5-13), overrides the default choice of the network addresses created by the program. Each time the **-n** flag appears, that network name is added to a list of valid networks. All other networks are ignored. The **-i** flag, followed by the name of a network to which the host is connected (see "networks" on page 5-13), overrides the default choice of the network addresses made by the program. Each time the **-i** flag appears, that network name is added to a list of networks to ignore. All other networks are used by the time daemon. The **-n** and **-i** flags are meaningless if used together.

#### **Flags**

The **timed** command options are:

- **-i** Overrides the default choice of network addresses created by the program when followed by the name of a network to which the host is connected. Each time the **-i** flag appears, that network name is added to a list of networks to ignore.
- **-M** Creates a new master from among slaves, if the machine running the master crashes. A **timed** running without the **-M** remains a slave.
- **-n** Overrides the default choice of the network addresses created by the program when followed by the name of a network which the host is connected.
- **-t** Enables **timed** to trace the messages it receives in the file **/usr/adm/timed.log.**

## **Files**

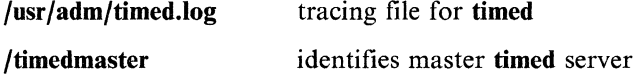

#### **Related Information**

In this book: "timede" on page 3-75 **date,** refer to *AIX Operating System Technical Reference*  **adjtime,** refer to *AIX Operating System Technical Reference*  **gettimeofday,** refer to *AIX Operating System Technical Reference* 

# **Chapter 5. File Formats**

### **CONTENTS**

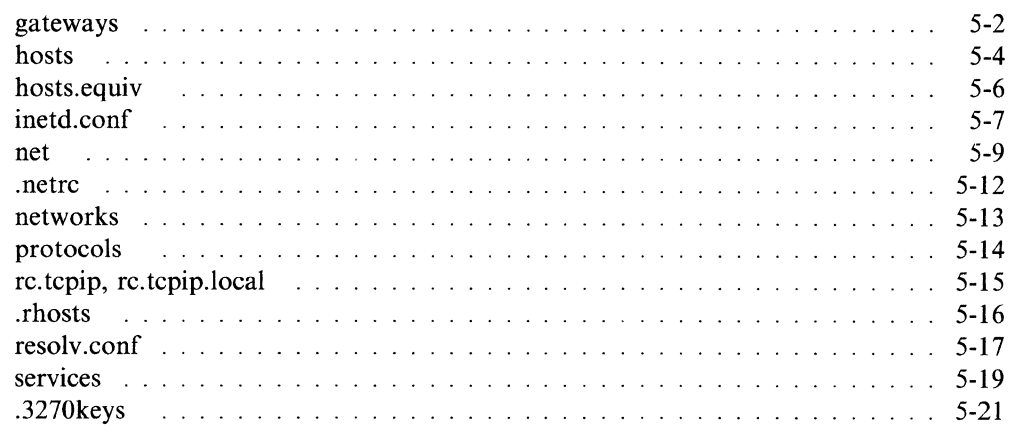

## **About This Chapter**

This chapter describes the TCP/IP files you may need to monitor or modify. The files are listed alphabetically within the chapter.

# **gateways Purpose Synopsis Description**  Defines and maintains routing information. /etc/gateways The /etc/gateways file identifies gateways for the routed command. Ordinarily, the routed command queries the network, building routing tables from routing information transmitted by other hosts that are directly connected to the network. However, there may be gateways that the routed command cannot identify through its queries *(distant* gateways). Such gateways should be identified in /etc/gateways, which routed reads when it starts. The general format of an entry in /etc/gateways is: *destination namel* gateway *name2* metric *value type*  Following is a brief description of each element in a **/etc/gateways** file entry: *destination* A keyword that indicates whether the route is to a network or to a specific host. The two possible keywords are net and host. *namel* The name associated with destination, namel, can be either a symbolic name (as used in /etc/hosts or /etc/networks) or an Internet address specified in dotted decimal format. gateway Indicator that the following string identifies the gateway host. *name2* Name or address of the gateway host to which messages should be forwarded. metric Indicator that the next string represents the hop count to the destination host or network. *value* The hop count. *type* A keyword that indicates whether the gateway should be treated as active or passive. The two possible keywords are active and passive. An active gateway is treated like a network interface (that is, it is expected to exchange routing information and if it does not do so for a period of time, the route associated with it is deleted). A passive gateway is not expected to exchange routing information. Information about it is maintained in the routing tables indefinitely and is included in any routing information that is transmitted.

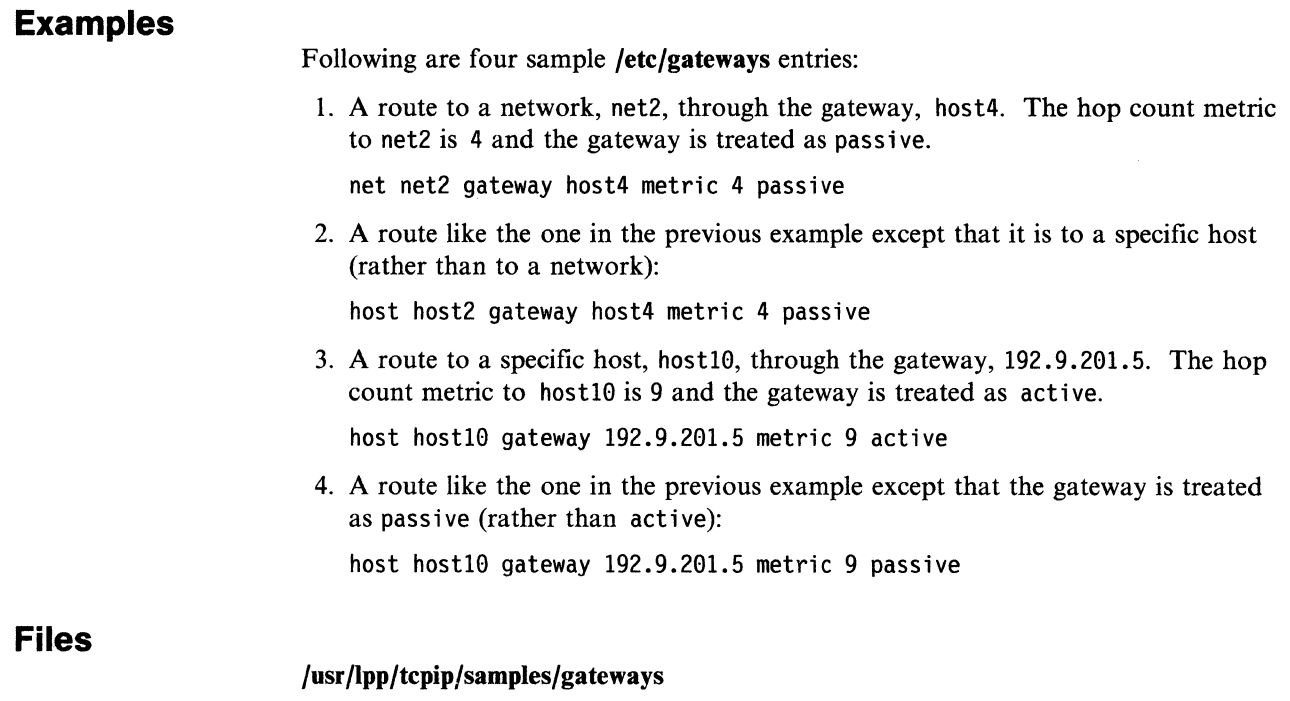

# **Related Information**

In this book: "routed" on page 4-16

#### **hosts Purpose Synopsis Description Examples**  Contains information regarding the known hosts on the network. **/etc/hosts**  The **hosts** file contains information regarding the known hosts on the network. A single line should be present, for each host, including the following information: *internet\_address official\_ host\_ name aliases* (optional) Items are separated by any number of blanks or tab characters. A  $\#$  indicates the beginning of a comment; characters up to the end of the line are not interpreted by routines which search the file. When using the nameserver **named,** this file provides a backup when the nameserver is not running. For the nameserver, it is suggested that only a few addresses be filed. These include addresses for the local interfaces that the **ifconfig** command needs at boot time and a few machines on the local network. This file may be created from the official host data base maintained at the Network Information Control Center (NIC), though local changes may be required to bring it up-to-date regarding unofficial aliases or unknown hosts. As the data base maintained at NIC is incomplete, use of the nameserver is recommended for sites on the DARPA Internet. Network addresses are specified in the conventional (.) notation using the **inet\_addr**  routine. Host names may contain any printable character other than a field delimiter, new line, or comment character. 127.0.0.1 193.255.2.1 193.255.2.2 193.255.2.3 193.255.2.4 193.255.2.5 193.255.2.6 193.255.2.7 193.255.2.8 193.255.2.9 193.255.2.10 local host fafnir frodo atlas swords hardy sirius coins spica smeagol antares

antares.tkr darryl polaris

193.255.10.10 193.255.2.11 193.255.2.12

# **Files**

/etc/hosts

## **Related Information**

In this book: "ifconfig" on page 3-23 "named" on page 4-8 gethostbyname, refer to the *AIX Operating System Technical Reference*  inet\_addr, inet\_network, inet\_ntoa, inet\_makeaddr, inet\_Inaof, inet\_netof; refer to the *AIX Operating System Technical Reference* 

# **hosts.equiv**

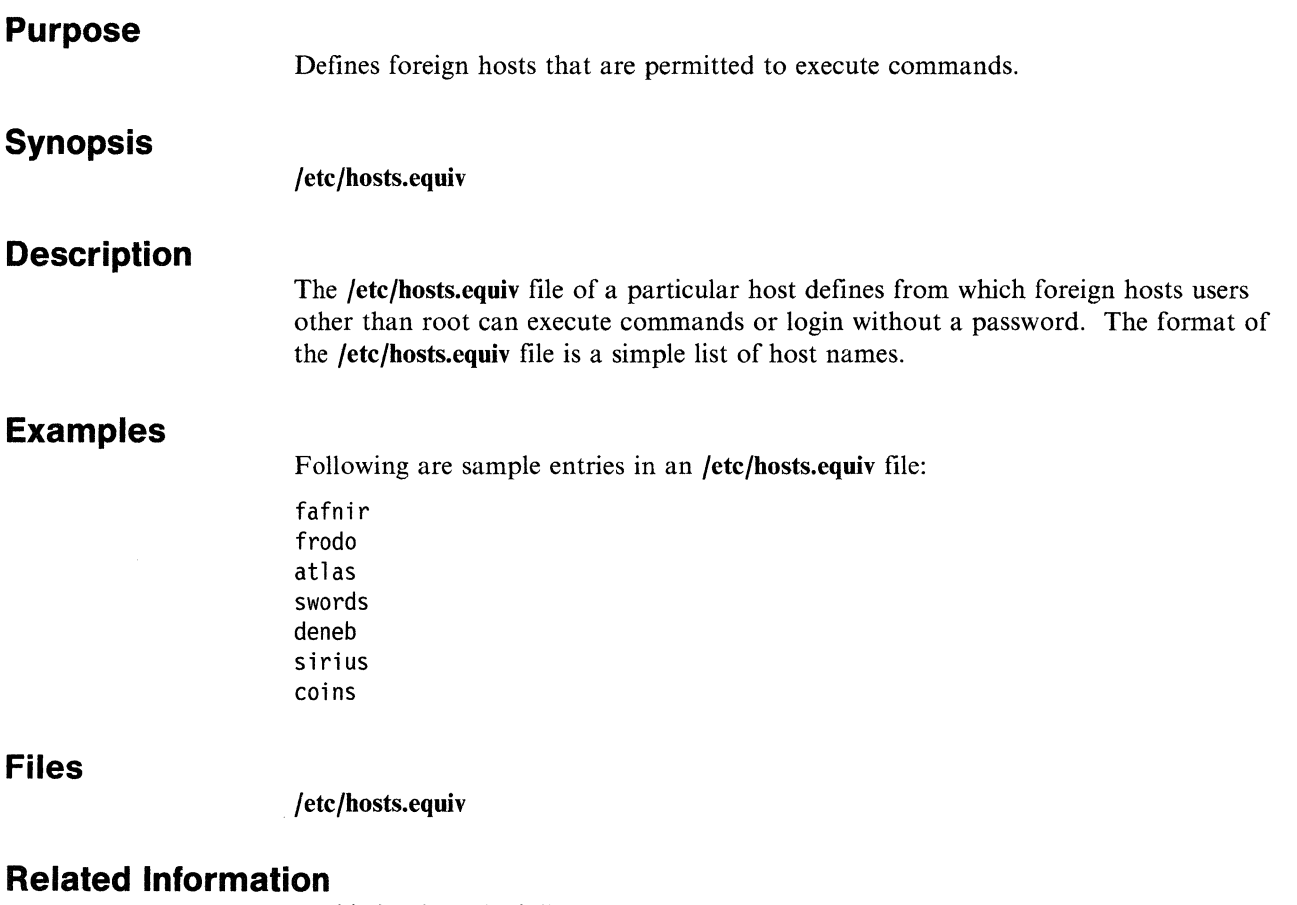

In this book: "rlogin" on page 3-54

# **inetd.conf**

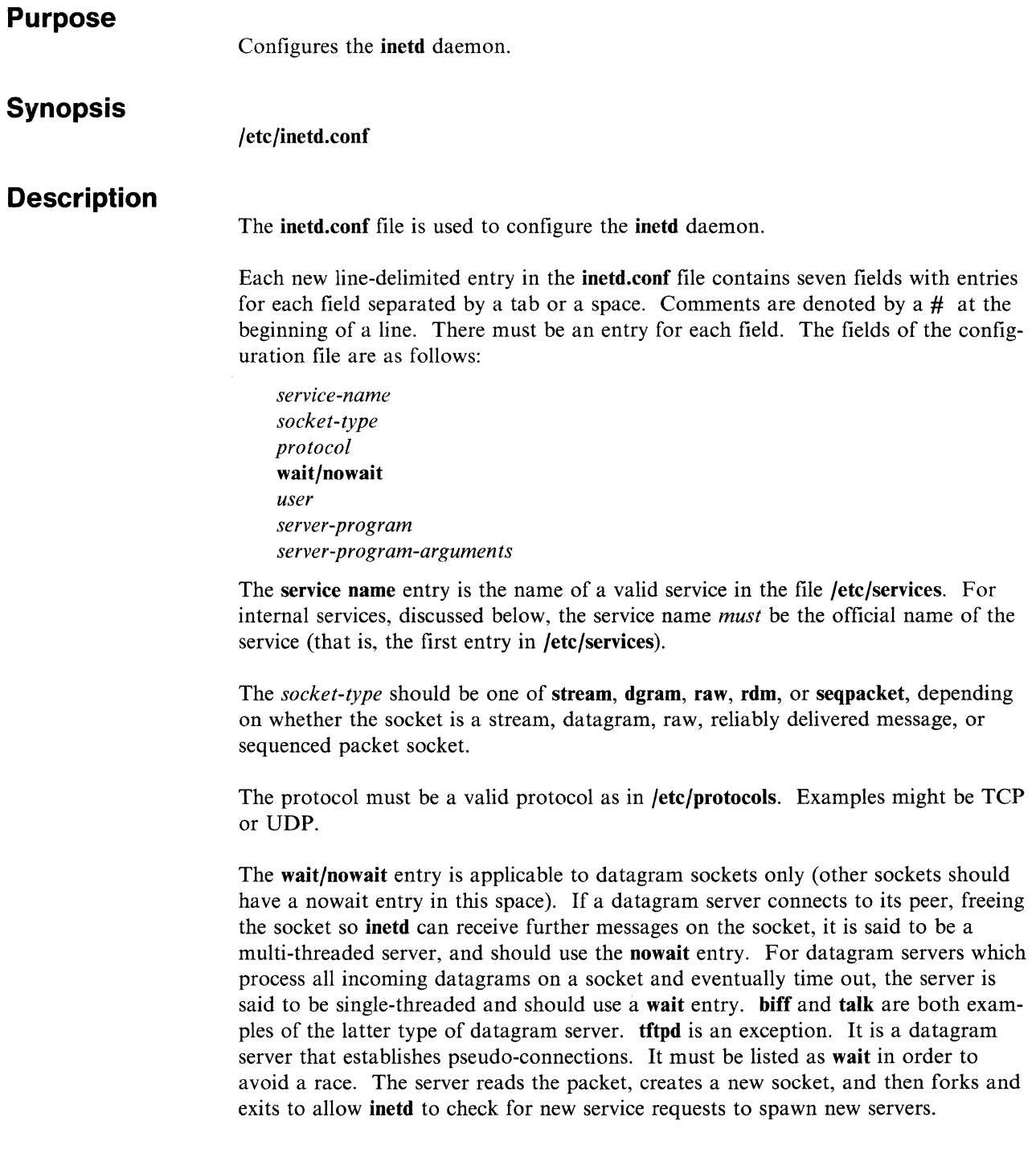

The **user** entry should contain the name of the user to whom the server should run. This allows for servers to be given less permission than root.

The **server** program entry should contain the path name of the program which is to be executed by **inetd** when a request is found on its socket. If **inetd** provides this service internally, this entry should be internal.

The arguments to the server program should be just as they normally are, starting with argv<sup>[0]</sup>, which is a pointer to the name of the program.

## **Examples**

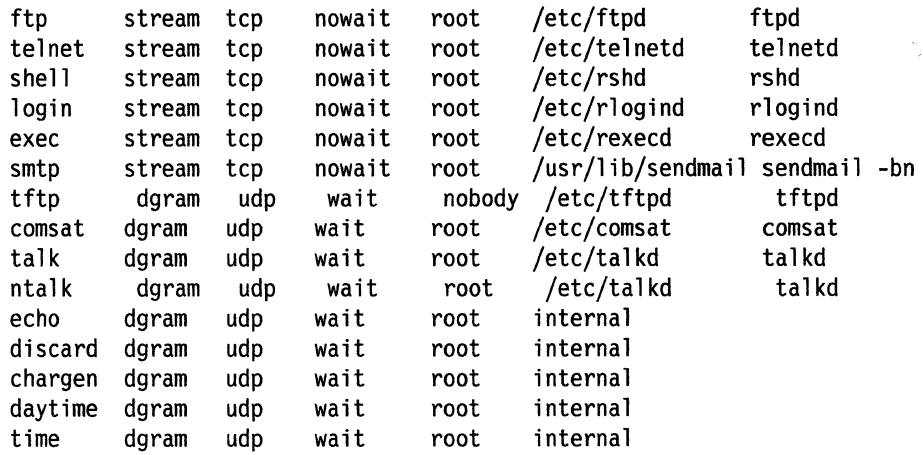

## **Files**

**/etc/inetd.conf** 

## **Related Information**

In this book: "inetd" on page 4-6 "rc.tcpip, rc.tcpip.local" on page 5-15 "protocols" on page 5-14 "tftpd" on page 4-28

### **net**

#### **Purpose**

Defines network interface characteristics for TCP/IP for use with the netconfig command.

## **Synopsis**

/etc/net

### **Description**

The /etc/net file contains the keyword associated with each network interface that TCP/IP can use and a stanza that describes the characteristics for the network interface. There is one stanza entry for each network interface defined for use with TCP/IP.

The format of network interface stanza in /etc/net/ is:

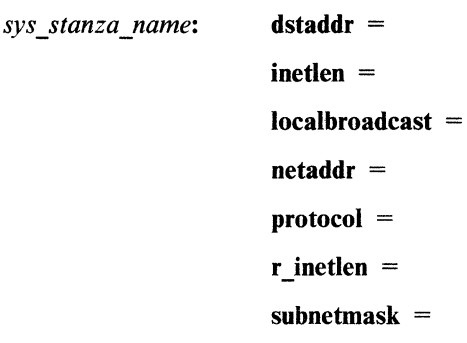

The information contained in an adapter stanza is:

#### *sys\_stanza\_name:*

Starting in column one, the name of the network interface defined in the /etc/system file. (The /etc/system file is defined using the devices command.)

- dstaddr The IP network address for the destination host of a point-to-point connection, used for serial line interfaces. The address must be specified in dotted decimal notation. This keyword is required for a point-to-point interface.
- inetlen The maximum IP packet length for transmission to this network interface. The default is the maximum packet length defined by the system. The specified value cannot exceed the default value.

#### localbroadcast

An optional keyword application to Token-Ring devices only. Used to indicate if machines on the same Token-Ring Network, but different rings, can communicate. The values can be:

- true Only machines on the same ring can communicate.
- false Machines on same network but different rings can communicate.

If not specified, the default value is true.

**protocol** A value used to specify whether an 802.3 interface is being described. The value 802.3 indicates an 802.3 interface, while the value standard indicates Ethernet headers. If this keyword is present, its default value is standard.

**r inetlen** An optional, maximum IP packet length for remote transmission (transmission outside of the local network). If not specified, default is 576 bytes. When specified, this value cannot exceed the value of **inetlen.** 

#### **subnetmask**

An optional, hexadecimal mask that defines a sub-network within a local address. A mask is specified only for the local address portion of an Internet address. If **subnetmask** is not set, subnetworks are not used. If subnetworks are to be used, all hosts on the network must have **subnetmask** set.

The following are sample entries in the **/etc/net** file:

**1.** The following is a stanza for a network adapter, netO, using an IP address of 192.100.10.1. In this example, which uses a class C IP address, the four high order bits of the local address represent the subnet number, while the four low order bits refer to the local host on the subnetwork. The maximum size of packets transmitted outside the local network is 586 bytes. Any IP datagram can be sent or received through all interfaces for this host. IP headers for this host do not contain the IP security option.

net0

```
netaddr = 192.100.10.1 
inetlen = 1492 
subnetmask = FFFFFF00 
r inetlen = 586
```
2. The following is a stanza for an IBM Token-Ring Adapter using an IP address of 128.114.100.14. This interface can communicate with all rings on its Token-Ring network. Because **r** inetlen is not specified, the maximum size of packets transmitted outside the local network is 576 bytes.

tk0

```
netaddr = 128.114.100.1 
inetlen = 2010 
localbroadcast = false
```
- 3. Use the following **/etc/net** stanzas to establish a serial line interface on two hosts that are connected by a serial cable. These stanzas establish a point-to-point connection.
	- a. On the first host, **engineer,** add the following stanza:

ttyl:

netaddr = 192.9.201.3 dstaddr = 192.9.254.7

**net** 

b. On the second host, **market,** add the following stanza:

ttyl:

netaddr = 192.9.254.7 dstaddr = 192.9.201.3

**Files** 

**/etc/net** Defines network interfaces for TCP/IP.

## **Related Information**

In this book: "netconfig'' on page 3-30

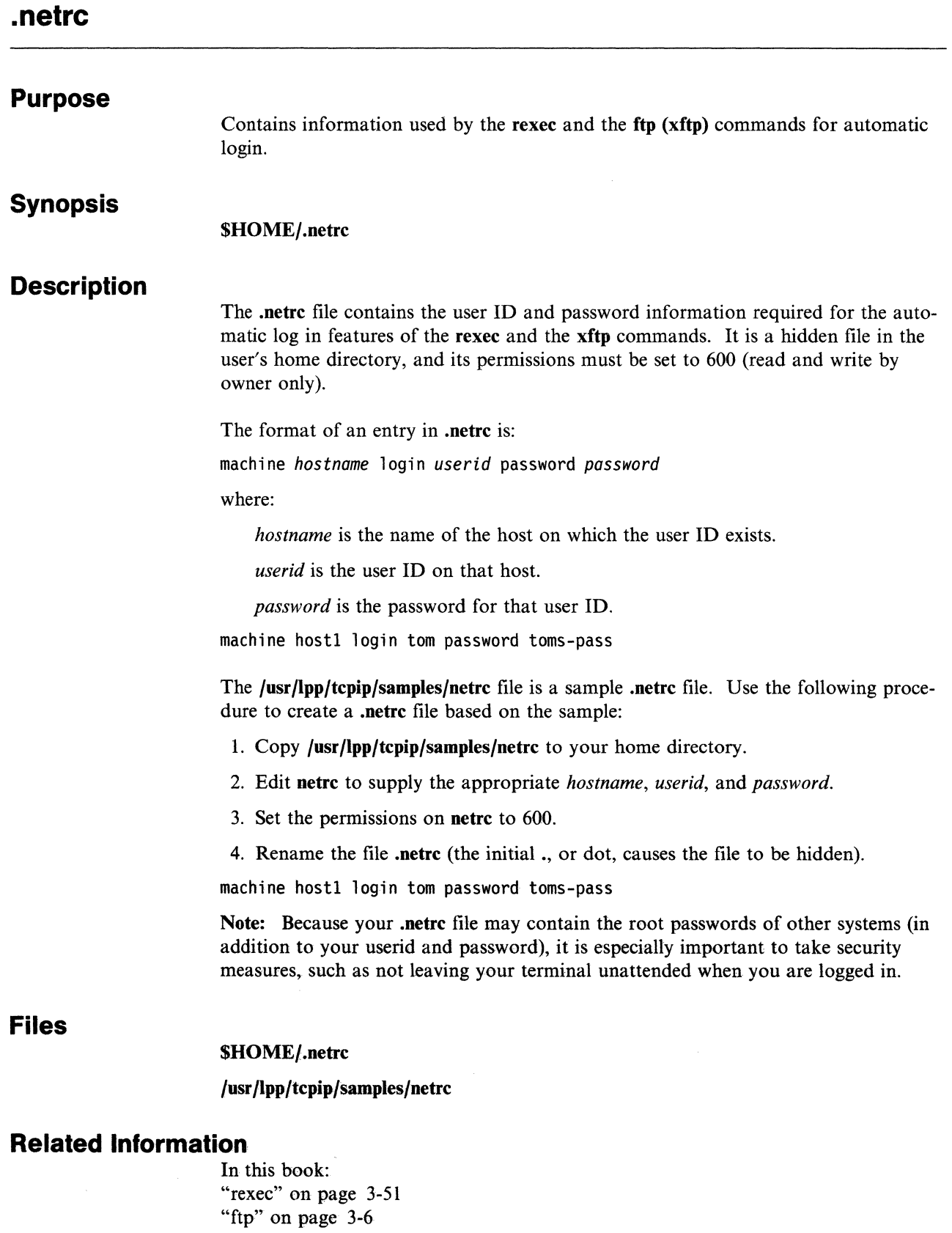

*/* 

 $\overline{a}$ 

# **networks**

#### **Purpose Synopsis Description Examples Files**  Contains information regarding the known networks which comprise the DARPA Internet. /etc/networks The networks file contains information regarding the known networks which comprise the DARPA Internet. For each network, a single line should be present with the following information: *official-network-name network-number aliases* (optional) Items are separated by any number of blanks and tab characters. A  $#$  indicates the beginning of a comment. Characters, up to the end of the line, are not interpreted by routines which search the file. This file is normally created from the official network data base maintained at the Network Information Control Center (NIC). Local changes may be required to bring it up-to-date regarding unofficial aliases and unknown networks. Network number may be specified in dotted decimal(.) notation. Network names may contain any printable character other than a field delimiter, new line, or comment character. # official net name loopback-net ne-region atl-region se-region pl antl-netl plantl-net2 lab-net process-control-test /etc /networks net number 127 128.1 128.2 128.3 192.8.1 192.8.2 192.5.1 193.255.99 alias (if any, eg. by type) software-loopback-net classb.netl classb.net2 classb.net3 classc.net8.subl classc.net8.sub2 classc.net5 classc.net255 **Related Information**  getnetent, refer to *AIX Operating System Technical Reference*  inet, refer to *AIX Operating System Technical Reference*

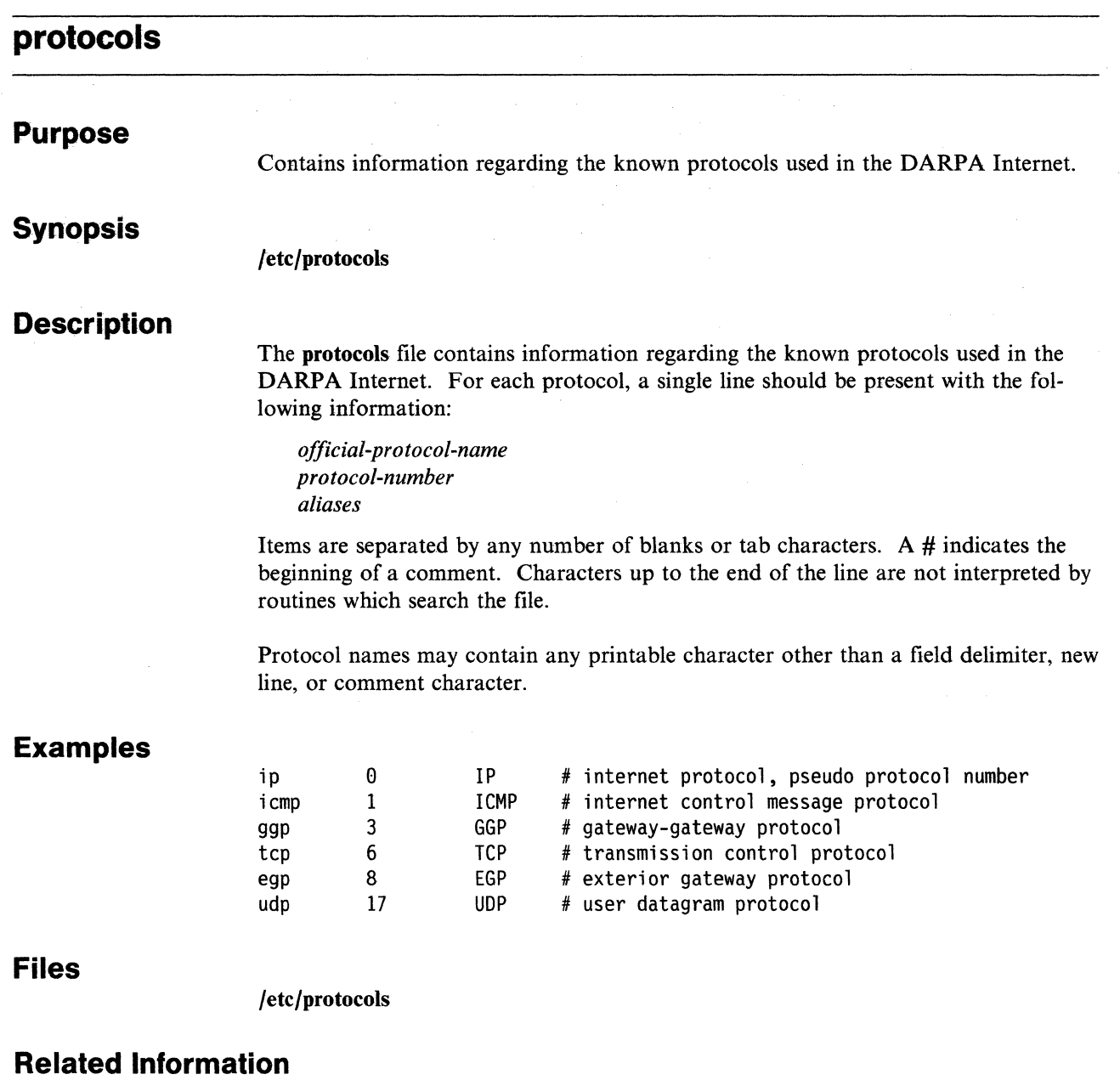

getprotoent, refer to *AIX Operating System Technical Reference* 

# **rc.tcpip, rc.tcpip.local**

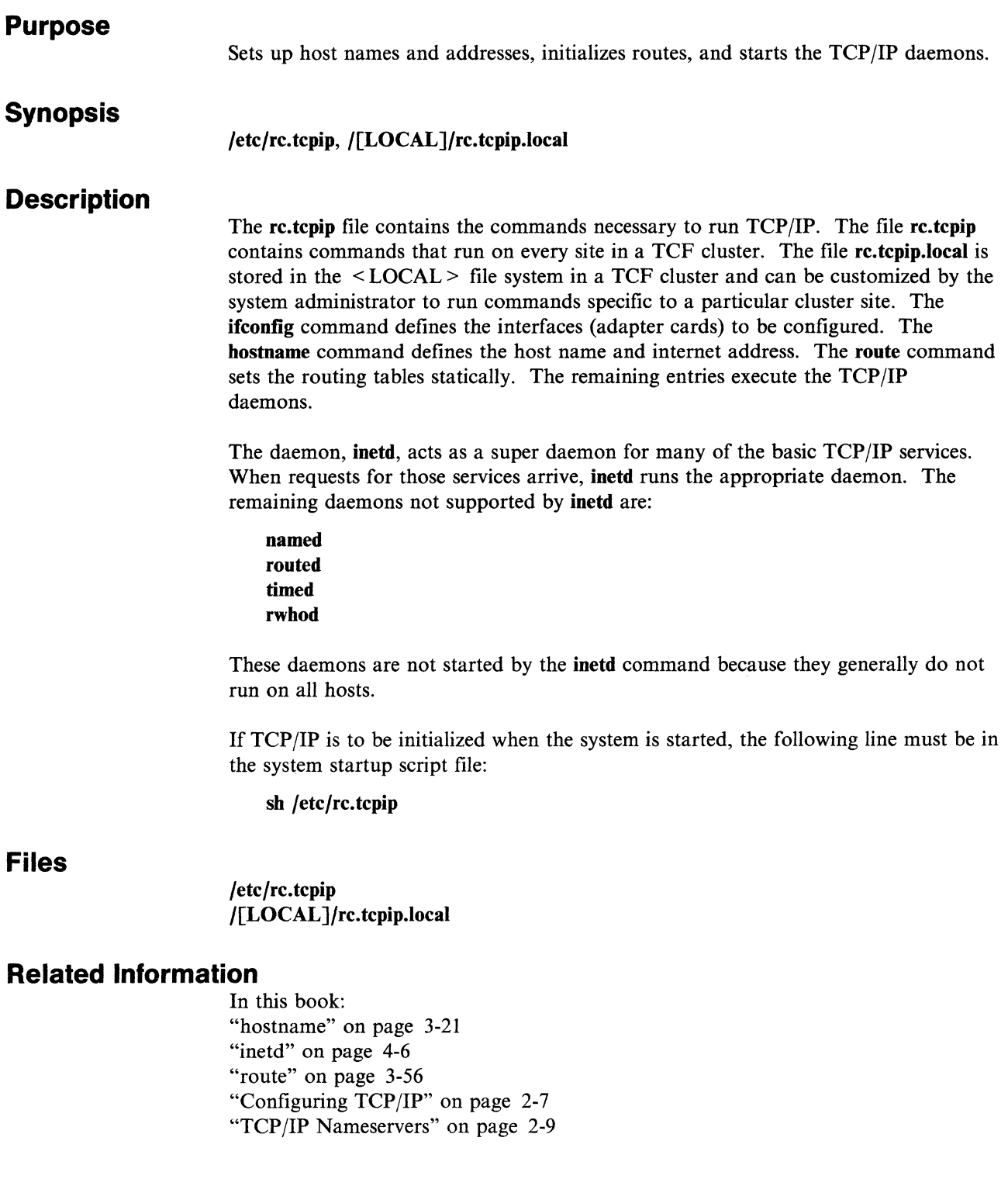

# **.rhosts**

# **Purpose Synopsis Description Files**  Defines privileged remote hosts and users. \$HOME/.rhosts Each AIX user may have a .rhosts file in his home directory. The contents of this file specify, by hostname and username, the users of remote hosts who are allowed to execute commands through the rlogin and rsh programs (including rep) on the local machine without supplying a password. For example, if there are two AIX machines with TCP/IP connected through a network, having hostnames, respectively, of **pearl** and opal, a user named joe on pearl could permit a user named frank on opal to rlogin to his (joe's) account without supplying joe's password by placing a line of the form: opal frank in the file .rhosts file consisting of a hostname followed by a username, separated by a TAB character. Hostnames may be qualified with domain names, e.g. opal.ibm.avs.com. Only one hostname and one username may appear on each line. Multiple lines may appear in the file. If root is to have a .rhosts file, it should be placed in the root directory. (It is not recommended that root have a .rhosts file because this is a serious security risk.) /usrflpp/tcpip/samples/rhosts

## **Related Information**

In this book: "rep" on page 3-44 "rlogin" on page 3-54 "rsh, remsh" on page 3-58

# **re so Iv .conf**

 $\hat{\mathcal{L}}$ 

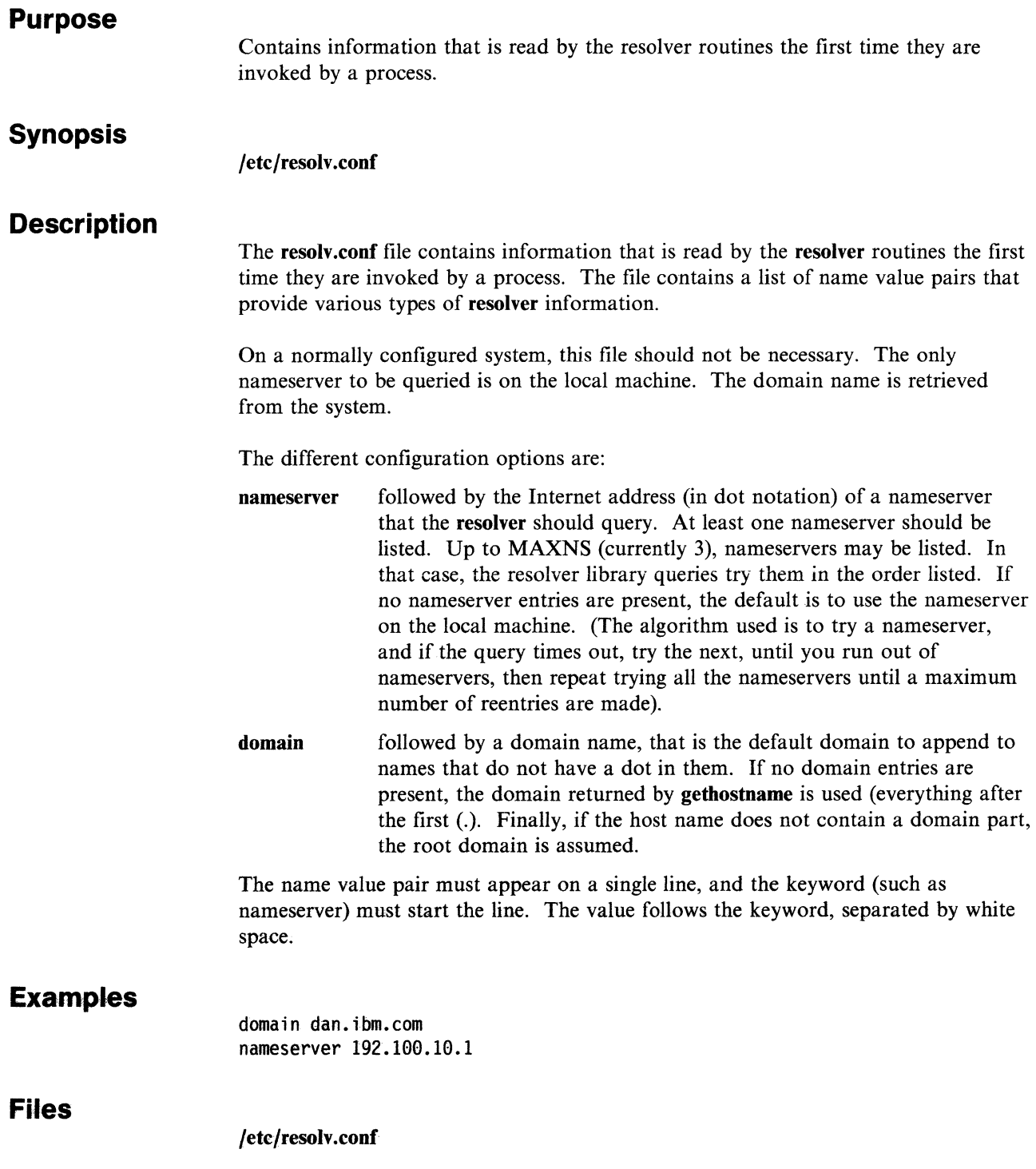

# **Related Information**

In this book: "named" on page 4-8 **gethostbyname,** refer to *AIX Operating System Technical Reference*  **resolver,** refer to *AIX Operating System Technical Reference* 

## **services**

#### **Purpose**

Contains information regarding the known services available in the DARPA Internet.

## **Synopsis**

/etc/services

## **Description**

The services file contains information regarding the known services available in the DARPA Internet. For each service, a single line should be present with the following information:

*official-service-name port-number protocol-name aliases* (optional)

Items are separated by any number of blanks or tab characters. The port number and protocol name are considered a single item. A / is used to separate the port and protocol (such as  $512/$ tcp). A # indicates the beginning of a comment. Characters up to the end of the line are not interpreted by routines which search the file.

Service names may contain any printable character other than a field delimiter, new line, or comment character.

### **Examples**

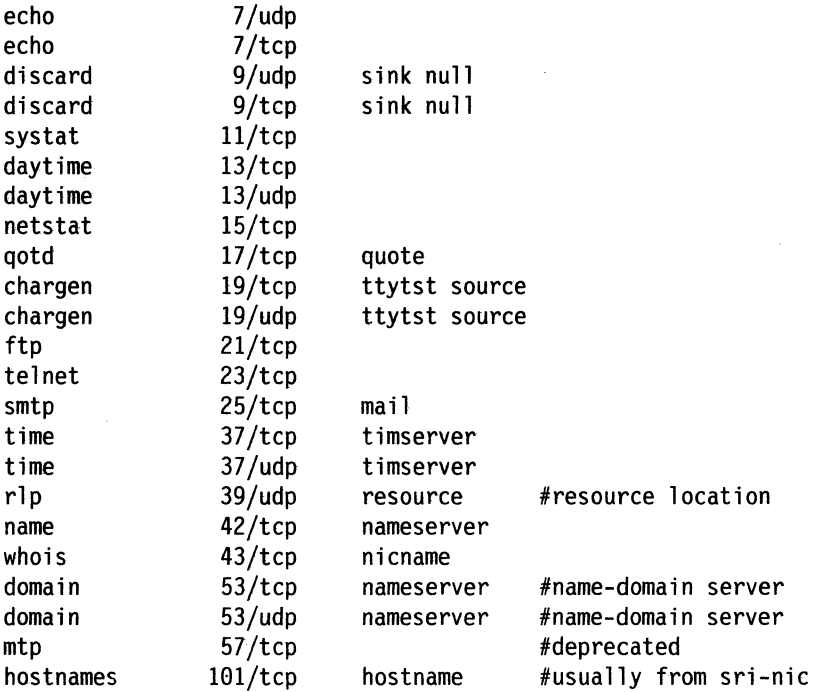

# **Files**

#### /etc/services

# **Related Information**

In this book: "ifconfig" on page 3-23 "hostname" on page 3-21 "inetd" on page 4-6 getservent, refer to *AIX Operating System Technical Reference* 

# **.3270keys**

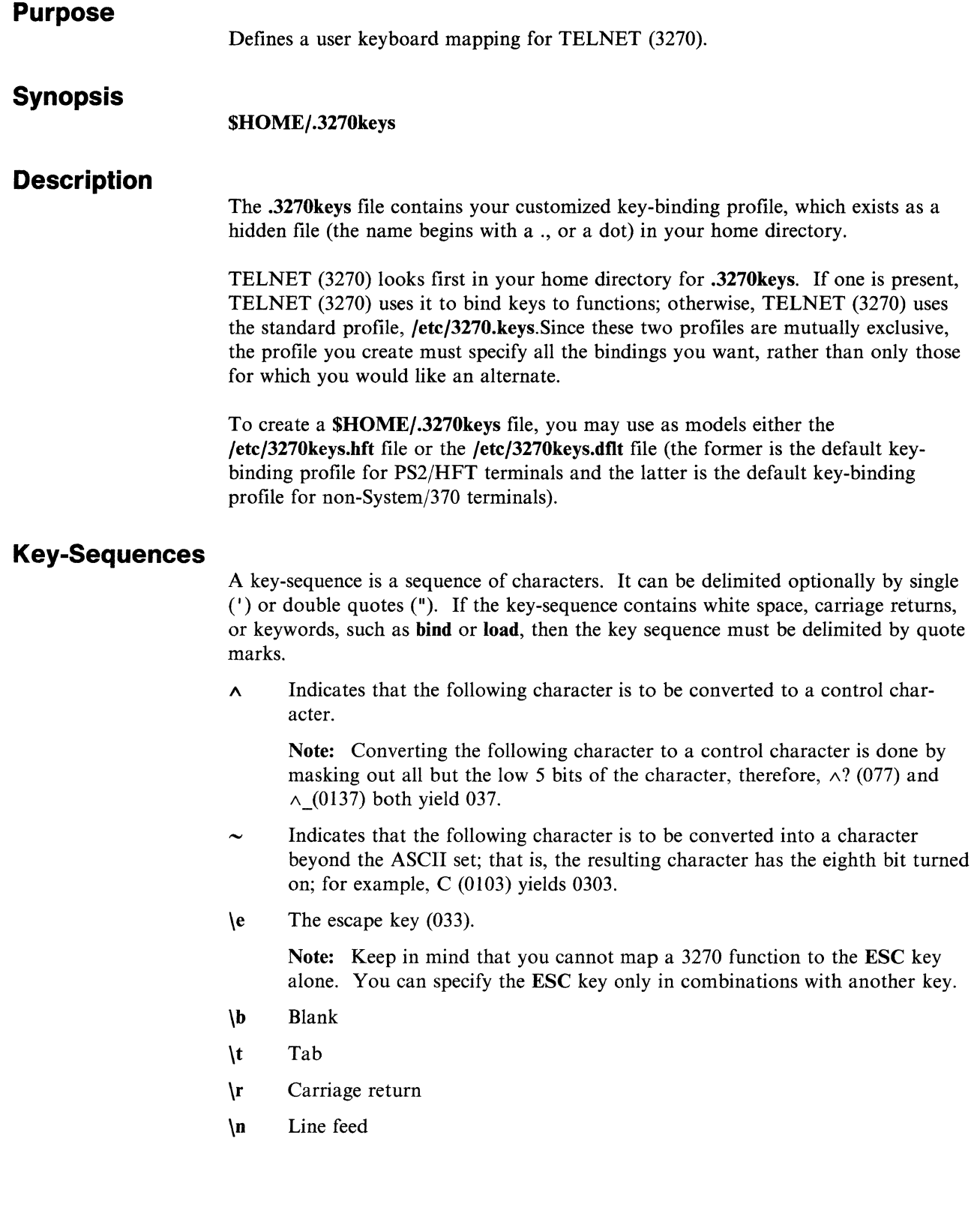

## **Key-Binding Grammar**

The following is a BNF description of the 3270-key-binding grammar.

listing  $\rightarrow$  /\* empty set \*/

*!listing statement* 

*!listing conditional statement* 

#### statements  $\rightarrow$

bind *3270-function* key sequence.

jbind *3270-attribute color* 

jload *filename* 

!print *string* 

jquit

lexit

#### conditions  $\rightarrow$

*string* \ condition or condition

#### conditional statements  $\rightarrow$

if *condition* 

lelse

#### 3270 functions  $\rightarrow$

backspacelbacktabjcharacterlclear

jdeletejdownjdupjenterjeraseofleraseinput

jfieldmarklhomejillegal!insertmode!left

jpal jpa2jjpa3

jpenselect

 $|pf1|pf2|pf3|pf4|pf5$ 

 $|pf6|pf7|pf8|pf9|pf10$ 

|pfl 1|pf12|pf13|pf14|pf15 |pf16|pf17|pf18|pf19|pf20 lpf21 lpf221pf231pf241pf25 lresetlreturnlrightlsysreq jtabjupjwordnextjwordprev

#### 3270 attributes  $\rightarrow$

background

lhigh\_protlhigh\_unprot

|low\_prot|low\_unprot

#### color  $\rightarrow$  black|blue|brown|cyan|green

lmagentalredlwhitelbrightblack

lbrightbluelbrightbrownlbrightcyan

ibrightgreenjbrightmagentajbrightred

lbrightwhite

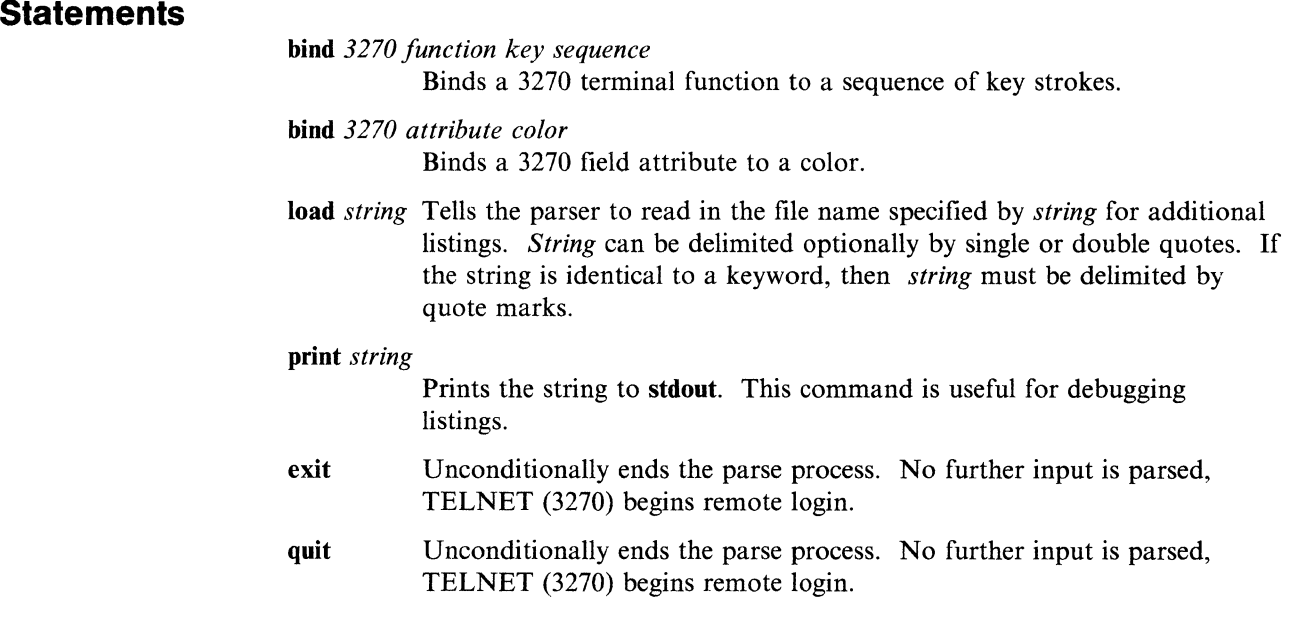

## **Conditions**

Conditions are evaluated by comparing the condition string against the terminal setting. The terminal setting is specified by your environ- ment variable *TERM.*  Thus the following listing loads /etc/3270keys.hft if *TERM* is set to hft or hft-c; otherwise, it loads /etc/3270keys.dft:

if hft or hft-c - load /etc/3270keys.hft - load /etc/3270keys.dflt

## **Conditional Statements**

As indicated by the grammar, only one statement may follow an if or else conditional expression. Also, conditional expressions may not be nested. Due to this limitation of the language, bindings for specific terminals or families of terminals should be stored in separate files.

For example, the following correctly gives either hft or default key bindings:

if hft or hft-c load /etc/3270keys.hft else load /etc/3270keys.dflt

The following, however, will bind functions pf2 through pf10 to escN regardless of the terminal type:

```
if hft or hft-c 
          load /etc/3270keys.hft 
else 
          bind pfl "\1"bind pf2 "\sqrt{2}"
          \ddot{\phantom{0}}bind pf9 "\9" 
          bind pf10 "\0"
```
Since it may be desirable to support key bindings for a variety of families of terminals, and since conditional expressions are limited, testing for a default may not be straightforward. The following example, for instance, will not work, since conditional expressions cannot be nested.

if hft or hft-c load /etc/3270keys.hft else if hds load /etc/3270keys.hds else if avt load /etc/3270keys.avt else load /etc/3270keys.dflt

This limitation in the language can be overcome, by using the exit or quit statement as an unconditional break; The following example loads the correct file for all terminals:

```
if hft or hft-c 
         load /etc/3270keys.hft 
if hft or hft-c 
         quit 
if hds 
         load /etc/3270keys.hds 
if hds 
         quit 
if avt 
         load /etc/3270keys.avt 
if avt 
         quit
```
load /etc/3270keys.dflt

## **3270 Functions**

Binding a key sequence to an illegal character causes an alarm to sound whenever that sequence is entered.

By default, all standard characters are bound to characters. Binding a key to a character causes that key to be treated as a character. A character should not be bound to a sequence of more than one character.

Penselect is not supported. Binding a key sequence to penselect will cause an error message to be printed to stderr whenever that key sequence is entered.

### **3270 Attribute**

The following description of 3270 attributes is an informal one, since attributes are used in different ways by different VM applications.

#### background

background field

high prot High intensity protected attribute. Attribute of CMS XEDIT status field for status.

#### high\_ unprot

High intensity unprotected attribute. Attribute of CMS FILELIST data field.

low prot Low intensity protected attribute. Attribute of CP commands output.

# **Colors**

Notice that brightbrown is yellow for most terminals. Some bright colors may not be supported by your terminal.

# **Files**

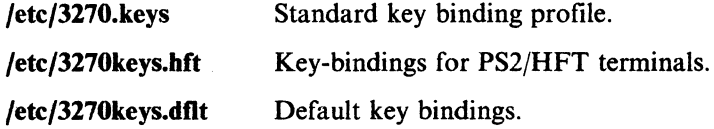

## **Related Information**

In this book: "telnet, tn, tn3270" on page 3-66

# **Appendix A. TCP/IP Addressing**

The Internet Protocol (IP) uses a two-part, 32-bit *address field.* The first part of the address field contains the network address. The second part contains the local address. There are three different types of address fields (class A, B, or C), depending upon how the bits are allocated.

Figure A-1 represents a class A address. It has a 7-bit network number and a 24-bit local address. The highest-order bit is set to 0. There are 128 possible class A networks.

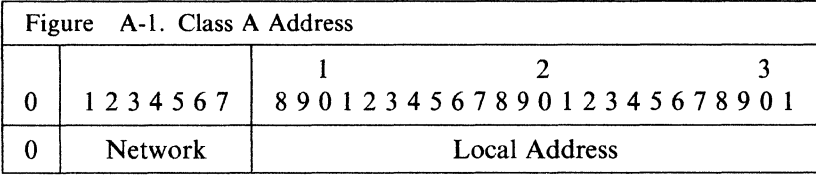

Figure A-2 represents a class B address. It has a 14-bit network number and a 16-bit local address. The highest-order bits are set to 1 and 0. There are 16,384 possible class B networks.

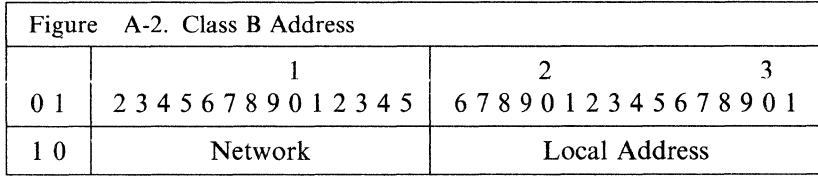

Figure A-3 represents a class C address. It has a 21-bit network number and an 8-bit local address. The three highest-order bits are set to 1, 1, and 0. There are 2,097,152 possible class C networks. In a class C address, a 0 in the last (local address) field is a wild card; that is, the address 192.9.200.0 addresses all hosts on network 192.9.200.

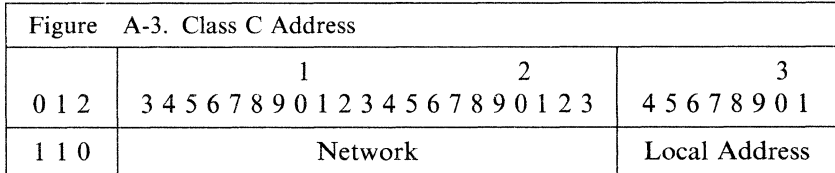

#### Notes:

- 1. Class C addresses starting at 192 are recommended for use with TCP/IP.
- 2. There is a set of reserved network addresses (for example, for access to DARPA).
- 3. No addresses are allowed with the highest-order bits set to 1-1-1. These addresses (sometimes called class D) are multicast addresses and are currently not supported.

An address cannot have highest-order bits set to 1-1-1.

#### **IP or ARP Local Headers**

A 2-byte *type field* in the local header of a packet distinguishes IP addresses from ARP addresses. The type numbers in hexadecimal are:

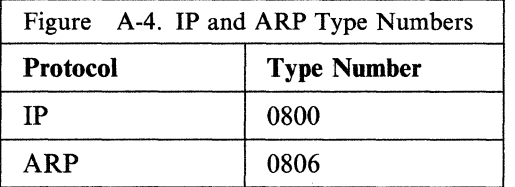

**Ethernet Adapter:** The header for the Ethernet Adapter is composed of three fields, as Figure A-5 shows:

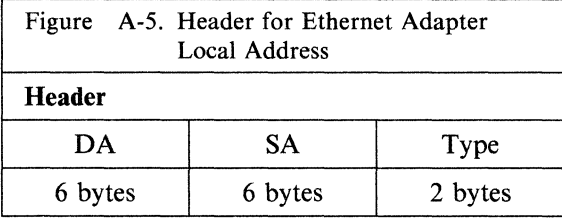

The header fields are:

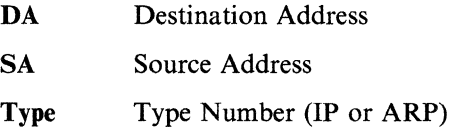

#### **Host Names**

Each host on the network has a unique name and Internet address. Names are a maximum of 64 characters, using the letters a-z, the digits 0-9, and the characters '-' and '.'. It is suggested that names be restricted to a length of 24 characters for compatibility.

Names and addresses are associated with each other by entries in the /etc/hosts file. For more information about entries in /etc/hosts, see "hosts" on page 5-4.

The bostname command must be run to identify the local host to IP. hostname takes the name of the host to be identified as a parameter. The bostname command is typically run at system start by re. All host names and addresses to be set by hostname must appear in the /etc/hosts file. For more information, see "hostname" on page 3-21.

#### **Routes**

A route defines a path for sending information. With the route command, you can add and delete the routes defined for a particular host or network.

Routes can specify:

- The host or other gateway on the network that is the default gateway for sending information to a host on another network
- The gateway from a particular host on one network to a different network
- The path from a particular host on one network to a particular host on a different network.

Routes are defined in a routing table, which holds the routing definitions. The route table is a dynamic structure maintained in the kernel. It is updated by the route command or the routing daemon.

The routing daemon (routed), which can be run on a gateway host, queries other defined gateway hosts periodically for the information necessary to generate, update, and maintain routing tables. routed uses two files, /etc/gateways and /etc/networks, to determine with which hosts to exchange routing information. For more information, see "routed" on page 4-16, "gateways" on page 5-2, and "networks" on page 5-13.

#### **TCP Addressing**

TCP provides a set of 16-bit port numbers within each host. Each host generates port numbers independently and, therefore, it is possible for port identifiers not to be unique. To create an identifier that is unique throughout all networks, TCP concatenates the port number with the IP address, producing a *socket.* A connection is fully specified by the pair of sockets it joins.

#### **Sub-Networks**

The sub-network capability of TCP/IP makes it possible to divide a single network into multiple logical networks *(subnets).* For example, an organization can have a single Internet network address that is known to users outside the organization, yet configure its network internally into departmental subnets. Fewer Internet network addresses are required while local routing capabilities are enhanced.

As is explained under Appendix A, "TCP/IP Addressing" on page A-1, a standard Internet address field has two parts, a network address and a local address. To make subnets possible, the local address part of an Internet address is divided into a subnet number (or *mask)* and a host number, for example:

 $network\_number$  subnet\_number host\_number

where:

*network\_number* is Internet address for the network.<br>*subnet number* is a field of a constant width for a given network. *host number* is a field that is at least one bit wide.

If the width of the subnet number field is zero, the network is not organized into subnets, and addressing to the network is done with the Internet network address (network\_number).

As an example, if 8 bits of the host address are to be reserved for the subnetwork number, only 254 subnets are possible, since subnet numbers 0 and 255 (all l's) are discouraged (to avoid confusion about broadcast addresses).

The presence of local subnetworks is made known to the system when the network interface is configured by using the netmask option of the ifconfig command. For more information on this command see "ifconfig" on page 3-23. A network mask bit pattern is specified to define that part of the Internet address that is considered as the network address. That is, the mask value has bits set for the standard network address part, and extends the network address part into the host address by setting additional mask bits. Mask bits extending the network address do not have to be contiguous, but it is considered good practice to make them do so, and to use only the highest order bits of the host number address space for the subnet address.

For example, a Class B network has 16 of the 32 Internet address bits reserved for the network address, and 16 for the host number. If an ifconfig command is issued as follows:

#### /etc/ifconfig tk0 128.32.1.7 netmask 0xffffff00

then 8 additional bits (for a total of 24) are reserved for the network address, and only 8 remain for the host number, for the tkO interface. In this example, the interface's address is 128.32.1.7 (host 7 on network 128.32.1). A host system 'm' on subnetwork 'n' would then have an address of the form 128.32.n.m.

### **Broadcast Messages**

TCP/IP can send data to all hosts on a local network, or to all hosts on all connected networks. Such transmissions are called *broadcast messages.* For example, the routing daemon (routed) uses broadcast messages to maintain routing tables.

For data to be broadcast to all hosts on connected networks, the destination address in the IP header is set to 255.255.255.255. For data to be broadcast to all hosts on a specific network, the IP address is set to all l's in the host field. For example, 128.32.3.255 would broadcast to all hosts on the 3 subnet, assuming 3 has been set up as a subnet of IP network 128.32 with the netmask option of the ifconfig command. To broadcast to all hosts on all the subnets, set the entire host field, as defined by the IP class specification, to all l's (i.e. without regard to subnet masks). So, using the previous example, to broadcast to hosts on all the subnets, the address would be 128.32.255.255.

#### **Assigned Numbers**

For compatibility with the general network environment, numbers are assigned for ports, the version, and protocols. AIX System/370 TCP/IP complies with the assigned numbers and parameters in RFC 997. The following three sections explain the assigned numbers.

#### **Port Numbers**

Ports are used in TCP to name the ends of logical connections that carry long term conversations. For the purpose of providing services to unknown callers, a service contact port is defined. This list specifies the port used by the server process as its contact port. The contact port is sometimes called the *well-known* port.

The assigned ports use a small portion of the possible port numbers. On an assigned port, all but the low-order 8 bits are cleared to  $0$  (zero). The following table specifies the low-order 8 bits of the assigned port numbers:

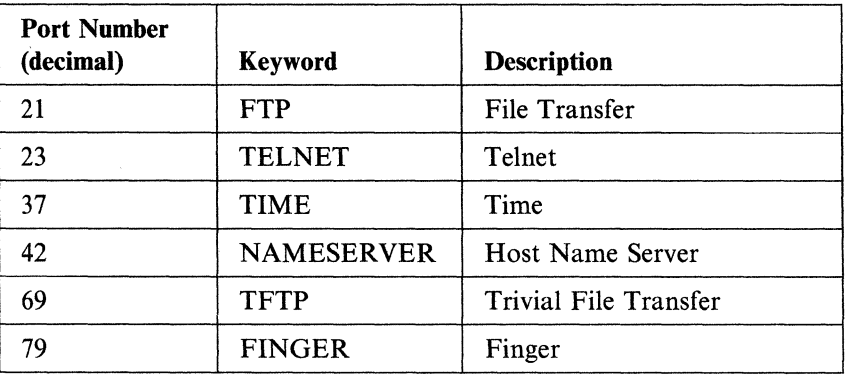

### **Version Numbers**

The Internet Protocol (IP) includes a 4-bit field to identify the version of the general inter-network protocol in use. Following is the assigned version number:

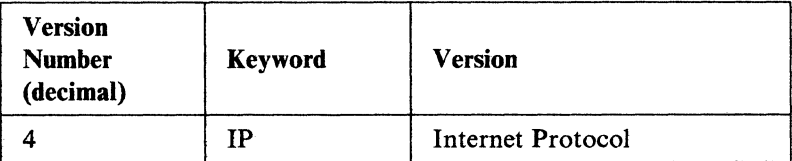

#### **Protocol Numbers**

The Internet Protocol (IP) includes an 8-bit field, called *protocol,* which identifies the next level protocol. Following are the assigned protocol numbers:

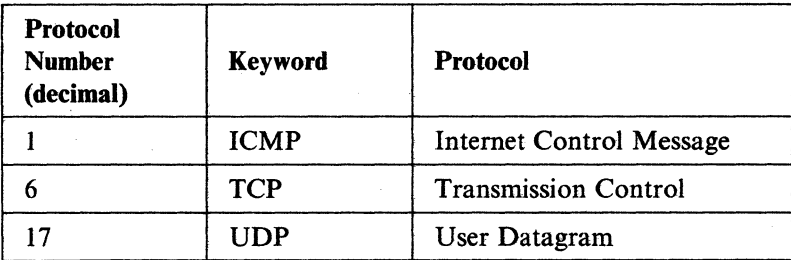

 $\overline{\phantom{a}}$ 

# **Appendix B. Onhost Installation**

onhost consists of two parts:

- that part which executes on AIX
- that part which executes on VM/CMS.

The AIX component is installed as part of the TCP /IP product. The VM/ CMS component is provided in the /usr/lib/onhost directory and requires further user intervention to install. This appendix describes how to install the VM/CMS component.

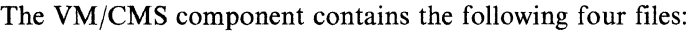

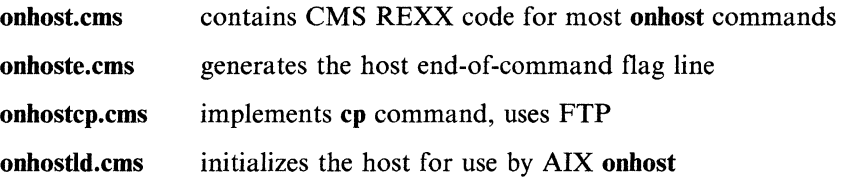

### **VM/CMS Installation**

The following instructions cover the installation of the VM/CMS component:

1. Move the /usr/lib/onhost/\* .ems files to CMS and rename them as \*.exec files. The files are REXX code which use VM TCP/IP services. They should be placed on a normal CMS disk which is in the search list for users of onhost. TCPMAINT 592 is a convenient disk.

FTP, from the CMS system, is an easy way to move the file from AIX to CMS. Log in to CMS, access TCPMAINT 592, and enter FTP. Follow the FTP prompts and enter the AIX system name, userid, and password. Then CD to the AIX /usr/lib/onhost directory. Enter MGET  $*$ , cms, then QUIT after the file transfers have taken place. Use the CMS rename command to change the CMS file type from CMS to EXEC. For example, ren  $*$  cms  $a = e$ xec  $a$ .

2. Try out the onhost code on CMS. Enter ONHOSTLD and expect to see

RetCode:00000000; OnHost End of Command Flag

followed by the CMS ready message. This program is used to initialize the CMS environment for subsequent use by the AIX **onhost** command. This command, ONHOSTLD, is sent to CMS as part of the AIX hostconnect automatic login sequence.

Now try one of the AIX-like commands such as ONHOST DATE and expect to see the date and time displayed in AIX format followed by the end of command flag and CMS ready message.

Tue Aug 30 15:15:35 POT 1988 RetCode:00000000; OnHost End of Command Flag

3. To make onhost available to other CMS users, move the EXEC files to a convenient disk, such as TCPMAINT 592. The VM directory entry for each user of onhost should *not* contain the AUTOCR option on the IPL statement. The onhost disk should be accessed in the PROFILE EXEC. By the way, the PROFILE EXEC must not remove lines from the CMS stack when it is executed. If it does, then ONHOSTLD will not be executed during login by hostconnect.
Make sure that you can do the following test on each CMS userid to be used by AIXonhost.

- l. First connect to the VM system and clear the screen.
- 2. Enter LOGIN userid when a CP READ appears.
- 3. After ENTER PASSWORD appears, enter your password.
- 4. If CP READ appears, then enter IPL CMS (The VM directory IPL statement eliminates this step and is recommended.).
- 5. When VM READ appears, enter ONHOSTLO. After your profile, if any, is executed, you must see the distinctive end of command flag line and VM READ.

This completes installation of the VM/CMS onhost component.

# **Glossary**

This glossary contains a list of some of the common terms that you may read or hear when working with data communications. The terms are described only as they relate to data communications.

## **A**

access. The manner in which files or data sets are referred to by the computer.

adapter. See *communications adapter.* 

address field. The part of a packet containing addressing information.

addressing. (1) The way that the sending or control station selects the station to which it is sending data. (2) A means of identifying storage locations.

American National Standard Code for Information Interchange (ASCII). The code developed by ANSI for information interchange among data processing systems, data communications systems, and associated equipment. The ASCII character set consists of 7-bit control characters and symbolic characters.

American National Standards Institute (ANSI). An organization sponsored by the Computer and Business Equipment Manufacturers Association for establishing voluntary industry standards.

argument. A parameter passed between a calling program and a called program.

## **B**

bandwidth. The difference, in hertz, between the two limiting frequencies of a band. impressed on the transmission medium. At any point on the medium, only one information signal at a time is present.

baud. A unit of signaling speed equal to the number of discrete conditions or signal events per second.

bit rate. The speed at which serialized data is transmitted, usually expressed in bits per second.

block. A group of records that is recorded, processed, or sent as a unit.

bridge. In the connection of local loops, channels, or rings, the equipment and techniques used to match circuits and facilitate accurate data transmission.

broadband. Transmission media and techniques that use a broad frequency range, divided into sub-bands of narrower frequency.

byte. String consisting of a certain number of bits (usually eight) treated as a unit, and representing a character.

c

cable. The physical media for transmitting signals; includes copper conductors and optical fibers.

cache. A high-speed buffer storage that contains frequently accessed instructions and data. It is used to reduce access time.

cancel. To end a task before it is completed.

carrier. A continuous frequency that can be modulated with a second (information-carrying) signal.

carrier sense multiple access with collision detection (CSMA/CD). The generic term for a class of medium access procedures that (1) allows multiple stations to access the medium at will without explicit prior coordination, (2) avoids contention by way of carrier sense and deference, and (3) resolves contention by way of collision detection and transmission.

channel. A path along which data passes.

character. A letter, digit, or other symbol.

class A address. An IP address in which the first byte is the network address and the following three bytes indicate the host. If the first number of an IP address is less than 128, the address is class A.

class B address. An IP address in which the first and second bytes are the network address and the following two bytes indicate the host. If the first number of the address is between 128 and 191, inclusive, it is class B.

class C address. An IP address in which the first, second, and third bytes are the network address and the last byte indicates the host. If the first number of the address is between 192 and 223, inclusive, then the address is class C.

client. On a network, the computer requesting services or data from another computer.

clock. A device that generates periodic signals used for synchronization.

coaxial cable. A cable consisting of one conductor, usually a small copper tube or wire, within and insulated from another conductor of larger diameter, usually copper tubing or copper braid.

collision. A condition caused by multiple overlapping transmissions on the medium, which results in garbled data.

communication channel. An electrical path that facilitates transmission of information from one location to another.

communications. See *data communications.* 

communications adapter. A hardware feature that enables a computer or device to become a part of a data communications network.

communications line. The line over which data communications takes place; for example, a telephone line.

configuration. The group of machines, devices, and programs that make up a data processing system.

confirmation. A transmission by a receiver that permits a sender to continue.

console. A part of a computer used for communications between the operator or maintenance engineer and the computer.

console display. A display that can be requested only at the system console. From a console display an operator can display, send, and reply to messages and use all control commands.

contention. A condition on a communications channel when two stations attempt to use the same channel simultaneously.

contention resolution. The process of resolving contention (medium access control conflicts) according to a defined algorithm.

control block. A storage area used by a program to hold control information.

control character. A character, occurring in a particular context, that initiates, modifies, or stops any operation that affects the recording, processing, transmission, or interpretation of data (such as carriage return, font change, and end of transmission).

CSMA/CD. See *carrier sense multiple access with collision detection (CSMA/CD).* 

current host. See *local host.* 

D

daemon. A background process that is usually begun at system start which runs continuously and performs a function required by other processes.

data circuit. Associated transmit and receive lines that provide a means of two-way data communications.

data communications. The transmission of data between computers and/or remote devices (usually over a Jong distance).

data link. The equipment and rules (protocols) used for sending and receiving data.

data stream. All information (data and control information) transmitted over a data link.

digital data. Data represented by on and off conditions called bits.

display station. A device that includes a keyboard from which an operator can send information to the system and a display screen on which an operator can see the information sent to or received from the computer.

distortion. An undesirable change in a data communications signal.

dotted decimal. A common notation for Internet host addresses, which divides the 32-bit address into four 8-bit fields. The value of each field is specified as a decimal number and the fields are separated by periods {for example, 010.002.000.052, or 10.2.0.52).

#### E

echo. A reflected signal on a communications channel.

emulation. Imitation; for example, the imitation of a computer or device.

enable. In interactive communications, to load and start a subsystem.

## F

foreign host. Any host on the network except the one at which a particular operator is working; sometimes called *remote host.* 

# G

gateway. An entity operating above the link layer, which translates, when required, the interface and protocol used by one network into those used by another distinct network.

glob. Like *echo* but no '\' escapes are recognized and words are delimited by null characters in the output. Useful for programs which wish to use the shell to explain a list of words.

## H

home directory. The directory a user accesses when he or she logs in. The user can create and delete files and directories to organize his or her work.

hop count. In the IBM Token-Ring Network, the number of bridges through which a frame passes on the way to its destination.

host. (1) The primary or controlling computer in the communications network. (2) A computer attached to a network hostnames are set up in /etc/hosts.

## I

interface. A common boundary, but not of internal connections.

interrupt. To take an action at a receiving station that causes the sending station to end a transmission.

#### IP. Internet Protocol

IP address. Internet Protocol address. Each host has at least one four-byte IP Address. The network part of the address is assigned by the Stanford Research Institute - National Information Center (SRI-NIC)

## L

LAN. See *local area network.* 

local. Pertaining to a device, file or system that is accessed directly from your system without the use of a communications line. Contrast with *remote.* 

local area network. A network in which communications are limited to a moderate-sized geographic area (1 to 10 km) such as a single office building, warehouse, or campus. A local network depends upon a communications medium capable of moderate to high data rate, and normally operates with a consistently low error rate.

local host. The host on the network at which a particular operator is working; sometimes called *current host.* 

#### M

medium (media). The material in or on which data may be represented (for example, twisted pairs, coaxial cables, and optical fibers).

memory. Program-addressable storage from which instructions and other data can be loaded directly into registers for subsequent execution or processing.

message. A communication sent from a person or program to another person or program.

#### N

network. A collection of data processing products connected by communication lines for information exchange between stations.

network adapter. Circuitry that allows devices using a directly attached network to communicate with the system.

network management. The conceptual control element of a data station that interfaces with all of the layers of that data station and is responsible for the resetting and setting of control parameters, obtaining reports of error conditions, and determining if the station should be connected to or disconnected from the medium.

node. See *host.* 

## p

packet. The data of one transaction between a host and its network. A packet usually contains a network header, followed by one or more headers used by high level protocols, followed by data blocks.

path. In a network, any route between any two nodes.

physical layer (or level). The lowest layer of network design as specified by the ISO Open System Interconnection (OSI) reference model. This layer is responsible for interfacing with the medium, detecting and generating signals on the medium, and converting and processing signals received from the medium and from the data link layer.

parameter. A variable that is given a constant value for a specified application.

port. (l) An access point for data entry or exit. (2) An entrance to or exit from a network.

positional parameter. A parameter that must appear in a specified location relative to other positional parameters.

profile. Data that describes the significant characteristics of a user, a group of users, or one or more computer resources.

program. A sequence of instructions suitable for processing by a computer. Processing may include the use of an assembler, a compiler, an interpreter, or a translator to prepare the program for execution, as well as to execute it.

prompt. A displayed symbol or message that requests input from the user or gives operational information; for example, the standard UNIX prompt is \$. The user must respond to the prompt in order to proceed.

protocol. Rules for transferring data.

process. A program in execution.

# R

remote. Pertaining to a device, file, or system that is accessed by your system through a communications line. Contrast with *local.* Synonym for link-attached.

remote host. See *foreign host.* 

retransmit. To repeat the transmission of a message or segment of a message.

retry. To resend a transmission that did not achieve the desired or intended result; usually follows a timeout.

root. Another name for superuser.

root directory. The top level directory in a file system. It may contain subdirectories. Synonymous with system directory.

route. A path defined for sending data across a network.

route table. A structure in memory that describes, for the computer, all of the routes that are currently defined.

## s

server. On a network, the computer that contains the data to be accessed.

session. The logical connection by which a host program or device can communicate with a program or device at a remote location.

socket. (1) A unique host identifier created by the concatenation of a port identifier with an IP address. (2) A port identifier.

status. The state of affairs or the condition of a station that determines its ability to enter into exchanges of control or information.

*.I*   $\overline{\phantom{a}}$ 

 $\tilde{\mathcal{E}}$ 

# T

TCP. Transmission Control Protocol.

telecommunications. Transmitting signals over long distance.

teleprocessing. Processing data that is received from or transmitted to a remote location via communication channels.

terminal. A device, usually equipped with a keyboard and a display device, capable of sending and receiving information over a communications line.

timeout. Measurement of time interval allotted for certain events to occur (such as a response to polling or other controls) before corrective (recovery) action is taken.

transfer. To send data to one place and to receive data at another place.

transmission control characters. Special characters that are included in a message to control communication over a data link. For example, the sending station and the receiving station use transmission control characters to exchange information; the receiving station uses transmission control characters to indicate errors in data it receives.

transparent. In communications, pertaining to transmissions that have no possibility of interference with data link control, regardless of format or content. Transparent transmissions are unrecognized by data link controls.

# $\mathbf U$

UDP. User Datagram Protocol. A protocol that transmits messages from IP to process on the computer.

#### w

well-known host name. A conventional name associated with an IP address on a particular network (for example, nameserver and timeserver.

well-known port. A conventional port assignment used by hosts that support the same protocols, whether or not the hosts are on the same network.

wide area network. A network that provides data communication capability in geographic areas larger than those serviced by local area networks.

**work station.** A device that lets people transmit information to or receive information from a computer; for example, a display station or printer.

# **Index**

# **A**

access, definition of X-1 adapter definition of X-1 address field address file, definition of X-1 address resolution protocol 1-3 addressing (TCP/IP) A-1 addressing, definition of X-1 applications *See* commands argument definition of X-1 arp command 3-2 assigned numbers ports A-4 protocols A-5 versions A-5

# **B**

baud definition of X-1 broadcast messages A-4 byte definition of X-1

# **c**

cache definition of X-1 client definition of X-1 commands file transfer ftp 1-10, 3-6 ftpd 4-3 rep 1-10, 3-44 tftp 1-10, 3-73 tftpd 4-28 network management arp 1-10, 3-2 finger 1-10, 3-4 fingerd 4-2 host 1-10, 3-16 hostid 1-10, 3-20 hostname 1-10, 3-21 ifconfig 1-11, 3-23 inetd 4-6 lpd 4-11 named 4-8 netconfig 1-11, 3-30 netstat 1-11, 3-32 ping 1-11, 3-42

commands *(continued)*  network management *(continued)*  rdist 1-11, 3-46 route 1-11, 3-56 routed 4-16 ruptime 1-11, 3-60 rwho 1-11, 3-62 rwhod 4-22 timed 4-29 timedc 1-11, 3-75 remote conversation talk 1-11, 3-64 talkd 4-24 remote login, command execution, printing inetd.conf *5-*7 rexec 1-11, 3-51 rexecd 4-12 rlogin 1-11, 3-54 rlogind 4-14 rsh 1-11, 3-58 rshd 4-19 telnet 1-11, 3-66 telnetd 4-26 trpt 3-77 /etc/hosts.equiv 5-6 configuration *See also* customizing definition of X-2 finger 1-13 variables 1-12 /etc/hosts 1-12, 5-4 /etc/hosts.equiv 1-12 /etc/networks 1-12 /etc/re. tcpip 1-13 contention definition of X-2 contention resolution definition of X-2 customizing finger 1-13 /etc/hosts 5-4 /etc/hosts.equiv 1-12 /etc/networks 1-12 /etc/rc.tcpip 1-13

# **D**

daemons *See also* server commands fingerd 4-2 ftpd 4-3 inetd 4-6 lpd 4-11 named 4-8

daemons *(continued)*  rexecd 4-12 rlogind 4-14 routed 4-16 rshd 4-19 rwhod 4-22 talkd 4-24 telnetd 4-26 tftpd 4-28 timed 4-29 DARPA v Data Security 1-12 Defense Advanced Research Projects Agency v Defense Communications Agency v determining host addresses 3-16, 3-20 displaying local hostname name 3-21 dotted decimal definition of X-2

# E

echo request 3-42 emulation definition of X-2 terminal 1-11 executing commands remotely 3-51, 4-12, 4-14

# F

field, address X-1 definition of X-1 file formats gateways 5-2 hosts 5-4 hosts.equiv 5-6 inetd.conf 5-7 net 5-9 networks 5-13 protocols 5-14 rc.tcpip, rc.tcpip.local 5-15 resolv.conf 5-17 services 5-19 .netrc 5-12 .rhosts 5-16 .3270keys 5-21 file transfer program 3-6, 3-73 file transfer protocol 1-6 files *See* file formats finger command 3-4 fingerd command 4-2 ftp command 3-6 ftpd command 4-3

## G

gateways definition of X-3 description 1-4

## H

hardware prerequisites 1-2 highlighting in this book iv home directory definition of X-3 home 3270 keys 5-21 hop count definition of X-3 host command 3-16 hostconnect command 3-17 hostid command 3-20 hostname command 3-21 hosts definition of X-3 names A-2

# I

ifconfig command 3-23 inetd command 4-6 information about users 3-2, 3-4 information protection 1-12 installation onhost version 1.03, AIX Component B-1 installation and configuration 2-1 installing from diskette 2-2 interface definition of X-3 internet control message protocol 1-6 Internet environment 1-3 Internet Protocol 1-4 internet router 1-7 iuconfig command 3-26

# L

lpd command 4-11 lprbe command 3-28

# M

memory definition of X-3 message definition of X-3 messages broadcast A-4 types 1-6

# N

named command 4-8 net 5-9 netconfig command 3-30 netstat command 3-32 network definition of X-3 problem determination 3-30, 3-32 network *(continued)*  status 3-30, 3-32 network adapter definition of X-3 Network Information Center v network management definition of X-3 Network Protocols *See* protocols nodes *See* hosts numbers *See* assigned numbers

# 0

onhost command 3-37 onhost, aix component B-1 ON/HOST user commands hostconnect 3-17

## p

packets definition of X-3 parameter definition of X-3 path definition of X-3 ping command 3-42 ports definition of X-3 identification 1-3 numbers A-4 well-known A-4 positional parameter definition of X-3 printing remotely 3-23 process definition of X-4 profile definition of X-3 program definition of X-4 Program Customization 1-12 prompt definition of X-4 protocols address field A-1 Address Resolution Protocol 1-3 definition of X-4 internet protocel l-4 IP 1-4 numbers A-5 Other Network Protocols file transfer protocol 1-6 internet control message protocol 1-6 internet router 1-7 remote command execution protocol 1-7 protocols *(continued)*  Other Network Protocols *(continued)*  routing information protocol l-7 telnet protocol l-7 trivial file transfer protocol 1-7 **TCP** overview l-5 telnet l-ll transmission control protocol 1-5 UDP overview 1-5 user datagram protocol 1-5 protocols file 5-14

# R

rep command 3-44 re. tcpip, re. tcpip.local file 5-15 rdist command 3-46 related publications iv remote definition of X-4 remote command execution protocol 1-7 resolv.conf file 5-17 retry definition of X-4 rexec command 3-51 rexecd command 4-12 rlogin command 3-54 rlogind command 4-14 root definition of X-4 root directory definition of X-4 definition X-4 route command 3-56 routed command 4-16 routing 4-16 routing information protocol 1-7 routing tables, manipulate 3-56 rsh command 3-58 rshd command 4-19 ruptime command 3-60 rwho command 3-62 rwhod command 4-22

# s

```
samples 5-12
security 
  considerations 1-12 
  features 
      ftp 1-12 
      rexec 1-11 
      telnet 1-12 
  information protection l-12 
security features 1-11
```
server definition of X-4 server commands fingerd 4-2 ftpd 4-3 inetd 4-6 lpd 4-11 named 4-8 rexecd 4-12 rlogind 4-14 routed 4-16 rshd 4-19 rwhod 4-22 talkd  $4-24$ telnetd 4-26 tftpd 4-28 timed 4-29 services file 5-19 session definition of X-4 sockets definition of X-4 in TCP addressing A-3 software prerequisites 1-2 sub networks A-3 subnets A-3

# **T**

talk command 3-64 talkd command 4-24 **TCP** overview 1-5 telnet 1-11 telnet protocol 1-7 telnetd command 4-26 telnet, tn, tn3270 command 3-66 subcommands 3-66 tftp command 3-73 tftpd command 4-28 time service 4-29 timed command 4-29 timedc command 3-75 tn, telnet, tn3270 command 3-66 Transmission Control Protocol *See* TCP trivial file transfer protocol 1-7 trpt command 3-77 type numbers ARP A-2 IP A-2

## **u**

user commands arp 3-2 finger 3-4

user commands *(continued)*  ftp 3-6 host 3-16 hostid 3-20 hostname 3-21 ifconfig 3-23 netconfig 3-30 netstat 3-32 ping 3-42 rep 3-44 rdist 3-46 rexec 3-51 rlogin 3-54 route 3-56 rsh 3-58 ruptime 3-60 rwho 3-62 talk 3-64 telnet, tn, tn3270 3-66 tftp 3-73 timedc 3-75 trpt 3-77

## **v**

version numbers A-5

# **w**

whois command 3-79

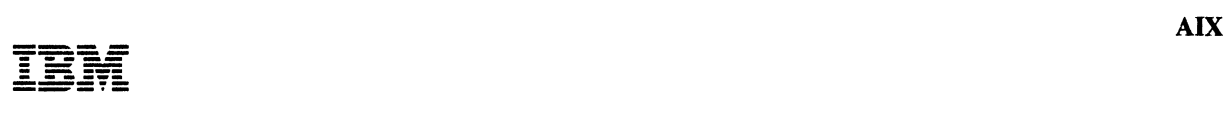

#### Reader's Comment Form

#### TCP/IP User's Guide SC23-2309-00

This publication is part of a library that serves as a reference source for systems analysts, programmers, and operators of IBM systems. You may use this form to communicate your comments about this publication, its organization, or subject matter, with the understanding that IBM may use or distribute whatever information you supply in any way it believes appropriate without incurring any obligation to you. Your comments will be sent to the author's department for whatever review and action, if any, are deemed appropriate.

Note: For prompt resolution to questions regarding set up, operation, program support, and new program literature, contact the authorized IBM dealer in your area.

Is there anything you especially like or dislike about the organization, presentation, or writing in this publication? Helpful comments include general usefulness; possible additions, deletions, and clarifications; specific errors and omissions.

Page Number: Comment:

What is your occupation?

If you wish a reply, give your name and address:

Thank you for your cooperation. No postage stamp necessary if mailed in the U.S.A. (Elsewhere, an IBM office or representative will be happy to forward your comments.)

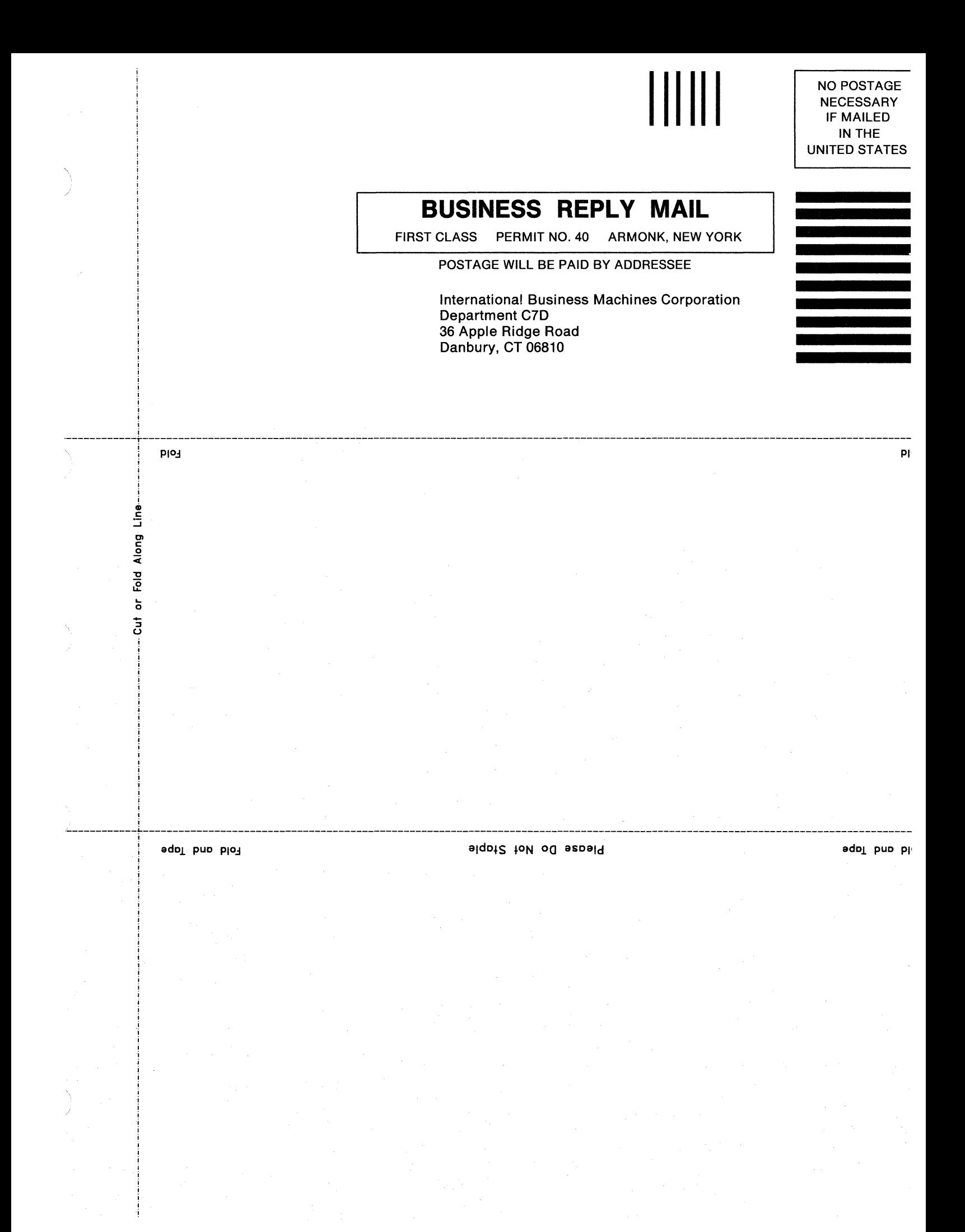

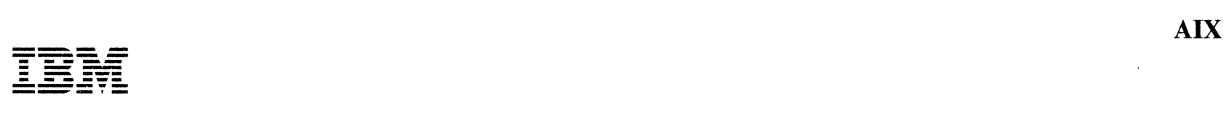

#### **Reader's Comment Form**

#### **TCP/IP User's Guide SC23-2309-00 SC23-2309-00**

This publication is part of a library that serves as a reference source for systems analysts, programmers, and operators of IBM systems. You may use this form to communicate your comments about this publication, its organization, or subject matter, with the understanding that IBM may use or distribute whatever information you supply in any way it believes appropriate without incurring any obligation to you. Your comments will be sent to the author's department for whatever review and action, if any, are deemed appropriate.

**Note:** For prompt resolution to questions regarding set up, operation, program support, and new program literature, contact the authorized IBM dealer in your area.

Is there anything you especially like or dislike about the organization, presentation, or writing in this publication? Helpful comments include general usefulness; possible additions, deletions, and clarifications; specific errors and omissions.

Page Number: Comment:

What is your occupation?

If you wish a reply, give your name and address:

Thank you for your cooperation. No postage stamp necessary if mailed in the U.S.A. (Elsewhere, an IBM office or representative will be happy to forward your comments.)

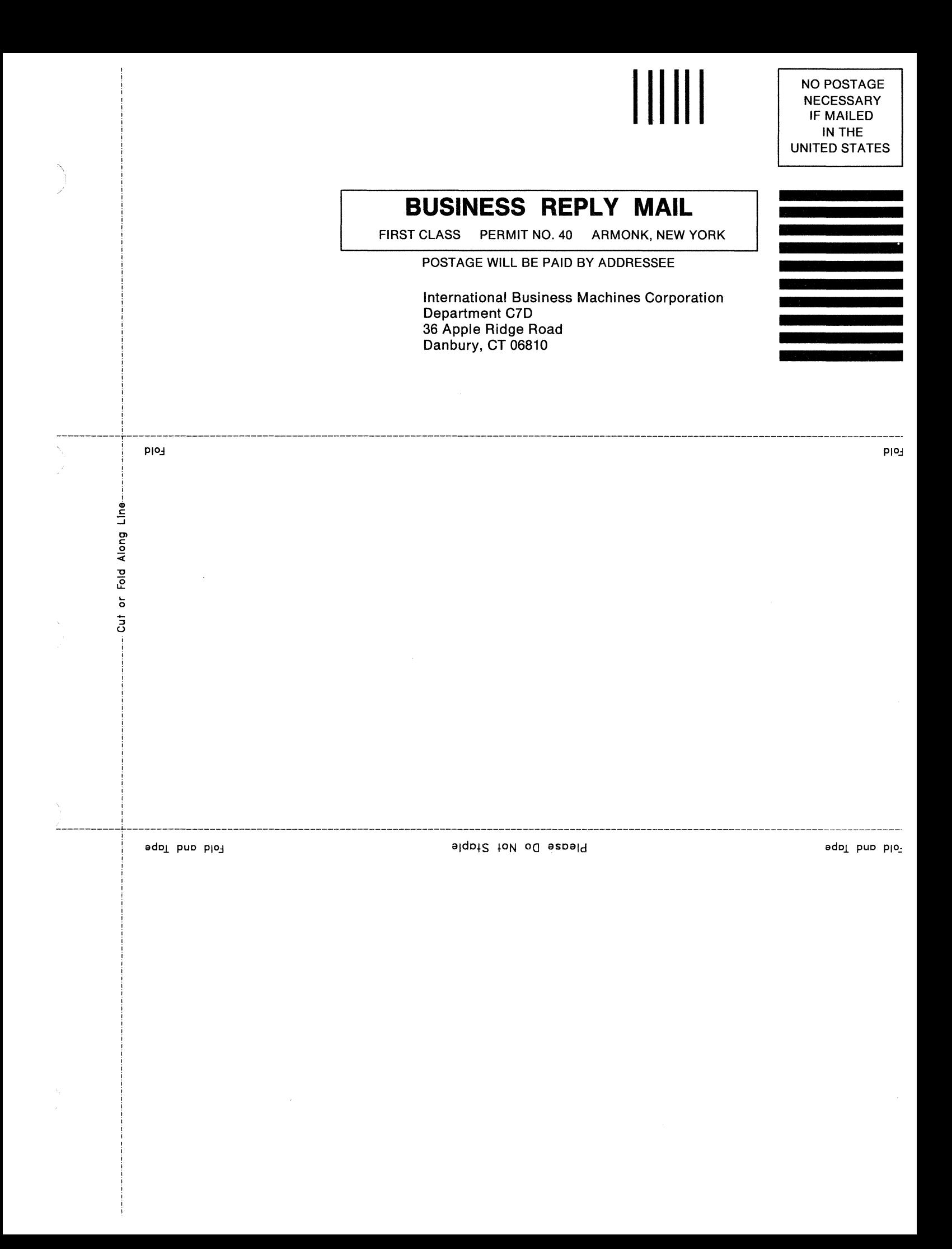

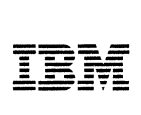

#### Reader's Comment Form

#### TCP/IP User's Guide SC23-2309-00

This publication is part of a library that serves as a reference source for systems analysts, programmers, and operators of IBM systems. You may use this form to communicate your comments about this publication, its organization, or subject matter, with the understanding that IBM may use or distribute whatever information you supply in any way it believes appropriate without incurring any obligation to you. Your comments will be sent to the author's department for whatever review and action, if any, are deemed appropriate.

Note: For prompt resolution to questions regarding set up, operation, program support, and new program literature, contact the authorized IBM dealer in your area.

Is there anything you especially like or dislike about the organization, presentation, or writing in this publication? Helpful comments include general usefulness; possible additions, deletions, and clarifications; specific errors and omissions.

Page Number: Comment:

What is your occupation?

If you wish a reply, give your name and address:

Thank you for your cooperation. No postage stamp necessary if mailed in the U.S.A. (Elsewhere, an IBM office or representative will be happy to forward your comments.)

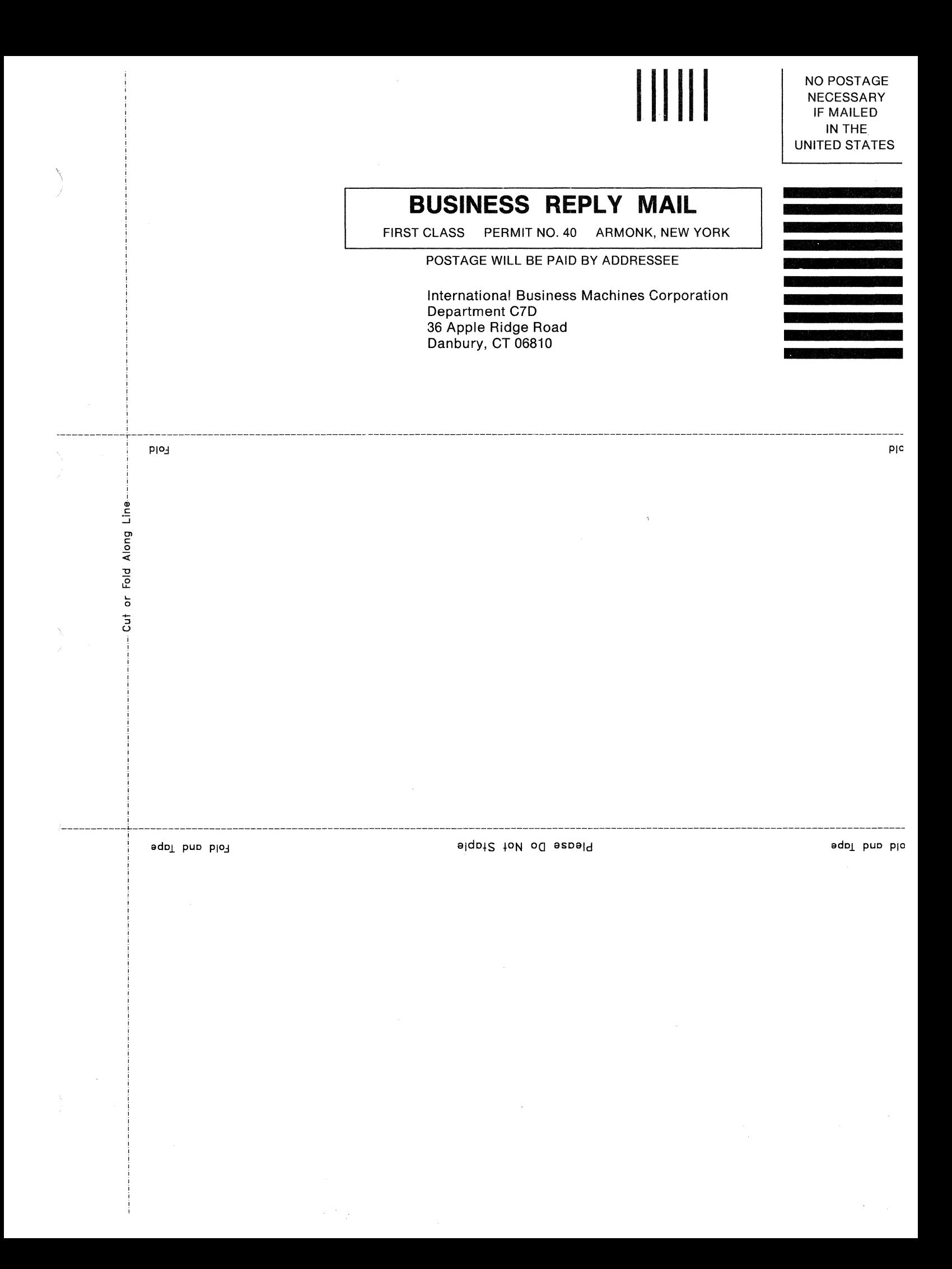

© IBM Corp. 1989 All rights reserved.

International Business Machines Corporation 36 Apple Ridge Road Danbury, CT 06810

Printed in the United States of America

#### SC23-2309-00

 $\mathbb{C}^{\mathbb{Z}}$ 

 $\bar{\omega}$ 

 $\equiv$ 

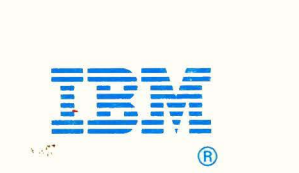

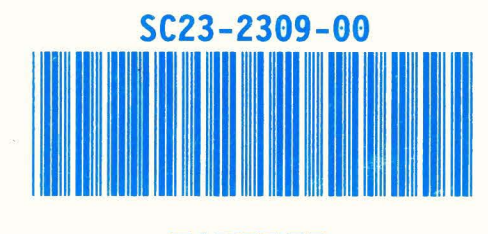

k.

**71F0369**